# eddi

Heizregler für erneuerbare Energie

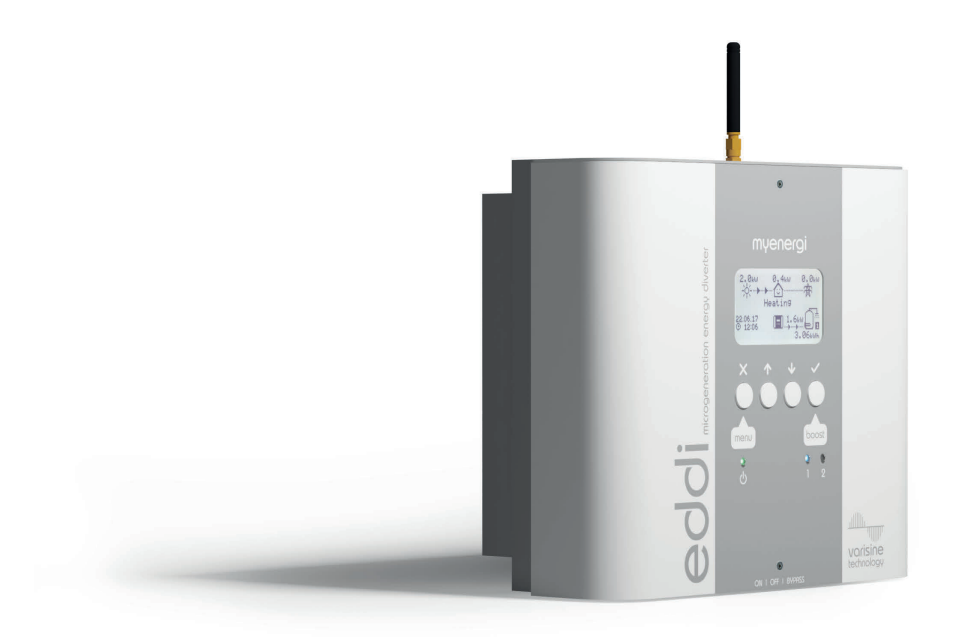

# Gebrauchsanweisung

# myenergi.com/de

Model No: EDDI-16A1P01

# Inhaltsverzeichnis

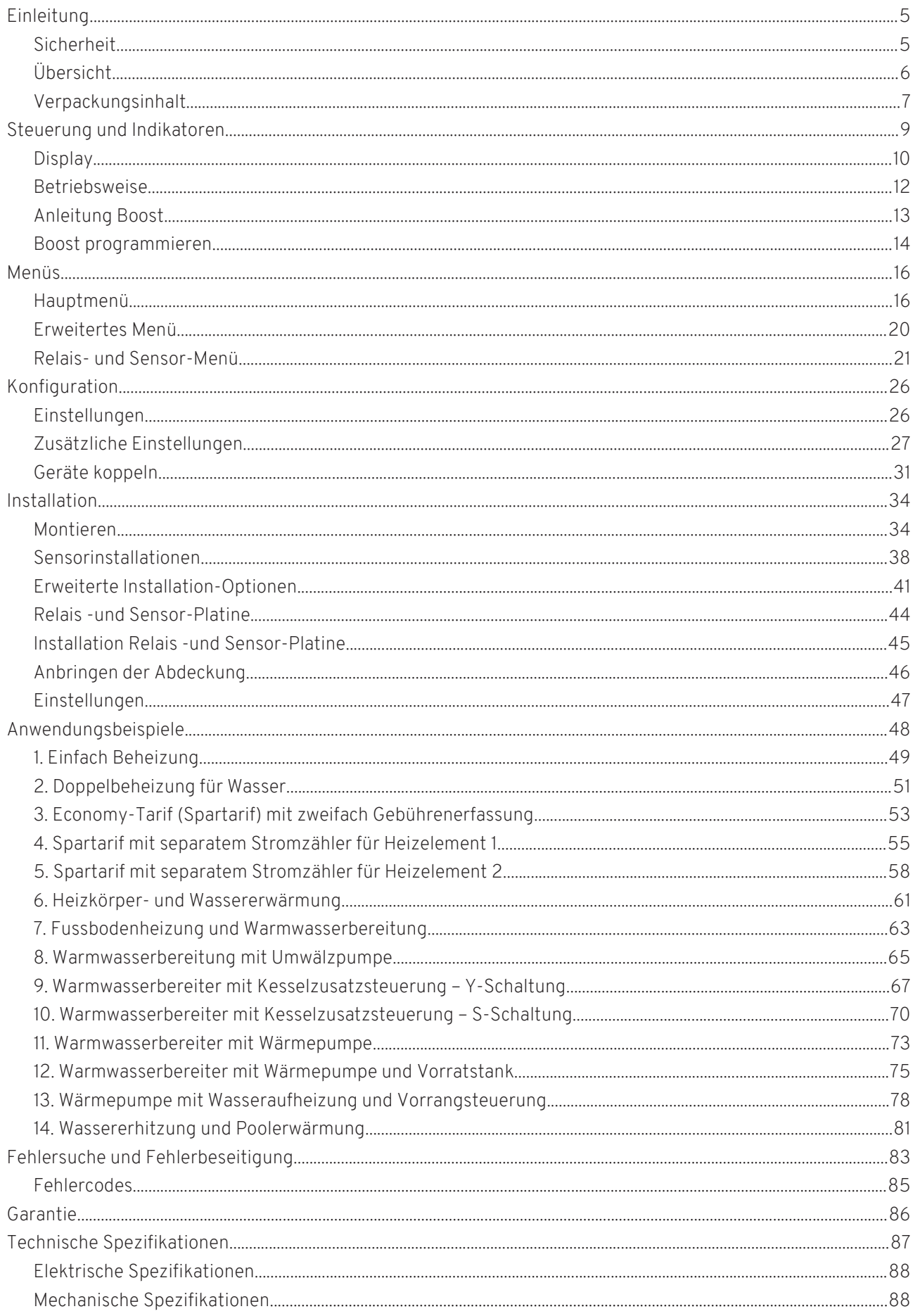

## **Einleitung**

Vielen Dank für den Erwerb des eddi von muenergi. Sie haben eine gute Entscheidung getroffen und wir sind uns sicher, dass Sie die besonderen Funktionalitäten, die vielen Vorteile und die einzigartige Qualität dieses myenergi-Produktes überzeugen wird.

eddi ist ein automatisches Steuergerät für Heizgeräte. Es steuert verfügbare Überschussenergie aus einer PV-Anlage oder Windkraftanlage zur Verwendung in Heizgeräten, damit diese mit "grüner Energie" betrieben werden können.

Diese Anleitung wird Ihnen helfen, sich schneller mit dem eddi vertraut zu machen und den maximalen Nutzen dieses 'Eco-Smart' – Gerätes zu ermöglichen.

**Diese Version der Bedienungsanleitung ist eine Übersetzung der Originalversion in englischer Sprache (Version 2.2, February 2019). Im Falle einer Abweichung ist die englische Originalversion maßgeblich.**

#### varisine™ Technology

# vorisine technology

varisine ist eine urheberrechtlich geschützte Steuerungstechnik, welche mit eddi Verwendung fndet. Anstatt das Heizelement über die Höhe der Betriebsspannung zu steuern, wird per Pulsweitenmodulation einfach die Spannung bzw. der Strom für eine kurze Zeit unterbrochen. Auf diese Weise entsteht ein bestimmtes Verhältnis zwischen Spannungsimpulsen und -pausen, durch die die Heizleistung geregelt wird.

Diese Steuerungstechnik ist anspruchsvoller als viele andere Produkte auf dem Markt. Damit wird eine sichere Betriebsweise gewährleistet, in der alle eingehende uns ausgehende Energie gemessen und angezeigt kann.

#### **Sicherheit**

Das Gerät ist nach höchsten Sicherheitsstandards und dem letztem Stand der Technik konstruiert und hergestellt worden. Allerdings kann eine unsachgemäße Bedienung zu anschließenden Folgen führen:

Verletzung oder Todesfall bei dem Anwender oder einer Drittpersonen.

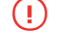

- Beschädigung des Gerätes oder der Infrastruktur des Anwenders.
- Unbefriedigende Geräteleistung

Alle Beteiligte bei der Wartung, beim Service oder bei der Inbetriebnahme der Anlage müssen folgende Punkte beachten:

- (!) Müssen entsprechend qualifiziert sein
- Müssen Erfahrung bzw. eine Wissensbasis im Umgang mit elektrotechnischen Installationen vorweisen.
- Müssen alle relevanten Betriebsanleitungen und Informationen sorgfältig gelesen und verstanden haben.
- Müssen die Anlage immer von der Stromversorgung abklemmen, bevor irgendwelche Installationsoder Service–Arbeiten durchgeführt werden.

Bitte beachten Sie, dass das Gerät nicht eigenständig von Kinder sowie von Personen mit eingeschränkten physischen, geistigen oder psychischen Fähigkeiten benutzt wird, wenn keine für die Sicherheit zuständige Person die Handhabung beaufsichtigt.

Der Kühlkörper an der Rückseite des eddi kann sich stark erhitzen. **Verbrennungsgefahr!**

#### Entsorgung

Gemäß den Europäischen Richtlinien 2002/96/EC für elektrische und elektronischen Geräte sowie nach Richtlinien des jeweiligen Landesrechts, müssen gebrauchte elektronische Geräte, getrennt vom normalen Haushaltsmüll, gesammelt und fachgerecht entsorgt werden.

Geben Sie ihr gebrauchtes Gerät entweder zu ihrem Händler zurück oder entsorgen Sie gemäß dem regionalen Sammel- und Verwertungssystem. Nichteinhaltung dieser EU-Richtlinien kann eine negative Auswirkung auf die Umwelt haben.

#### Urheberrecht/Copyright

Das Urheberrecht dieser Betriebsanleitung verbleibt beim Hersteller. Text und Abbildungen entsprechen dem technischen Stand zur Zeit der Veröffentlichung. Der Hersteller behält sich das Recht vor, Änderungen vorzunehmen. Aus dem Inhalt dieser Betriebsanleitung können keine Ansprüche seitens des Erwerber geltend gemacht werden. Muenergi ist für jeglichen Verbesserungsvorschlag und / oder Anmerkung hinsichtlich der Bedienungsanleitung dankbar.

#### Übersicht

Wärme- und Energiesysteme, wie Solar-Anlagen und Windkraftanlagen, haben größte Effzienz, wenn die erzeugte Energie vor Ort verbraucht wird, anstatt sie ins Netz zu speisen. Das ist der sogenannte "Eigenverbrauch".

eddi ist ein automatisches Steuergerät für PV- und Windkraft-Anlagen. Überschussenergie aus dieser Mikro-Stromerzeugungs-Anlage wird zur Warmwasserbereitung, Raumheizung oder zur Einspeisung in ein Stromnetz verwendet.

Der mitgelieferte Netz-Stromwandler (CT) wird an das entsprechende Kabel angebracht, um überschüssige Energie zu erfassen. eddi steuert den Heizstrom so intelligent, dass Überschussenergie optimal genutzt wird. Eine kabellose Variante des Netz- Stromwandlers ist ebenfalls verfügbar. Eine integrierte Schnittstelle ermöglicht den Einbau eines Erweiterungs-Moduls, mit dem Funktionen, wie automatisches Wechseln zwischen Tages- und Nachtmodus, Wärmepumpenkopplung und Temperaturerfassung, zur Verhinderung von Legionellenbefall.

Um die Einhaltung weltweiter Stromnetz-Standards zu garantieren, wird für eddi die eigens entwickelte VariSine<sup>™</sup> Technologie verwendet.

#### Funktionen

- 3,68 kW / 16A max. Heizstrom
- Betrieb für 2 Heizelemente (sequenzieller Betrieb mit individuell bestimmbarer Priorität)
- Integrierter Ein/Aus Bypass Schalter
- VariSine reines Sinus-Signal PWM (Puls-Breiten-Modulation)
- Rückseitig montierter, passiver Kühlkörper
- Programmierbare Boost-Timerfunktion
- Protokollierung der Energieeinsparung
- Hintergrundbeleuchtetes Display
- Überstrom- und Kurzschluss-Schutz
- Automatische Umstellung auf Winter-/Sommerzeit
- Optionale Erweiterung für zusätzliche Funktionen
- Wandhalterung für eine einfache Montage
- EMV-und CE- geprüft
- 3 Jahre Garantie

#### Übersichtsdiagramm

Das nachfolgende Diagramm zeigt eddi als ein Teil eines Energiemanagementsystems. Es sind noch weitere myenergi-Produkte dargestellt. Dazu wird weiterhin dargestellt, wie sich diese Produkte in ein Netz oder Energiesystem einbinden lassen.

#### Verpackungsinhalt

- eddi mit Montagezubehör
- Stromwandler ( Netzsensor) mit 5 m Kabel
- Antenne
- Bedienungsanleitung

# Einleitung

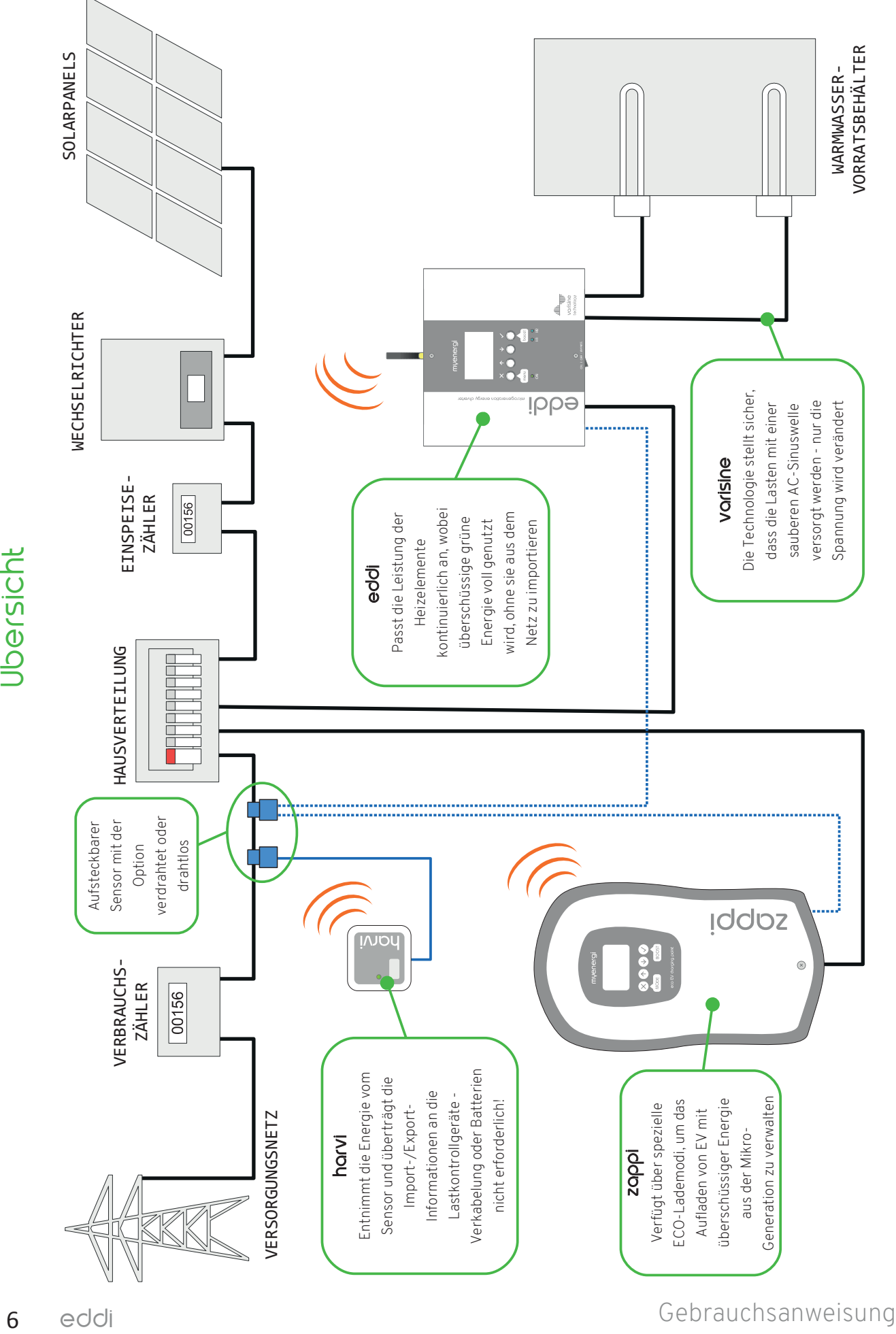

# Steuerung und Indikatoren

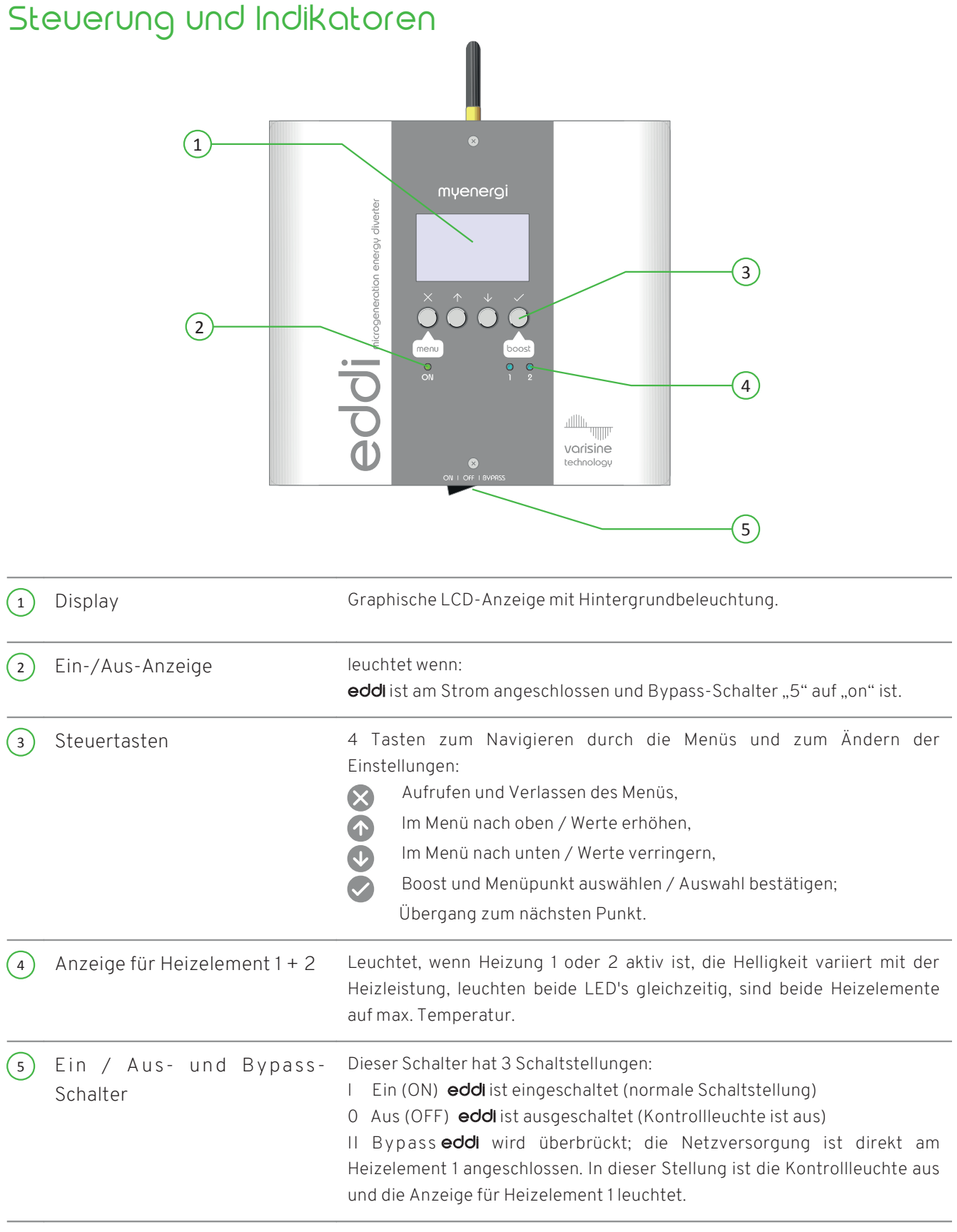

# Steuerung und Indikatoren

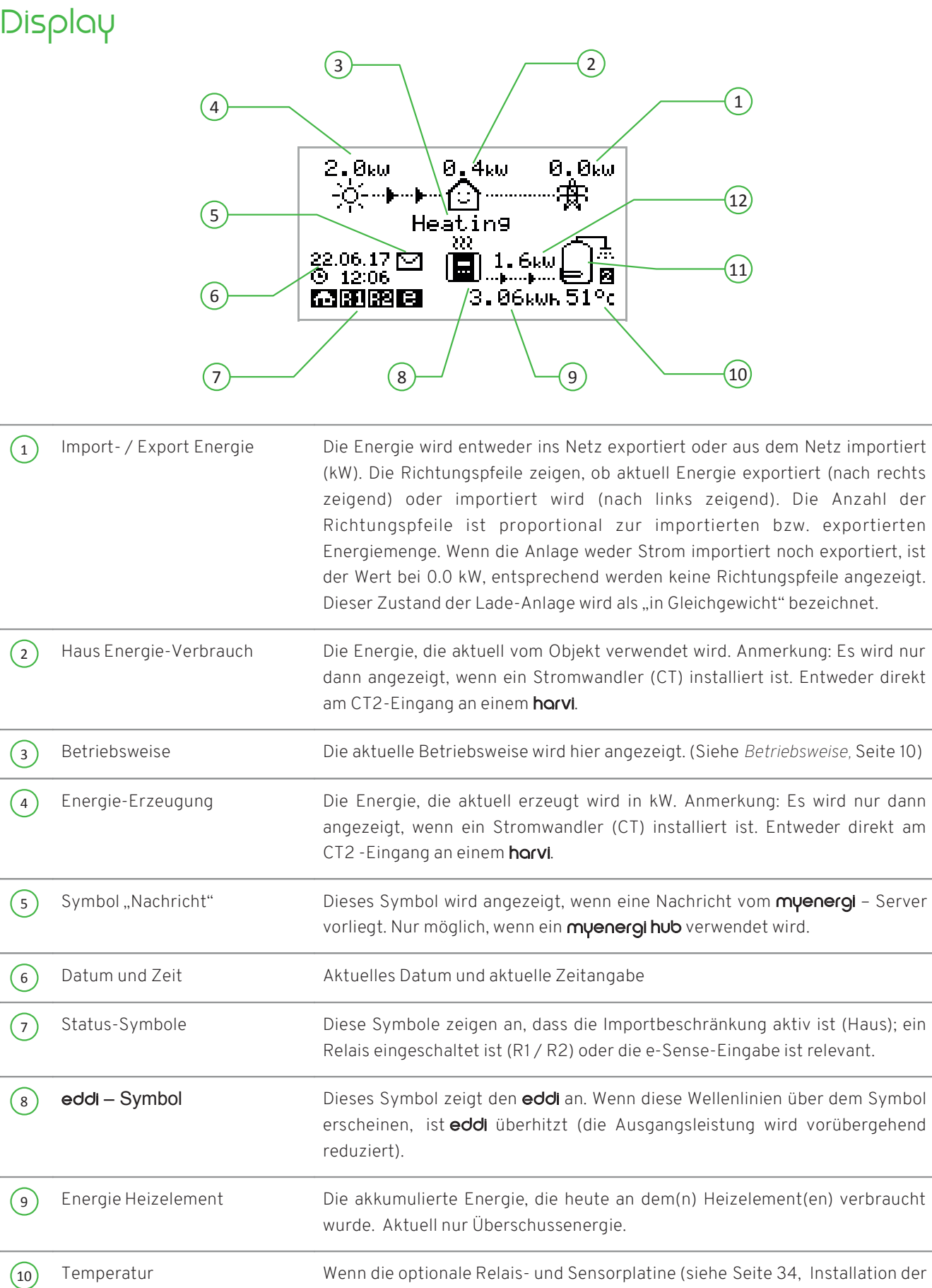

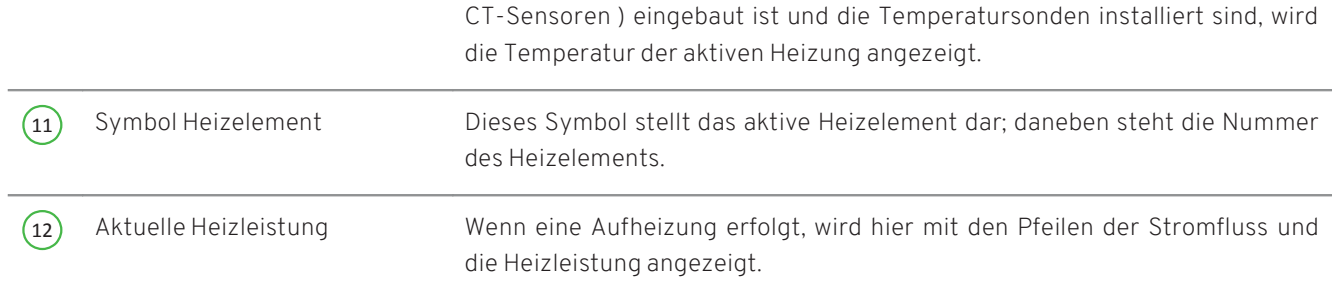

#### Display-Symbole

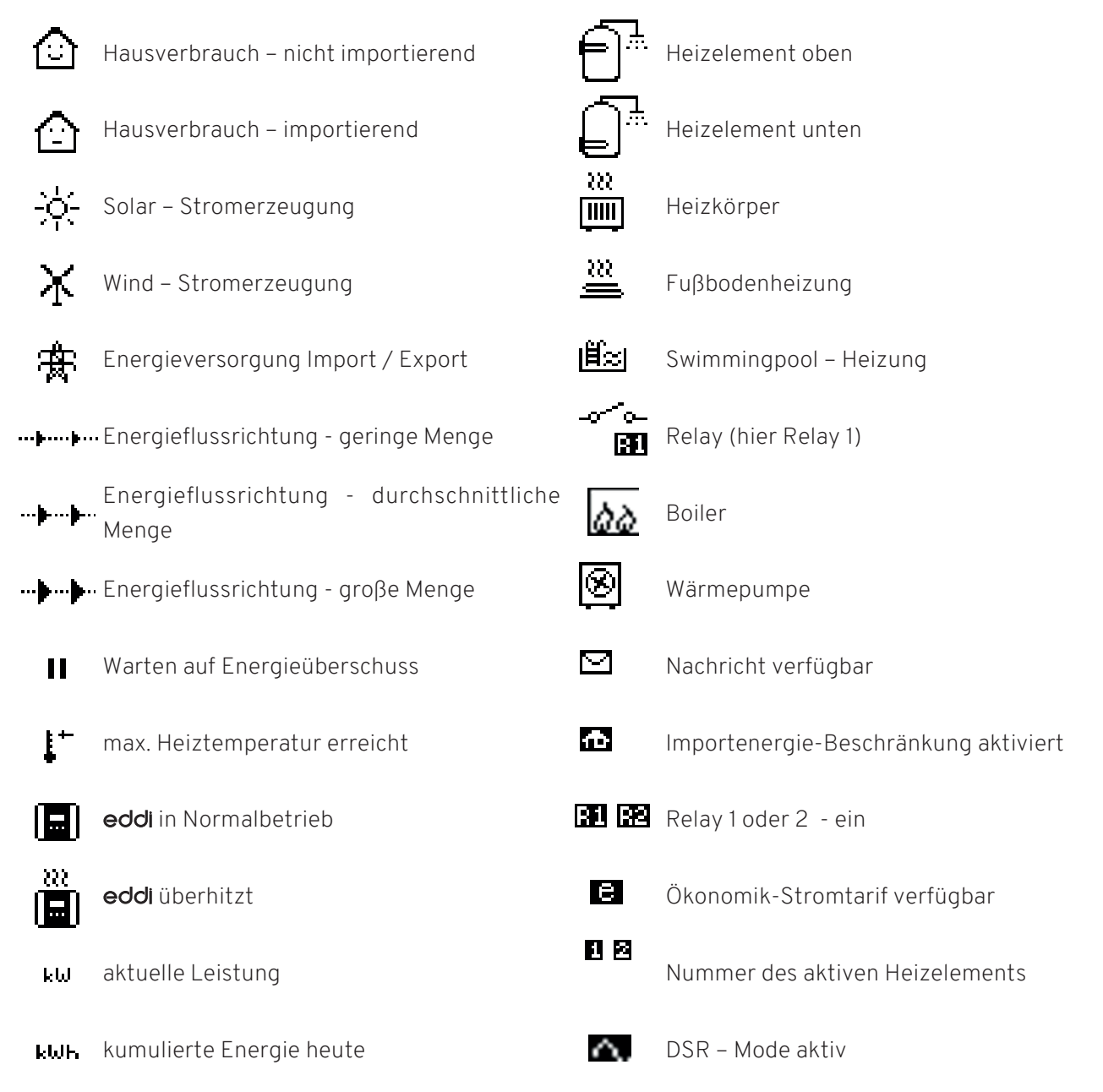

#### Betriebsweise

#### Warten auf Überschuss-Energie

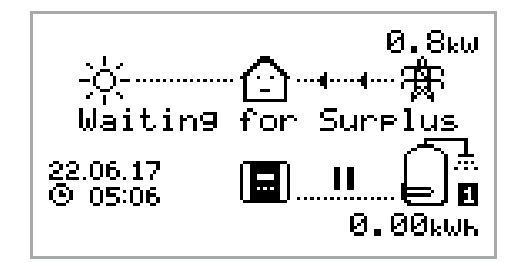

eddi wartet auf überschüssige Energie aus dem Haus-Energieerzeugungssystem. Das Haus-Symbol mittig in der Abbildung zeigt den Energieverbrauch des Hauses kommend aus dem Stromnetz (0.8kW hier).

#### Aufheizen

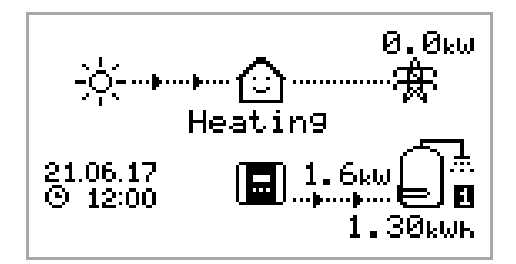

eddi leitet nun Strom zum Heizelement des Wasserspeichers. Das aktuell angesteuerte Heizelement wird durch das Symbol auf der rechten Seite angezeigt. Die kleine Zahl (in diesem Fall 1) entspricht der Nummer des Heizelements. Die aktuelle Leistung 1,6 kW wird zwischen dem eddi-Symbol und dem Heizgerät-Symbol angezeigt. Die gesamte überschüssige Energie, die dem Heizgerät heute zugeführt wurde, beträgt kumuliert 1,3 kWh. Das Haus lächelt, weil kein Netzstrom verbraucht wird.

#### Max. erreichte Temperatur

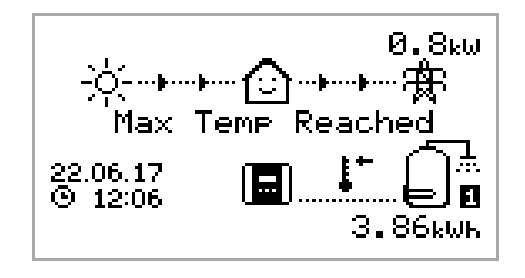

Die max. Temperatur für den Wasserspeicher ist erreicht. Es werden keine Pfeile oder Leistungsangaben für das Heizgerät angezeigt. Das Thermometersymbol ist sichtbar. Da eddi nun nicht mehr überschüssige Energie zum Heizgerät leitet, wird diese somit in das Netz exportiert (0,8kW in diesem Beispiel). Wäre ein weiteres Heizungssystem angeschlossen, würde eddi nun auf dieses Umschalten.

#### Boosting

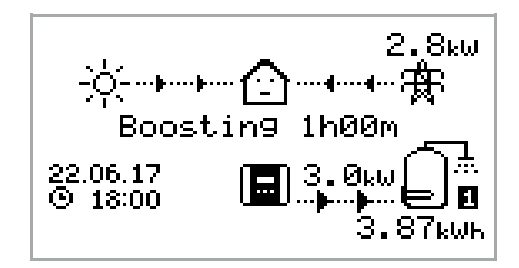

Boosting bedeutet, dass eddi dem Heizgerät maximale Leistung zur Verfügung stellt, unabhängig von der verfügbaren überschüssigen Energie. Die Pfeile, die zum Heizgerät führen, signalisieren großen Energiefluss (3,0kW werden auf dem Display angezeigt). Das ist die maximale Leistungsstufe der Heizungen. Während dieser Aufheizung werden wahrscheinlich 2,8 kW aus dem Netz bezogen. Der Timer beginnt bei (1h 00m) und zählt abwärts, bis die Boostzeit endet. Die Dauer des Boosts kann mit den - Tasten verändert werden.

## Anleitung Boost

Ein Heizgerät kann unabhängig von der verfügbaren Exportleistung für eine kurze Zeit auf volle Leistung hochgefahren werden. Diese Funktion wird manueller Boost genannt und wird vom Hauptmenü aus aktiviert. Wenn der Boost beginnt, wird die Restdauer angezeigt. Diese beginnt mit einer 1 Stunde und kann während des Boostvorgangs eingestellt werden. Der Boost kann jederzeit abgebrochen werden.

#### Manuellen Boost aktivieren

1. Wenn das Hauptmenü im Display angezeigt wird, drücken Sie die Häkchentaste.

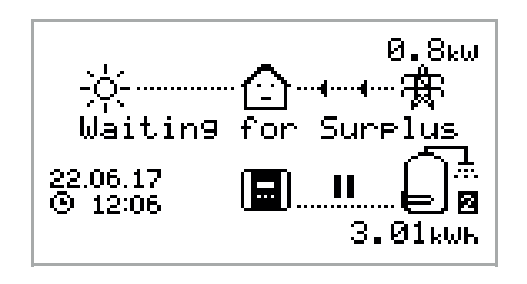

2. Wenn mehr als ein Heizgerät vorhanden ist, können Sie auswählen, welche Heizung, die Sie durch Drücken von (boder U boosten möchten. Sie können die Heizung wechseln. Zum Starten drücken Sie die Häkchentaste.

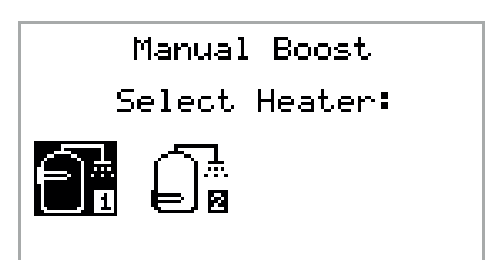

3. Die Dauer des Boosts kann während des Vorgangs, durch Drücken der (1) J-Tasten verändert werden.

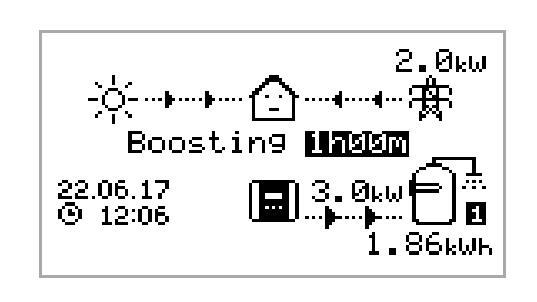

#### Boost löschen

Der Boost kann mit der Häkchentaste gelöscht werden.

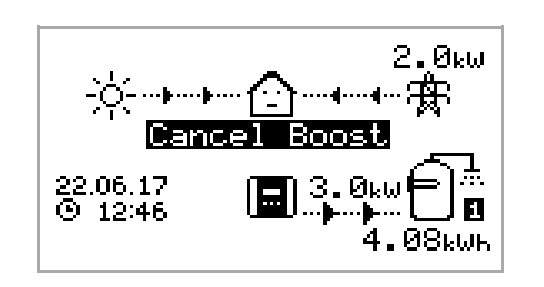

## Boost programmieren

eddi kann so programmiert werden, dass die Heizung für jedes Heizgerät zu bestimmten Zeiten hochgefahren wird. Boost bedeutet, dass die Heizung auf voller Leistung gefahren wird. Dieses ist unabhängig von der Menge der verfügbaren Exportleistung. Das bedeutet, dass Strom aus dem Stromnetz bezogen werden kann.

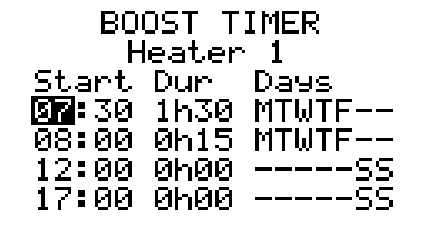

- Wird die Dauer auf **0h00** gesetzt, ist der Boost inaktiv.
- Es gibt vier einstellbare Zeitfenster für jedes Heizgerät.

#### Boost-Zeiten einstellen

- 1. Drücken Sie vom Hauptbildschirm aus die  $\times$ -Taste, um das Hauptmenü aufzurufen.
- 2. Wählen Sie "Boost Timer", indem Sie  $\bigvee$  drücken, bis die Option markiert ist, dann drücken Sie die Häkchentaste.
- 3. Wählen Sie das Heizgerät, für das Sie die Boost-Zeiten programmieren möchten (z. B. Heizgerät 1), und drücken Sie die Häkchentaste.
- 4. Das Display zeigt BOOST TIMER an.
- 5. Der Boost kann jetzt bearbeitet werden: Verwenden Sie die Tasten  $\bigoplus$  oder  $\bigcup$ , um das Zeitfenster zu markieren, welches Sie ändern möchten. Der Bildschirm oben zeigt die Startstunde, die gerade bearbeitet wird.
- 6. Ändern Sie die Startstunde mit der Taste  $\bigcap$  oder  $\bigcup$  und drücken Sie dann auf die Häkchentaste , um in den Minutenbereich zu wechseln.
- 7. Bearbeiten Sie die Dauer auf die gleiche Weise und drücken Sie dann erneut auf die Häkchentaste , um die Wochentage zu bearbeiten, an denen das Boosting erfolgen soll.

Jeden Wochentag mit  $\bigoplus$  oder  $\bigcup$  ein-/ausschalten und die Häkchentaste  $\bigotimes$  drücken, um zum nächsten Tag zu gehen. Durch Drücken der Häkchentaste am letzten Tag (Sonntag) wird das Boost-Zeitfenster bestätigt und die ganze Zeile wird wieder hervorgehoben.

8. Drücken Sie auf X um den Bildschirm BOOST TIMER zu verlassen.

#### Programmieren des Economic-Tarifs

Die Boost-Funktion für den Economy-Stromtarif, falls gegeben, kann auf drei verschiedene Arten eingestellt werden:

- *1.* Angleichen vom Boost-Timer und der Economy-Tarif-Zeiten. Diese Möglichkeit kommt nur infrage, wenn ein Doppeltarifzähler vorhanden ist (heutzutage sind
	- moderne Stromzähler so ausgerüstet).
- *2.* Boost nur zu ausgewählten Zeiten UND wenn Strom zu einem Economy-Tarif bezogen wird.\*
- *3.* Automatischer Boost, sobald Strom im Economy-Tarif

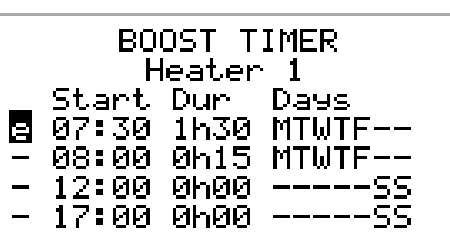

vorhanden ist, ohne Rücksicht auf Boost-Zeiten.\*

\*Die **Optionen 2 und 3** sind nur möglich, wenn die eSense-Funktion auf der Relais- und Sensor- Platine vorinstalliert ist. Wenn diese Platine vorhanden ist, ist auch das Menü Relais & Sensoren verfügbar.

Bei Option 2 sollte der eSense-Eingang in der Menüoption "Relais & Sensoren" auf das entsprechende Boosting eingestellt werden: "Einstellung aktivieren". Wenn dieses eingestellt ist, enthält der Bildschirm BOOST TIMER eine zusätzliche Spalte (siehe Bildschirmfoto). Das "e" kann ein/ausgeschaltet werden. Wenn das "e" sichtbar ist, wird das Boosting nur dann aktiviert, wenn die Boostszeiten gültig sind und der Economy-Tarif ist verfügbar ist.

Alternativ kann der eSense-Eingang verwendet werden, um den Boost immer dann zu aktivieren, wenn Strom zum Economy-Tarif verfügbar ist, unabhängig von den Boost-Zeiten (Option 3). Zu diesem Zweck sollte der eSense-Eingang im Menü "Relais & Sensoren" auf Boost 1, Boost 2 oder Boost 1&2. Bei Verwendung dieser Option wird der Boost Timer nicht benötigt.

#### Boost Zeit-Konfikte

Beide Heizelemente können nicht gleichzeitig aktiv sein, so dass bei widersprüchlichen Boost-Zeiten das Heizelement mit der höheren Priorität Vorrang. (Siehe Seite 23). Wenn eine oder mehrere Boostzeiten für ein Heizelement in Konfikt stehen, folgt das Boosting nach der letzten Zeit oder längste Dauer.

#### Boost annullieren

Das Boosting kann durch zweimaliges Drücken der Häkchentaste während des Vorgangs aufgehoben werden.

# **Menus** Hauptmenu

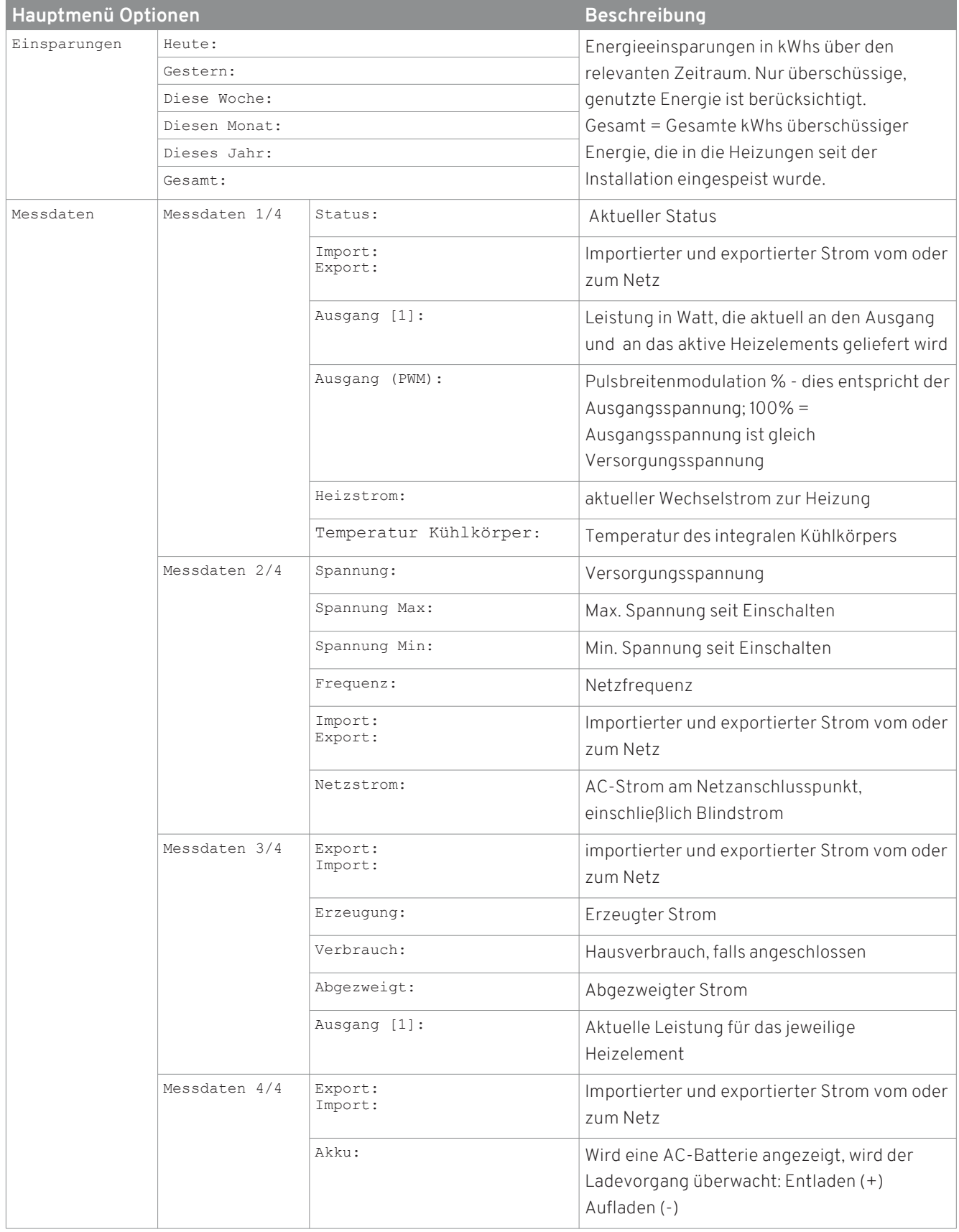

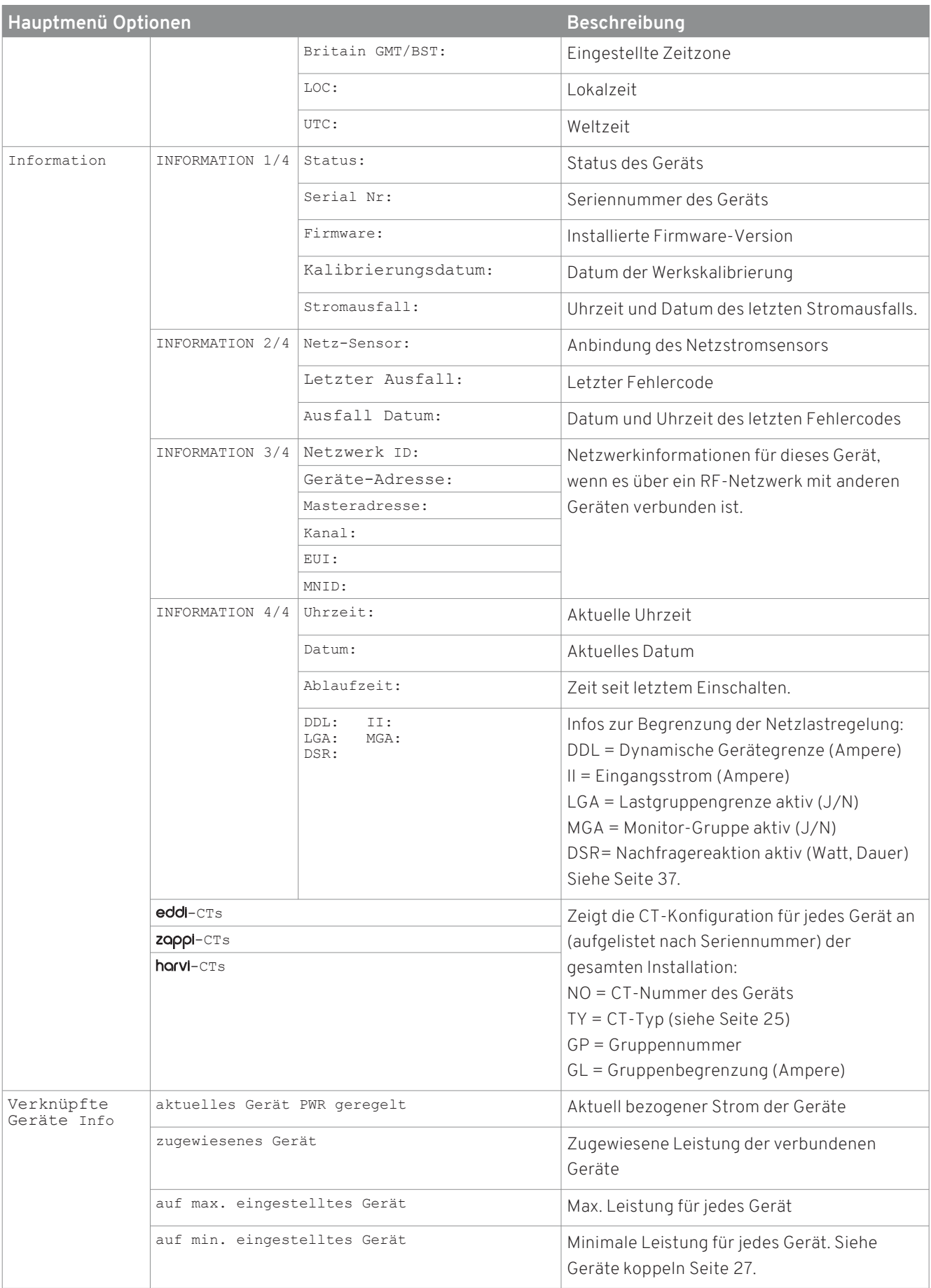

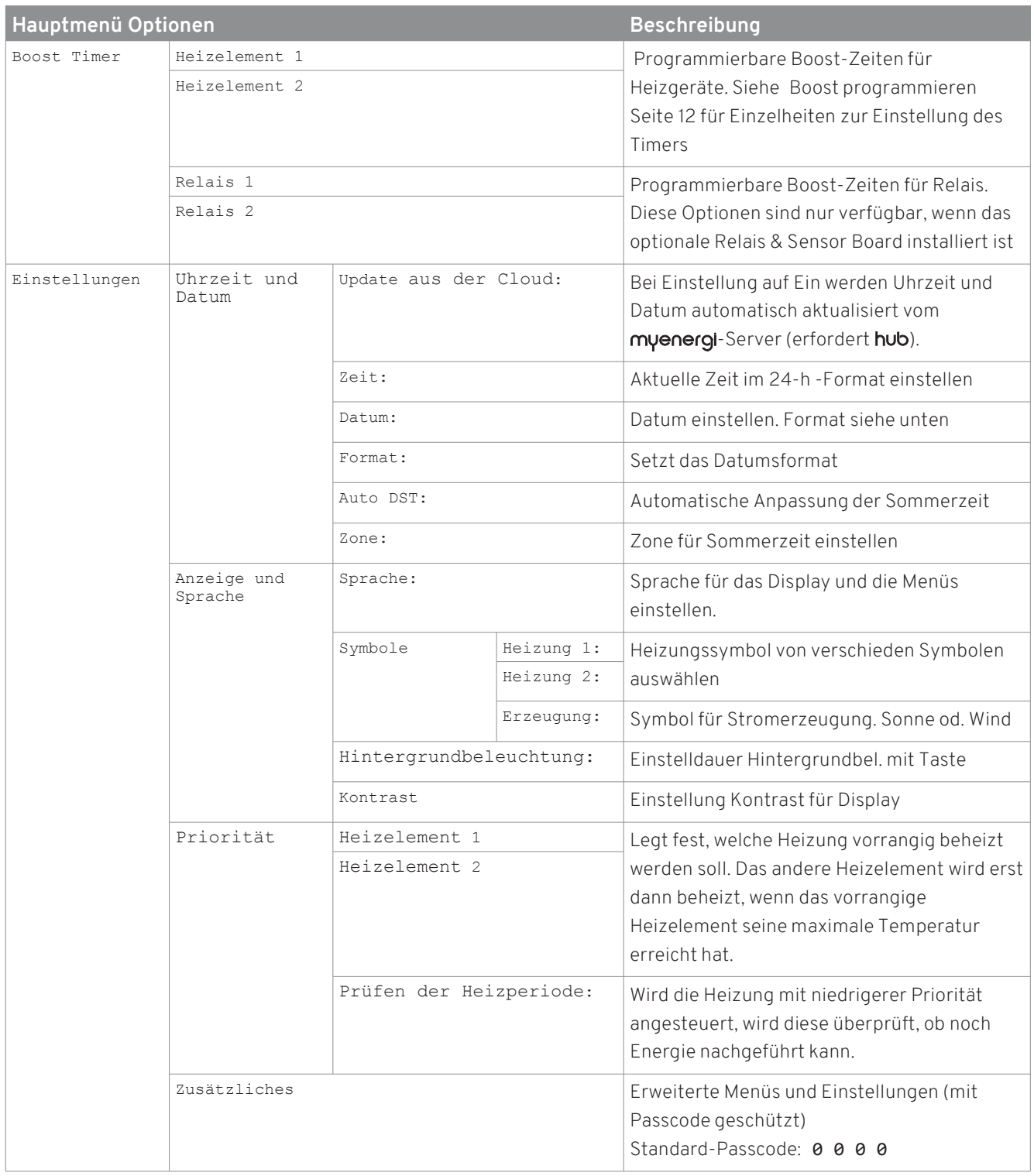

# Erweitertes Menu

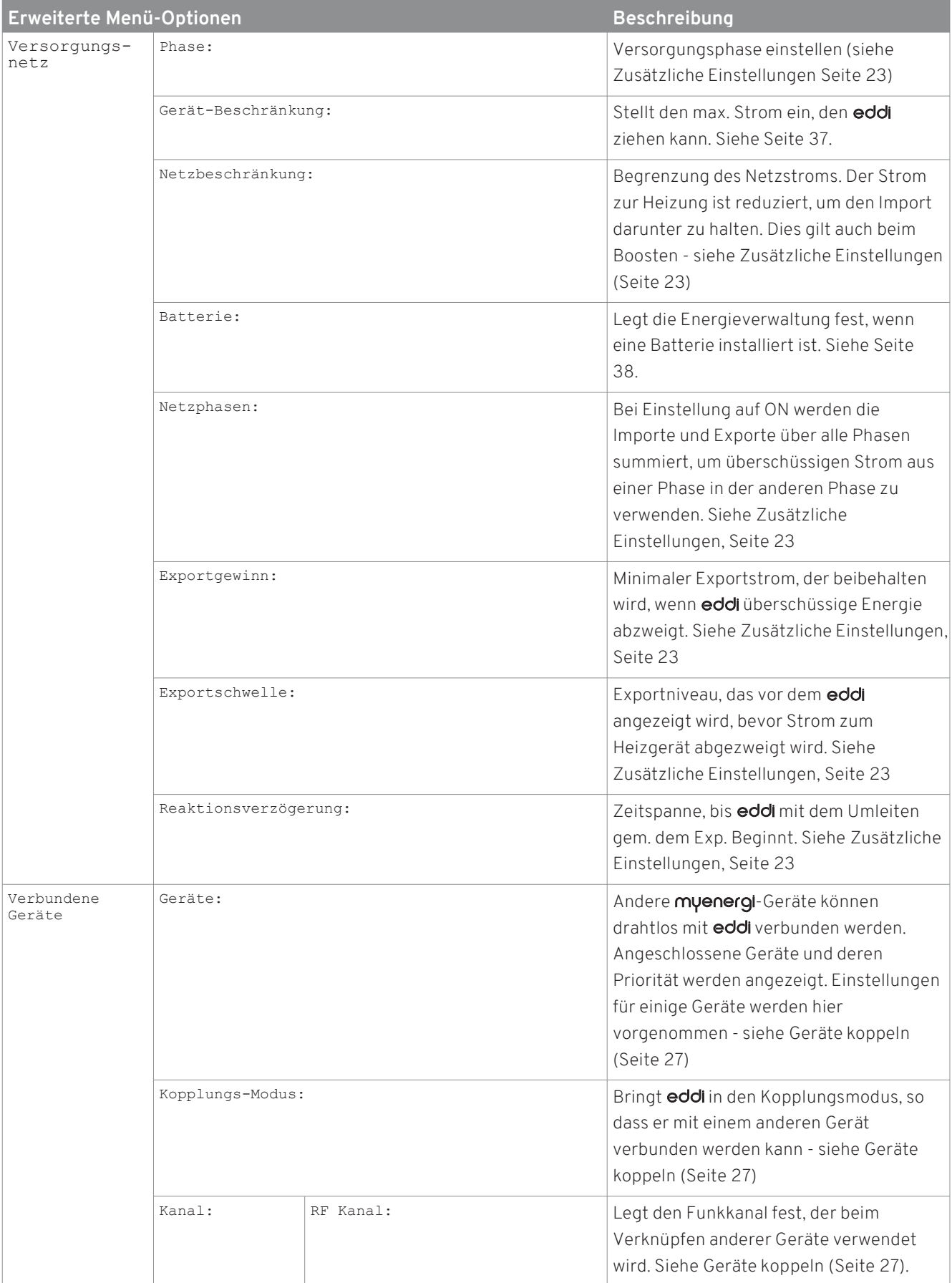

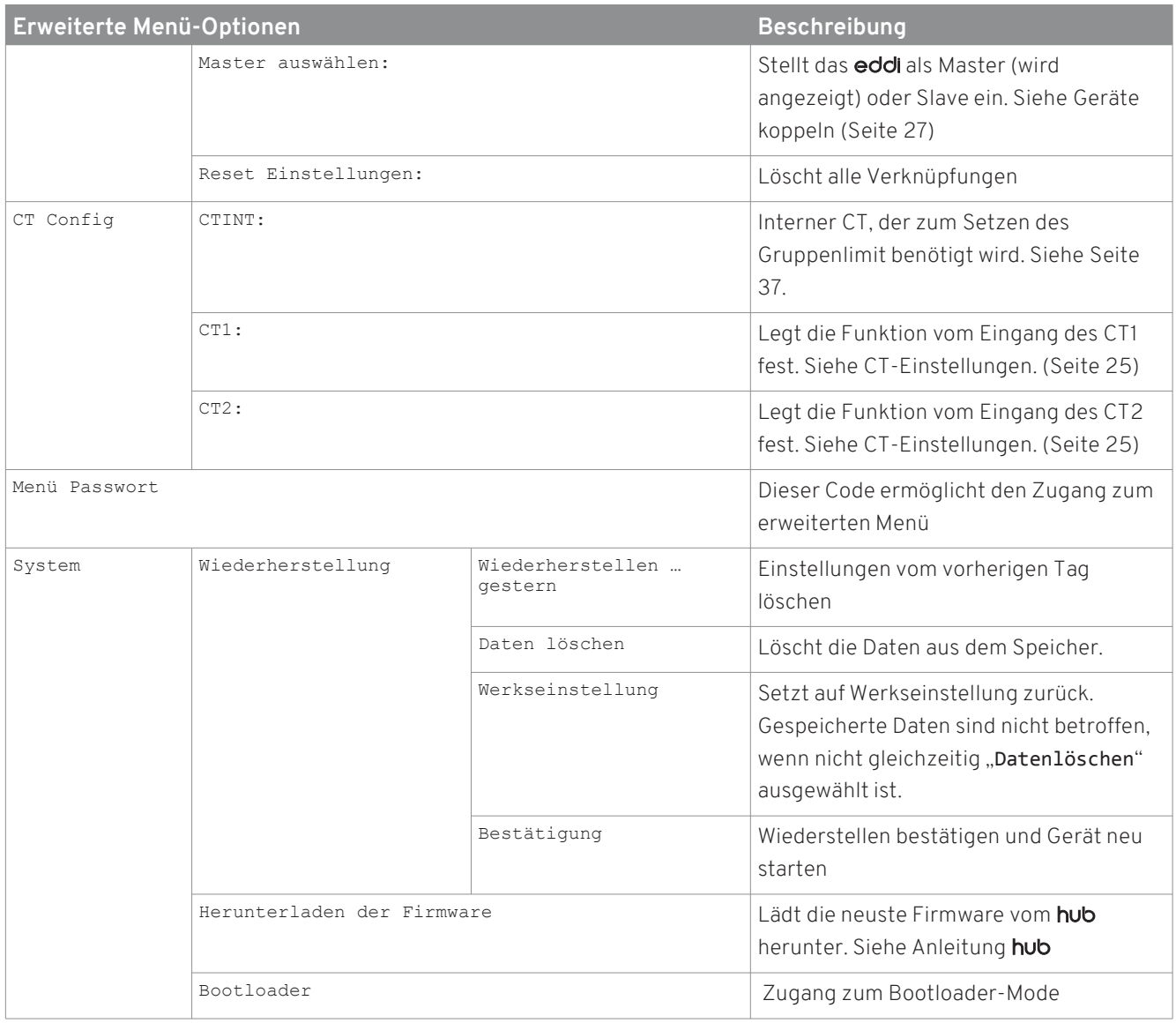

# Relais- und Sensor-Menu

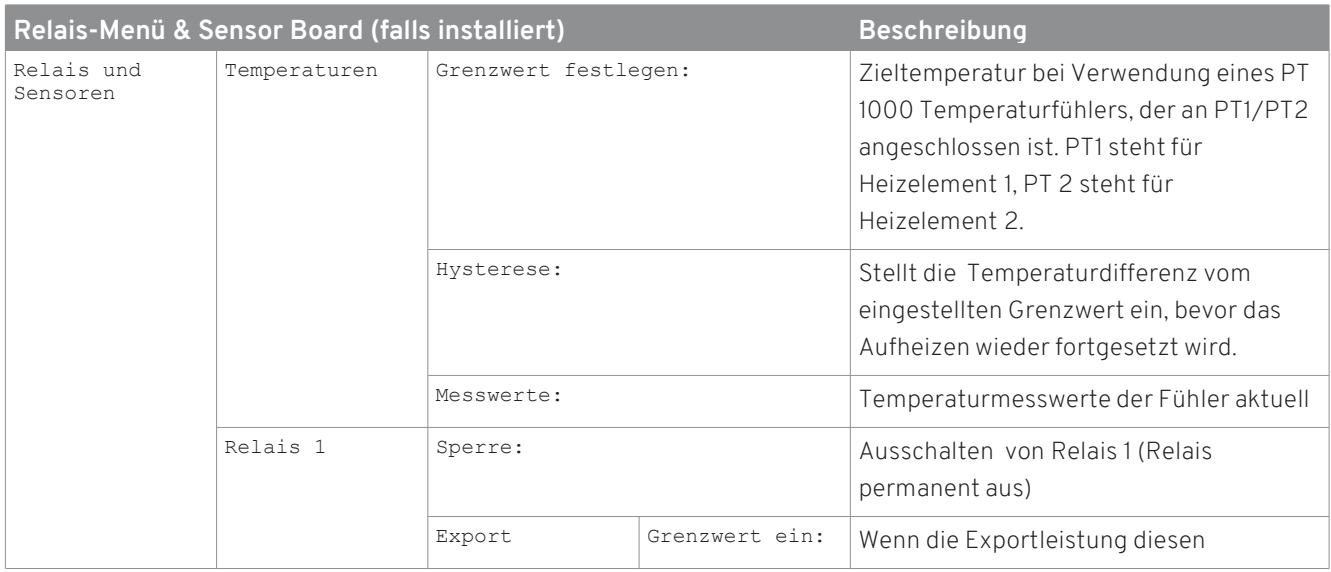

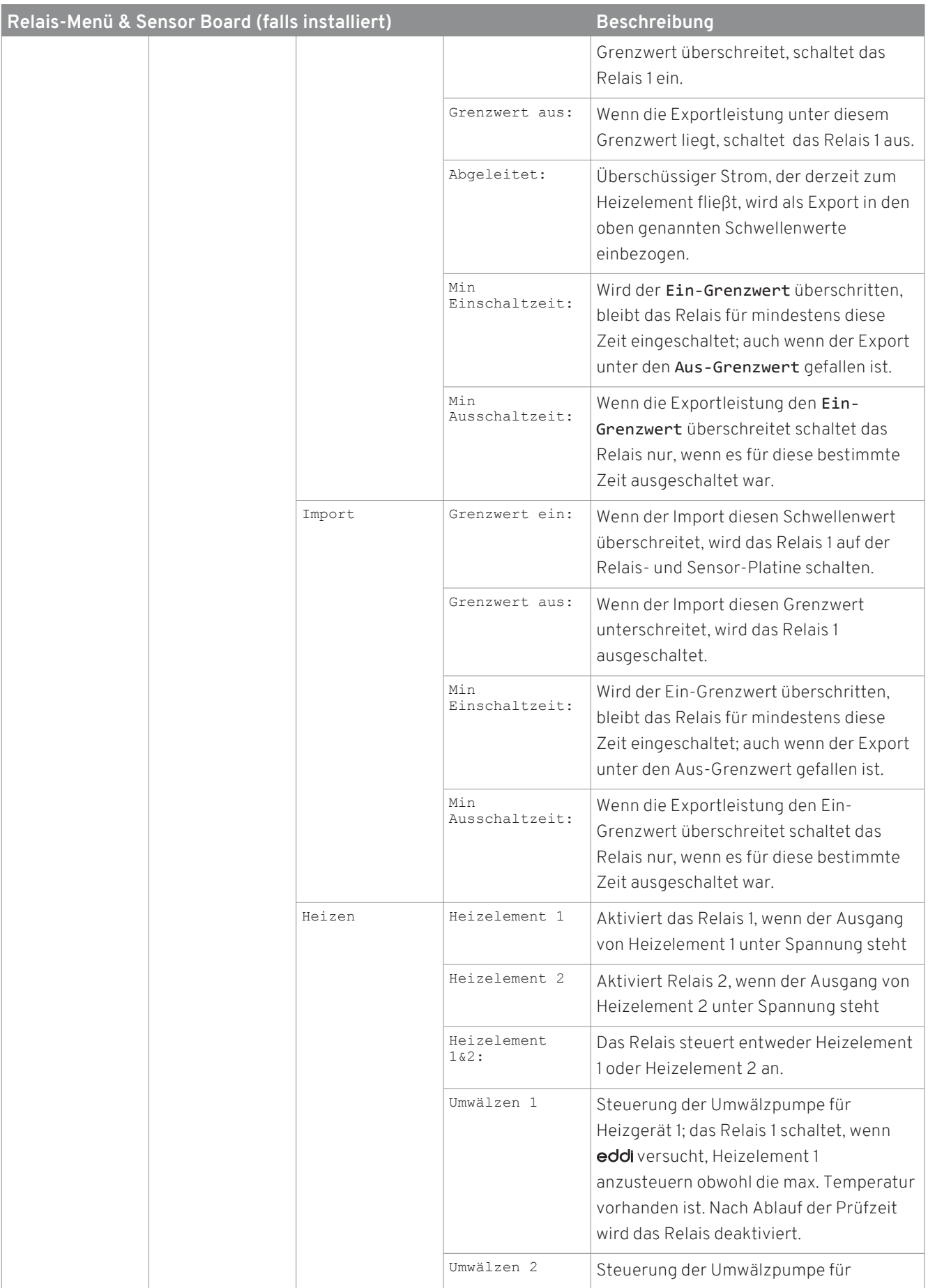

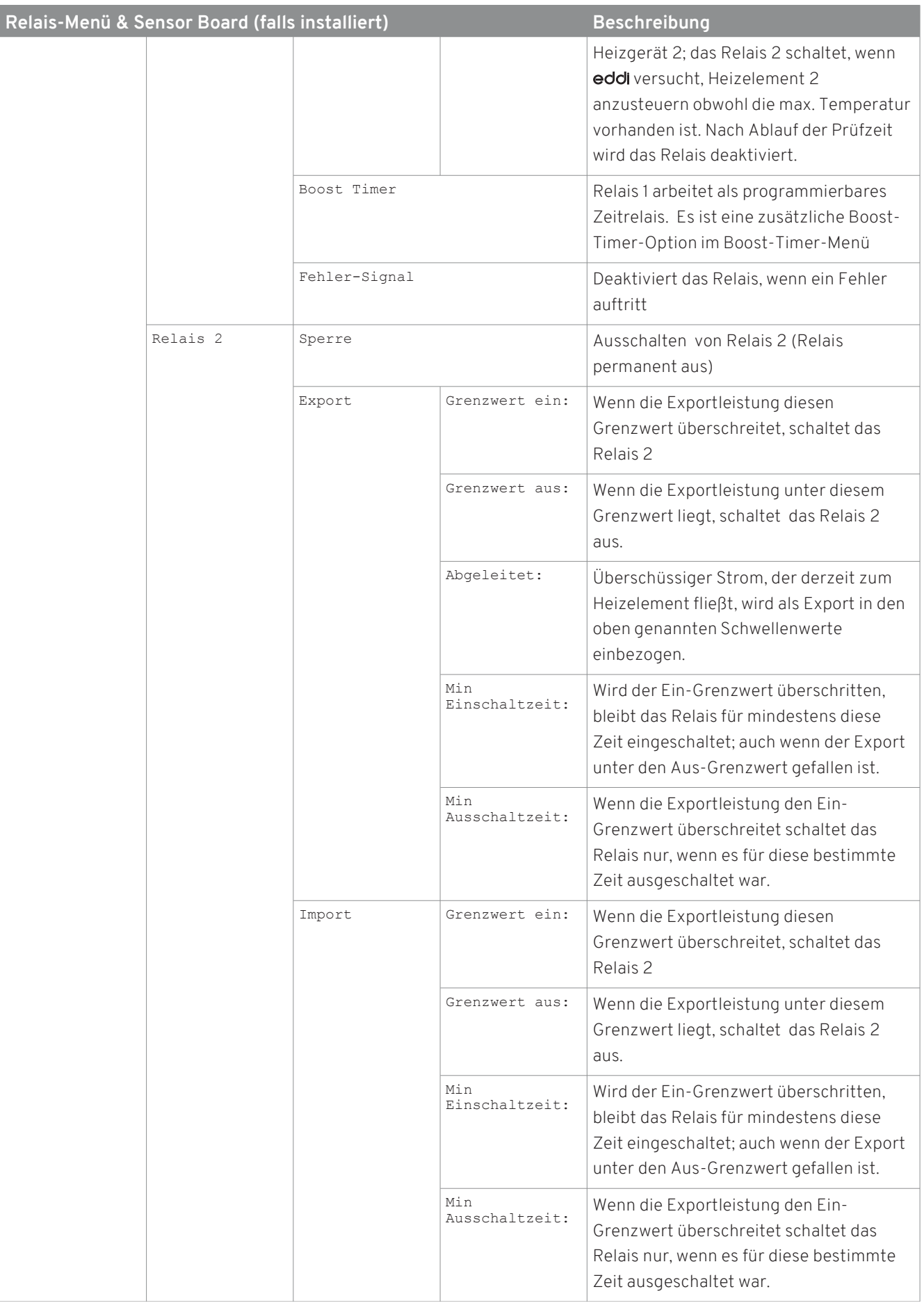

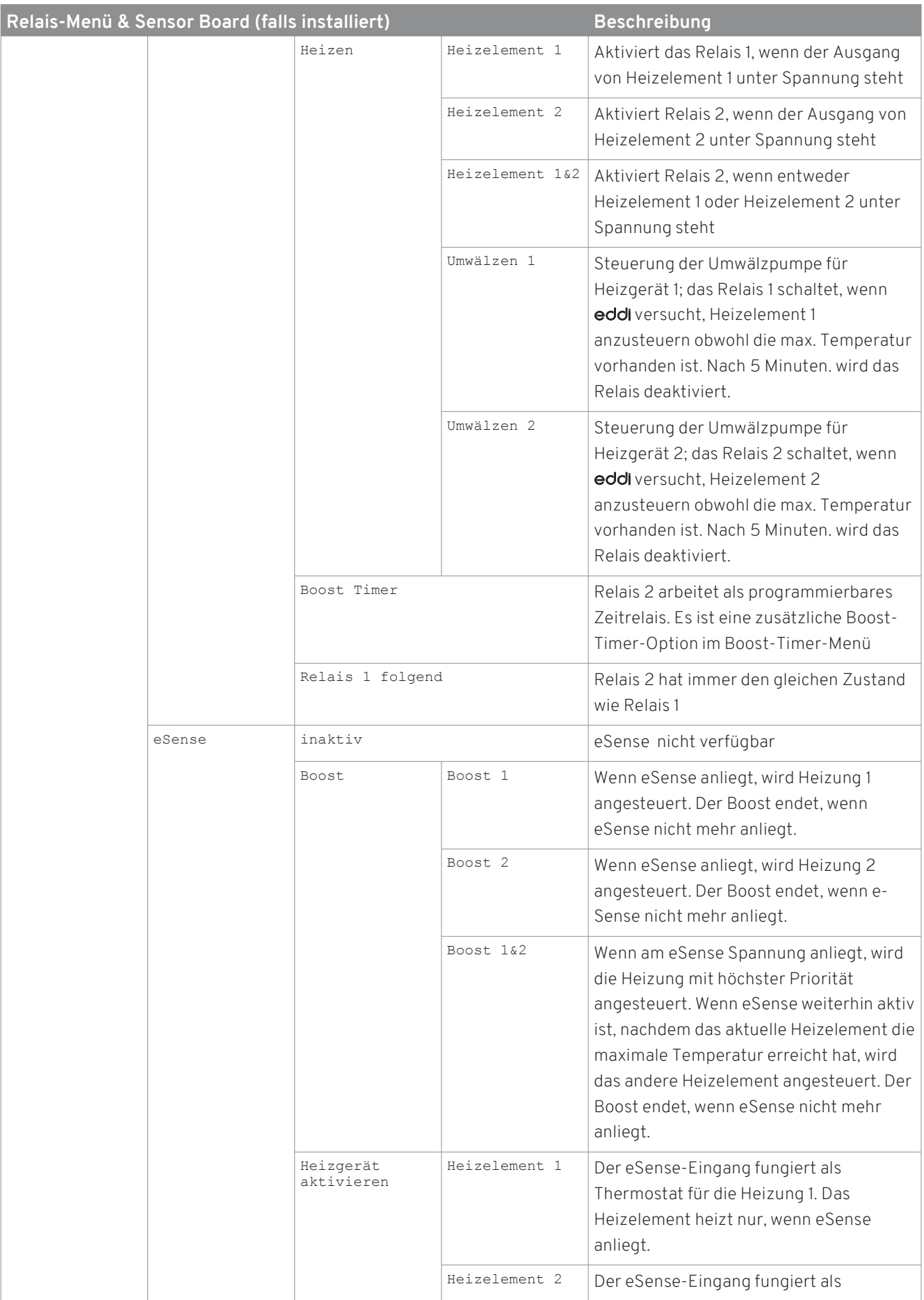

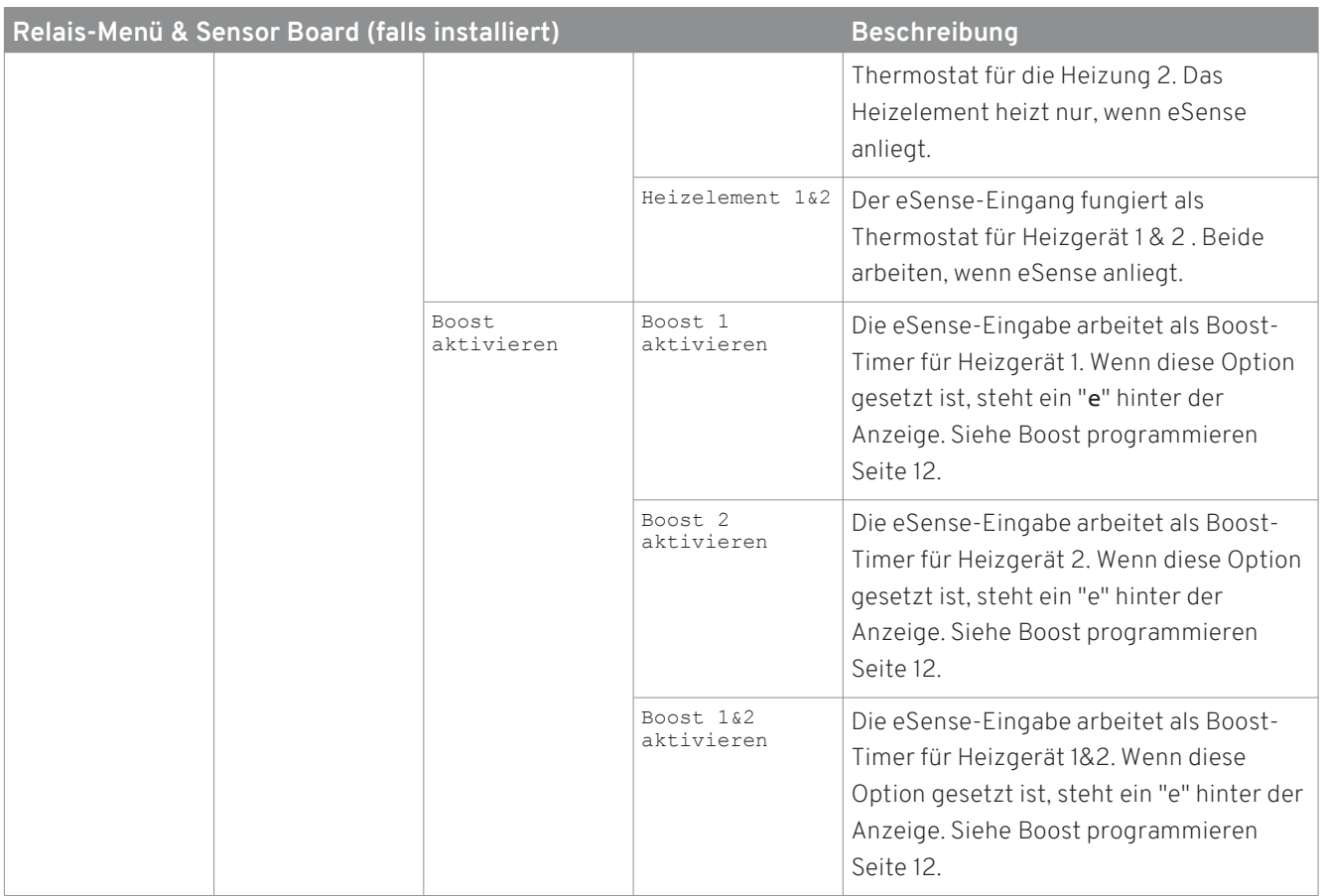

# Konfiguration Einstellungen

Alle Einstellungen sind im Hauptmenü beschrieben. Jedoch sind die häufg benutzten Einstellungen unten im Detail näher erklärt.

#### Uhrzeit und Datum

Die Uhrzeit und das Datum werden für den Boost-Timer und für Einsparungsberechnungen verwendet. Daher die Daten korrekt einstellen.

Im Falle eines Stromausfalls hat eddi die Daten gespeichert. Wenn die Stromversorgung wieder hergestellt ist, muss die Uhrzeit nicht neu eingestellt werden.

Uhrzeit ist immer im 24 h-Format und kann geändert werden. zappi stellt automatisch auf Sommerzeit um, sobald die Funktion Auto DST (Daylight Savings Time / Sommerzeit) aktiviert ist und die richtige Zeitzone ausgewählt ist.

#### Prioritäten

Die Priorität für die Heizungsausgänge kann auf Heizelement 1 oder Heizelement 2 eingestellt werden. Das prioritäre Heizelement wird zuerst mit der überschüssigen Leistung beheizt. Erst wenn es voll aufgeheizt ist, beginnt das eddi damit, Leistung an das Heizelement mit niedrigerer Priorität abzuleiten. eddi schaltet zurück auf die prioritäre Heizung, wenn diese abgekühlt ist und das Thermostat für die Heizung geschlossen ist.

Beim Aufheizen des Heizgerätes mit niedrigerer Priorität legt die Prüfzeit fest, wie oft das vorrangige Heizgerät daraufhin überprüft wird, ob es wieder angesteuert werden kann.

Wenn die Relais- und Sensorplatine installiert ist und Temperaturfühler verwendet werden, schaltet edd sofort auf die vorrangige Heizung zurück, wenn die Temperatur um mehr als die eingestellte Hysterese fällt. Die Hysterese kann im Menü "Temperaturen" der Menüoption "Relais & Sensoren" eingestellt werden.

#### Symbole

Die auf dem Display angezeigten Symbole für Heizelemente können für beide Heizungsausgänge individuell eingestellt werden. Dadurch erhält man eine anlagenspezifische, grafische Darstellung, welches Heizgerät aktiv ist. Zum Beispiel könnte Heizelement 1 ein Warmwasserspeicher und Heizelement 2 ein Heizkörper sein.

Neben der Möglichkeit, die Heizsymbole individuell anzupassen, ist es auch möglich, die Erzeugungsart von Solar auf Wind umzustellen.

# Zusatzliche Einstellungen

Der Zugang zum erweitertem Menü ist mit einem Code geschützt.

Der Standard-Passcode ist 0000. Kann in den Menüoptionen geändert werden.

#### Versorgungsnetz – Phase

Die Einstellung Phase erfolgt nur im 3-Phasen-System.

Sollte mit der Phasenrotation von eddi übereinstimmen, damit die Leistungsmessungen korrekt sind und, dass bei Verwendung von drahtlosen harvi-Sensoren, sich eddi auf die richtige Phase bezieht. Siehe Drei-Phasen-System (Seite 38) und Versorgungsnetz - Netzphasen (Seite 24) für weitere Informationen.

#### Versorgungsnetz - Gerätelimit

Legt den maximalen Strom fest, den eddi (auch beim Boosten) aufnimmt. Das ist sinnvoll, wenn der Versorgungsstrom begrenzt ist, z.B. 13A-Sicherung anstatt 16A.

#### Versorgungsnetz - Netzlimit

Legt den Grenzwert fest, der aus dem Netzanschluss gezogen werden kann (d.h. den maximalen Importstrom oder die Hauptsicherungsleistung). Netz Limit ist ein globale Begrenzung; in die alle myenergie-Geräte im Netzwerk einbezogen werden.

**Beispiel**: Eine Immobilie hat eine Netzversorgungsgrenze von 65A, mehrere Geräte sind eingeschaltet und die Immobilie verbraucht 12kW (52A) durch andere Geräte. Der Benutzer möchte die Warmwasserbereitung boosten. Wenn der Warmwasserbereiter auf 3kW (13A) ausgelegt ist, wird der gesamte Verbrauch den erlaubten Importstrom überschreiten. Mit einer Einstellung der Netzgrenze von 60A würde eddi jedoch die Leistung zum Heizgerät auf 1,8kW (8A) und somit den maximal zulässige Importstrom nicht überschritten.

#### Versorgungsnetz - Batterie

Wenn ein AC-Batteriesystem installiert ist, kann eddi mit diesem System zusammenarbeiten. Voraussetzung, es wurde ein CT zur Überwachung des Wechselrichter-Batteriesystems installiert (siehe Batteriespeichersysteme für weitere Informationen).

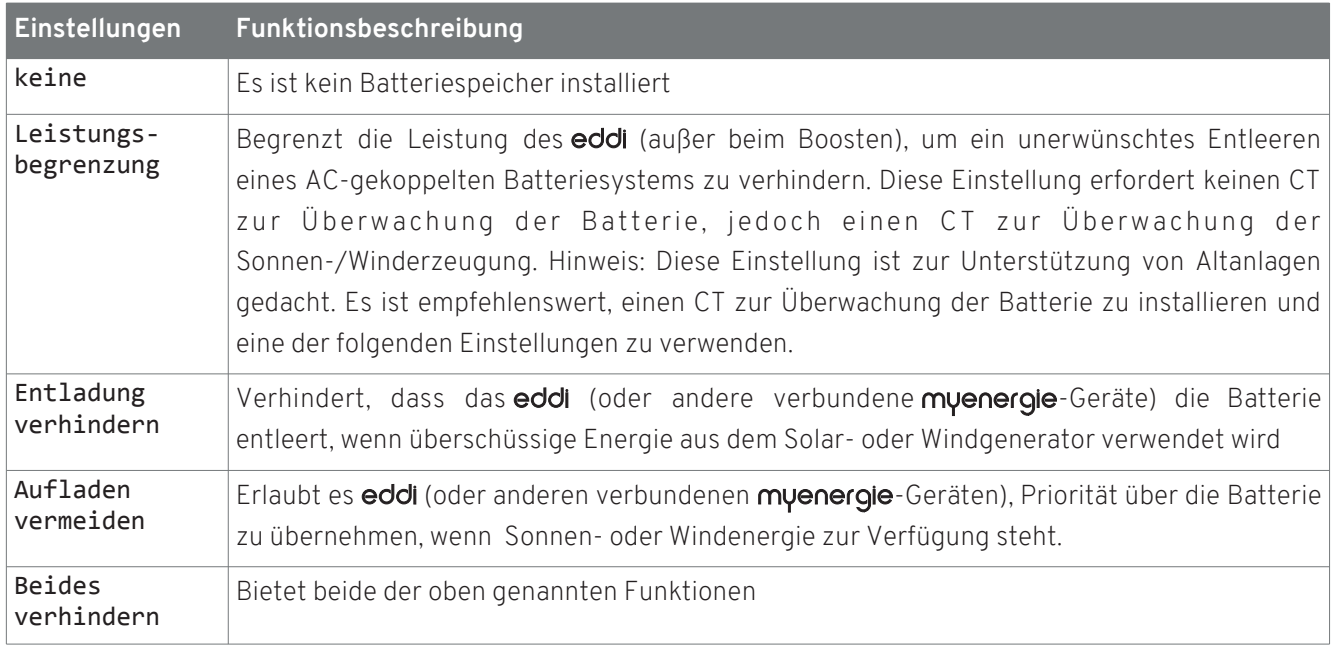

#### Versorgungsnetz - Netzphasen

Wenn aktiviert, werden alle Messwerte von 3-phasigen myenergie- und harvi-Geräten, die als 3-phasig konfguriert sind, vernetzt. Dies bedeutet, dass überschüssige Energie jeder Phase für den Verbrauch auf einer anderen Phase zur Verfügung steht. Siehe Drei-Phasen-System (Seite 38) für weitere Einzelheiten über myenergie-Geräte in dreiphasigen Netzen.

#### Versorgungsnetz - Exportschwelle

Dies ist die Exportmenge, die überschritten werden muss, bevor eddi damit beginnt, Leistung an die Heizlasten

umzuleiten. Sobald die Umleitung beginnt, wird die gesamte überschüssige Leistung, abzüglich der Export-Marge (siehe unten), an die Heizgerätelast umgeleitet.

#### Versorgungsnetz - Reaktionsverzögerung

Diese Einstellung gibt die Verzögerung an, bevor eddi beginnt, Leistung umzuleiten (nachdem der Export-Schwellenwert überschritten ist). Die Standardeinstellung ist 0s (null Sekunden). Wenn jedoch ein AC Batteriespeichersystem installiert ist, muss der Wert möglicherweise erhöht werden. Zum Beispiel wird das Speichersystem versuchen, die Batterien mit der überschüssigen Energie zu laden. Da eddi jedoch sehr schnell ist, greift er direkt darauf zu. Dieses kann unerwünscht sein, da es in der Regel wirtschaftlich sinnvoller ist, die Energie vorrangig in den Batterien zu speichern. Durch die Einführung einer kleinen Ansprechverzögerung (z.B. 5 Sekunden) erhält das Batteriesystem die Möglichkeit, zu reagieren, bevor eddi darauf zugreift.

#### Versorgungsnetz – Exportspanne

Damit wird der Minimal- Export festgelegt, der beibehalten wird, wenn eddi überschüssigen Strom zu den Heizgeräten umleitet. Normalerweise würde die Exportmarge auf 0W (null Watt) festgelegt und der gesamte verfügbare Überschuss wird zu den Heizgeräten umgeleitet. Jedoch ist es manchmal erwünscht, immer ein minimales Exportniveau zu haben.

#### CT-Einstellungen

Die Eingänge CT1 und CT2 werden in Abhängigkeit von den angeschlossenen Sensoren konfguriert. Der interne CT, der den Ausgangsstrom misst, hat ebenfalls einige Einstellungen.

**Hinweis**: Diese Einstellungen sind identisch, als wenn CTs mit dem harvi-Gerät verwendet werden. Sie werden jedoch über das Menü " verbundene Geräte " und nicht über das Menü " CT-Konfguration " eingestellt.

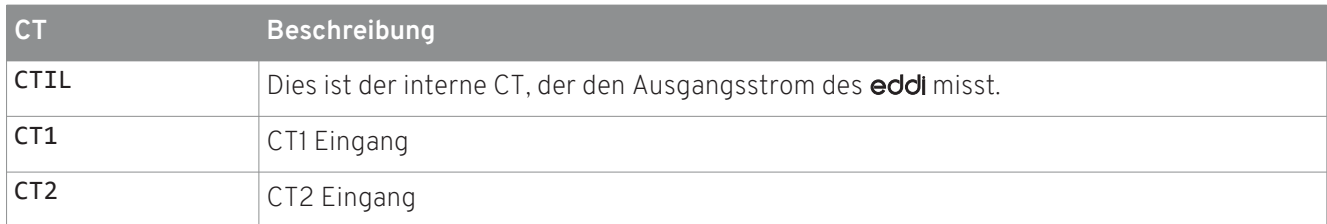

**Wichtig**: Es darf nur ein Netz-CT-Set (pro Phase) für die gesamte Installation vorgesehen werden.

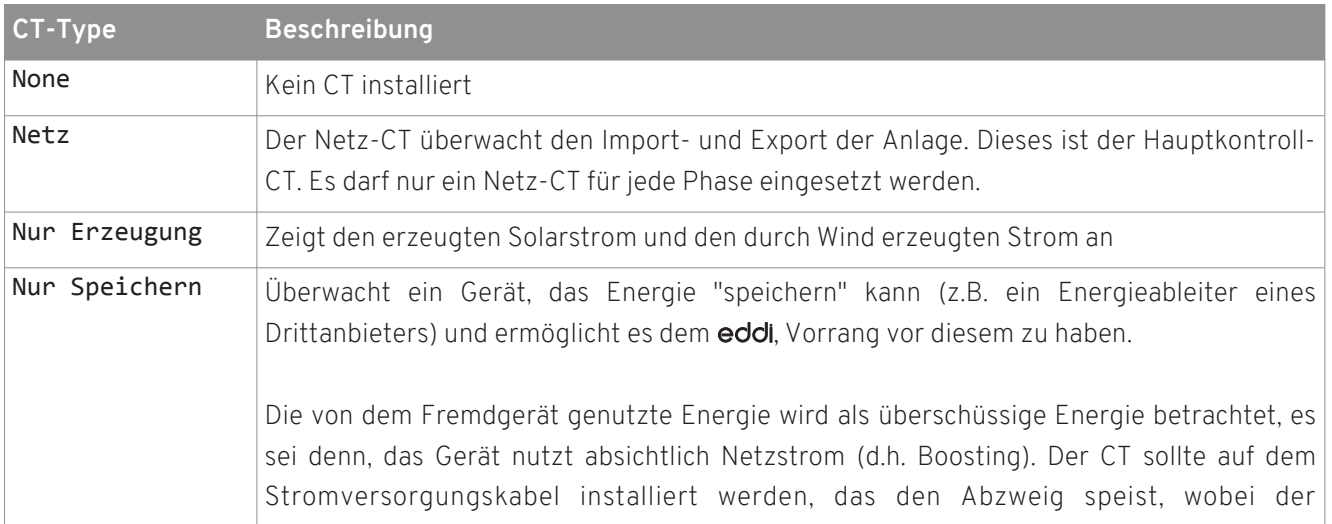

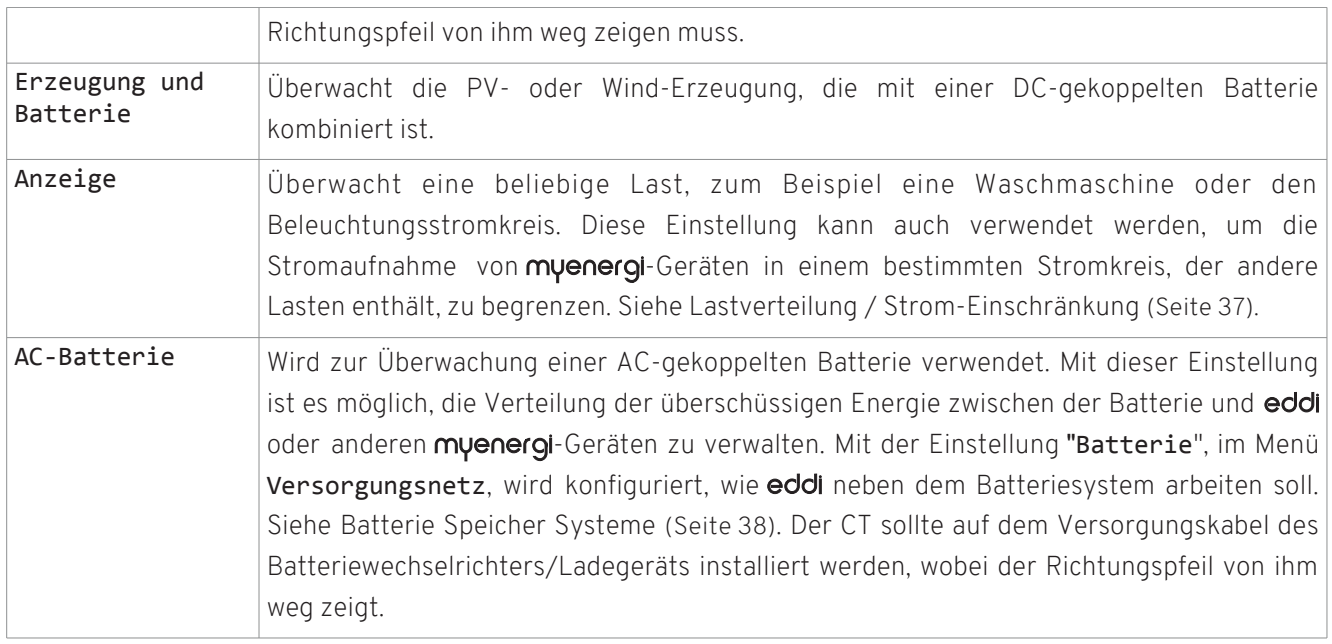

#### CT- Gruppen

CTs können in Gruppen zusammengefasst werden, so dass ihre Messwerte miteinander vernetzt sind. So können Sie beispielsweise zwei PV-Systeme überwachen und die Gesamterzeugung auf dem Display sehen. Im Menü CT-Konfiguration kann festgelegt werden, in welcher Gruppe sich der CT befinden soll.

**Hinweis**: Verschiedene CT-Typen können nicht in derselben Gruppe sein, die Gruppennamen machen dies deutlich. Nur die ersten 4 Gruppen können für die Strombegrenzung verwendet werden, siehe Gruppenbegrenzungen unten.

#### Gruppenbegrenzungen

Für bestimmte Gruppen können Grenzen für die Stromaufnahme festgelegt werden. Wenn ein Gruppenlimit eingestellt ist, begrenzen die myenergy Geräte in der Gruppe die von ihnen aufgenommene Leistung, um innerhalb des eingestellten Limits zu bleiben.

Gruppengrenzen sollten nur auf dem Master-Gerät festgelegt werden. Siehe Geräte koppeln (Seite 27) für Details über Master-Geräte.

Es kann mehr als eine Bedingung für eine Gruppenbegrenzung gestellt werden. (So z.B. IL1 mit MN1, so dass es zwei Bedingungen für die Begrenzung gibt).

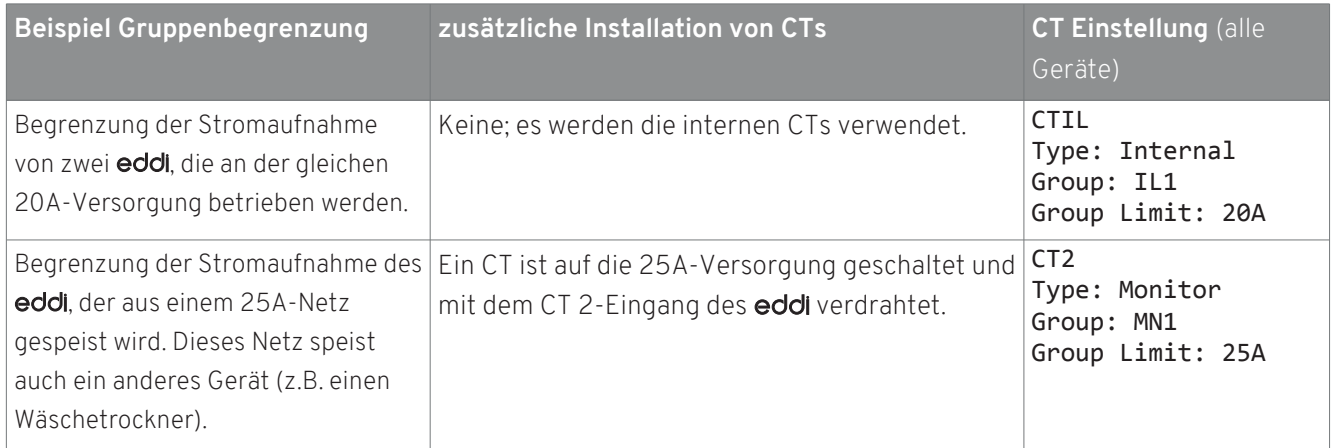

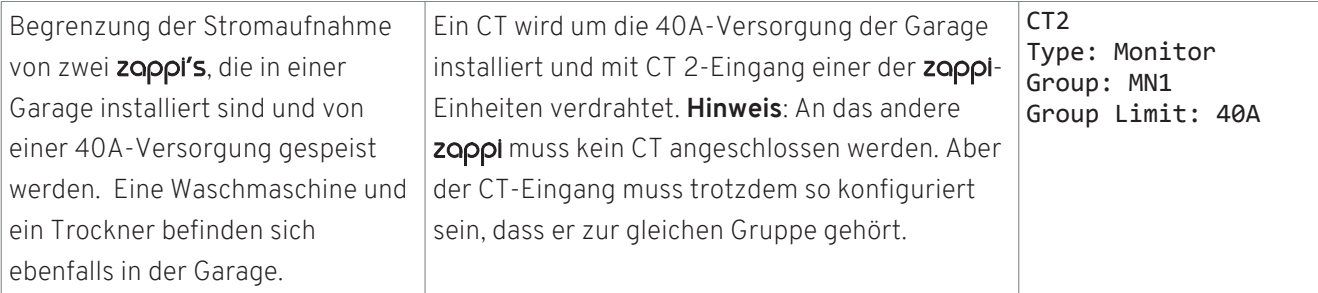

## Gerate koppeln

Bis zu 6 myenergi-Geräte können kontaktlos mitaneinander kommunizieren. Beim Verbinden von Geräten kann u.U. mehr Eigenenergie für Einstellung und Kontrolle notwendig werden. Aktuell verfügbare Geräte sind:

zoppi Eine intelligente Ladestation für Elektrofahrzeuge, die Überschussenergie effizient verwaltet, um ein Fahrzeug aufzuladen.

harvi Ein sich selbst mit Energie versorgendes Gerät, das zusammen mit anderen myenergi-Geräten, wie eddi und **zappi** eingesetzt werden kann. Damit ist möglich, Import/Export von Strom vom/zum Netz zu erfassen, erneuerbare Stromerzeugung zu erkennen und entsprechende Informationen kontaktlos zu anderen Geräten, wie eddi oder zappi, zu übermitteln. Das kann eine Installation sehr vereinfachen.

hub Ist die Verbindung zwischen den muenergi-Geräten und dem Internet. Ermöglicht Fernsteuerung und Kontrolle mittels mobiler App.

#### Master- & Slave-Geräte

Wenn zwei oder mehr muenergi-Geräte drahtlos miteinander verbunden sind, fungiert ein Gerät als "Master"-Gerät. Dieses Gerät steuert die anderen "Slave"-Geräte. Einige Einstellungen können nur auf dem Master-Gerät geändert werden, z.B. die Netzbegrenzung und die Netzphasen.

Verwenden Sie die Funktion Set Master im Menü "Erweiterte Einstellungen/Verknüpfte Geräte", um festzulegen, welches Gerät der Master sein soll. Es sollte das Gerät gewählt werden, auf das am bequemsten zugegriffen werden kann, falls Sie Einstellungen ändern möchten.

#### Kopplungsmodus

Geräte werden 'gepaart', indem der Pairing-Modus auf jedem Gerät ausgewählt wird (ein Gerät muss auf Master eingestellt sein).

- 1. Wählen Sie auf der Slave-Einheit den Kopplungsmodus aus dem Menü "Erweiterte Einstellungen/Verknüpfte Geräte" oder drücken Sie die Paarungstaste, wenn es sich bei dem Gerät um ein harvi- oder hub-Gerät handelt.
- 2. Wählen Sie nun den Kopplungsmodus auf dem Master-Gerät
- 3. Sie sehen nun dem Display SEARCHING FOR SLAVES (Suche nach SLAVES) und eddi sucht nach anderen Geräten, die sich auf demselben Kanal und im Pairing-Modus befnden. Alle gefundenen Geräte werden zusammen mit ihren eindeutigen Seriennummern aufgelistet.
- 4. Wählen Sie das Gerät, das Sie hinzufügen möchten, indem Sie das entsprechende Gerät mit den "Pfeil"-Tasten **4 U** auswählen. Dann die "Häkchen"-Taste v drücken. Das Gerät wird dann hinzugefügt und das Display kehrt zum vorherigen Menü zurück.

5. Dann erscheint die Anzeige GERÄTE, auf dem alle Geräte im Netzwerk aufgelistet sind. Das kürzlich hinzugefügte Gerät kann konfiguriert werden, nachdem die Meldung (UPDATING) verschwindet.

#### Kanäle

Selten kann es vorkommen, dass andere (Haushalts)-Geräte auf der gleichen Frequenz arbeiten, welches zu einer Störung führen kann. Wenn es Probleme und Schwierigkeiten beim Paaren von Geräten gibt oder die Verbindung schlecht ist, kann das Überprüfen des RF Kanals behilfich sein. Bevor Sie das machen, stellen Sie sicher, dass alle Geräte aus dem Netzwerk entfernt sind, indem Sie auf "Zurücksetzen-Einstellungen" (Reset Settings) im Menü "gekoppelte Geräte" (Linked Devices) tippen. Unter der Menüoption (Channel) kann ein neuer Kanal ausgewählt werden. Stellen Sie sicher, dass der Kanal auf dem anderen Gerät auch geändert wurde, bevor ein weiterer Verbindungsversuch unternommen wird.

#### Geräte entfernen

Ein Gerät kann unter der Menüoption "Geräte" (Devices) und Auswahl von der Option "Geräte entfernen" (Remove Device) entfernt werden.

#### Gerät Einstellungen

Die meisten Geräte haben Einstellungen, die nur durch "verbundene Geräte" (Linked Devices) geändert werden können. Zum Beispiel haben eddi und harvi Einstellungen für Priorität und harvi hat Einstellungen zur Konfiguration von CT-Eingänge (siehe Geräte-Priorität).

Die Geräteeinstellungen sind über das Menü "verbundene Geräte" (Linked Devices) zu erreichen; Tippen auf Geräte (Devices), dann das entsprechende Gerät auswählen und dann die  $\sqrt{\cdot}$ -Taste drücken, damit die Anzeige für "Gerät-Einstellungen" erreicht wird. Für mehr Information über Einstellungen von einem aktuellen Gerät, bitte die entsprechende Gebrauchsanweisung für das Gerät lesen.

**Anmerkung**: Nachdem ein Gerät mit einem Anderen verbunden worden ist, dauert es einige Sekunden, bevor die "Einstellungs-Optionen" erreichbar sind. Auf dem Display wird die Meldung "Geräte-Aktualisierung" (DEVICES UPDATING) angezeigt.

#### Geräte-Priorität

Die Priorität (Vorrang) eines jeden Verbindungsgeräts kann von einem jedem Gerät mit einem Display eingestellt werden. Das ermöglicht die Kontrolle über die Verteilung der Überschuss-Energie unter den Geräten. Das Beispiel unten zeigt ein eddi-Gerät, zwei zappi-Geräte und ein harvi-Gerät im gleichen Netzwerk.

Alle verknüpften Geräte sind in der Geräte-Anzeige aufgelistet. Das Gerät in Großbuchstaben ist aktuell ausgewählt.

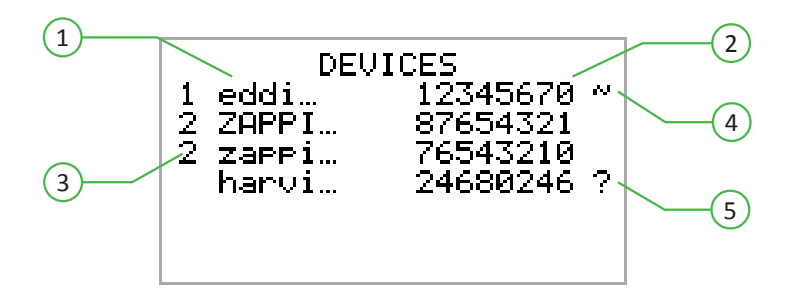

Die Seriennummer $(2)$  von jedem Gerät $(1)$  ist rechts daneben abgebildet. Die Priorität $(3)$  wird links vor jedem Laststeuergerät angezeigt. Die 1 steht für höchste Priorität. Wenn zwei oder mehrere Geräte die gleiche Priorität haben, wird die vorhandene Überschuss-energie gleichmäßig unter den Geräten aufgeteilt.

Das ~ Symbol  $\bm{(4)}$ zeigt an, welches Gerät das Master-Gerät mit dem  $\,$ ihm verbundenen Netz-Sensor ist.

Wenn das "?" Symbol  $(\mathsf{s})$ rechts neben einem Gerät angezeigt wird, weist es darauf hin, dass die Kommunikation mit diesem Gerät verlorengegangen ist.

#### Verknüpfte Geräte - Information

Der aktuelle Status von allen verbundenen Geräten, kann unter "verknüpfte Geräte - Information" (LINKED DEVICES INFO) angezeigt werden, was im Hauptmenü (Main Menu) aufzurufen ist.

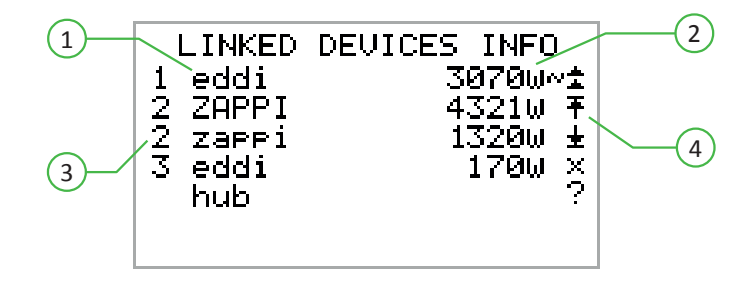

Auf dieser Anzeige sind alle verknüpften Geräte $(\red{1})$ aufgelistet sowie die Prioritätseinstellung für jedes Gerät  $(\red{3})$ . Das aktuelle Gerät ist in Großbuchstaben gezeigt. Rechts von jedem Gerät steht die aktuell verwaltete Ausgangsleistung $(\mathsf z)$ . Auf der rechten Seite des Bildschirms werden Symbole angezeigt, die den Status von jedem Gerät zeigen (4).

Die Tabelle unten gibt mehr Information über die einzelnen Symbole:

- Netz-CT das Gerät hat ein Netz-CT konfguriert (es sollte nur ein CT M angezeigt werden)
- M Master – das Gerät ist das Steuergerät innerhalb des Netzwerks
	- Boost das Gerät ist aktuell im Boost-Modus
		- Max das Gerät erreicht den Stand mit maximaler Output-Energie
	- Min das Gerät erreicht den Stand mit minimal steuerbarer Output-Energie
	- Keine Ladung das Gerät kann keine Überschussenergie verwenden, da aktuell kein Ladestrom fließt.
		- Kommunikationsproblem keine Rückmeldung vom Gerät

Æ. 干

つ

# Installation Montieren

eddi ist NICHT für die Installation im Freien geeignet. Das Gerät muss immer ausreichend belüftet sein; blockieren Sie nicht die Lüftungsöffnungen und behindern Sie nicht den Luftstrom auf der Rückseite des Gerätes. eddi muss an einer vertikalen Fläche befestigt werden. Der eddi muss mit der mitgelieferten Halterung sicher an einer Wand befestigt werden.

1. Legen Sie den eddi auf einer ebenen Fläche ab. Lösen Sie die beiden Schrauben (1) und heben die Frontabdeckung ab.

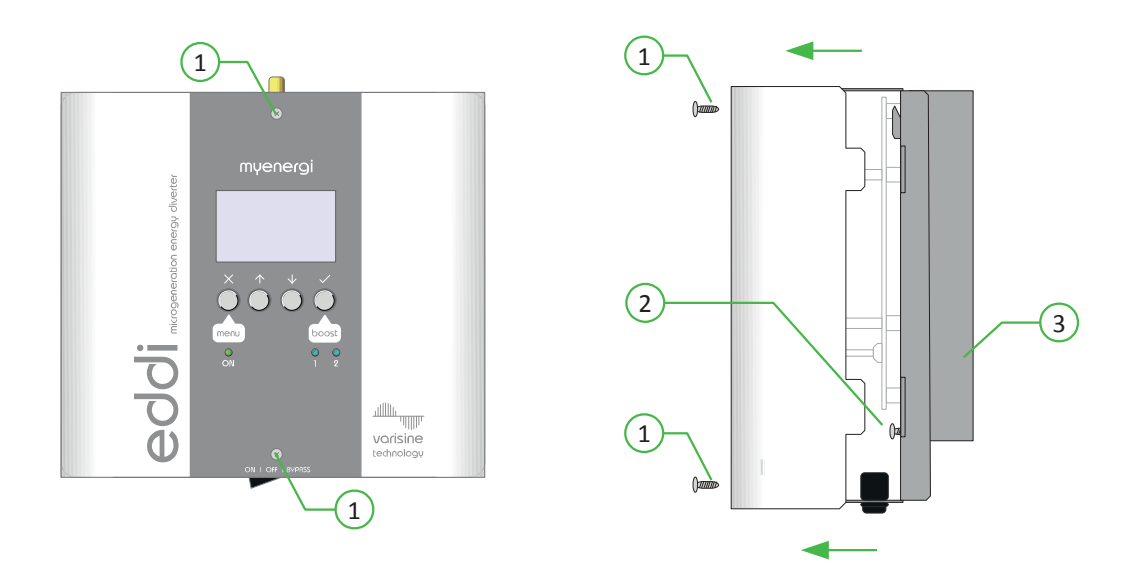

- 2. Nehmen Sie die Montageplatte (3) vom eddi ab, indem Sie die 2 Sicherungsschrauben (2) lösen.
- 3. Markieren Sie mit der Montageplatte die Bohrlöcher. Wenn Sie eine Holzwand zur Befestigung haben, nehmen Sie die mittleren Bohrungen.

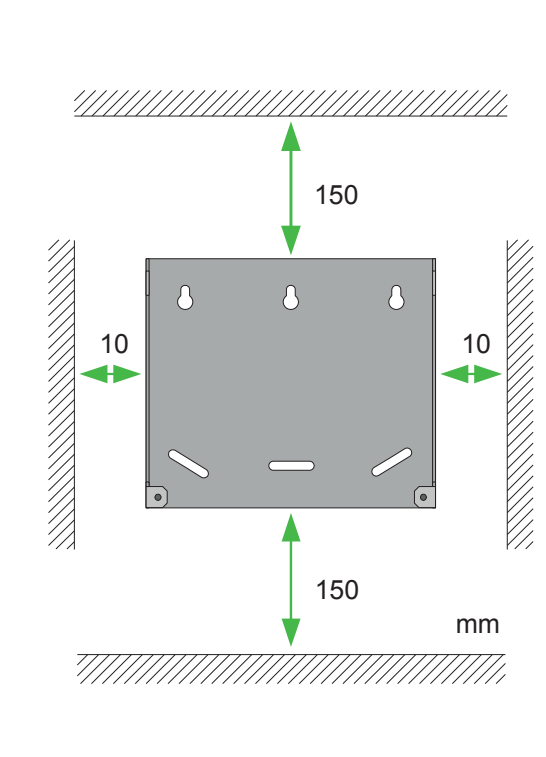

#### Abstände

#### Elektroinstallation

- **WARNUNG!** Ein Stromschlag kann lebensgefährlich sein; Arbeiten mit elektrischen Verbindungen dürfen nur von fachkundigen Personen ausgeführt werden.
- Die Erdung muss korrekt installiert und fest verbunden werden
- Die Absicherung muss mit 16 A erfolgen (B16). An die Ausgangsklemmen des Heizgeräts dürfen nur rein ohmsche Lasten angeschlossen werden.

#### Entfernen der Isolierung

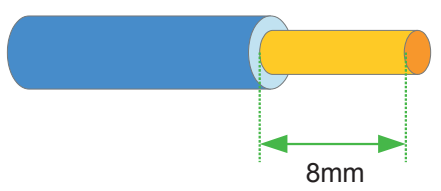

#### Übersichtsdiagramm

Das Diagramm auf Seite 32) gibt einen Überblick über die grundlegende Verdrahtung in Bezug auf die Netzeinspeisung und Einspeisung erneuerbarer Energie. Die vollständigen Schaltpläne fnden Sie hier: Anwendungsbeispiele (Seite 44).

#### Versorgung

Der eddi sollte an ein einphasiges 230V- oder 240V Wechselstromnetz angeschlossen werden. Die Versorgung sollte über einen speziellen 16A-Leistungsschalter erfolgen oder über eine fest verdrahtete, abgesicherte 13A-Stichleitungs-Steckdose, wenn die Heizlast weniger als 3kW beträgt.

#### Heizelemente

Die meisten rein ohmschen Heizelemente können mit eddi verwendet werden, Beispielsweise Tauchsieder, Speicherheizungen, Konvektionsheizungen und Fußbodenheizungselemente. Im Abschnitt Anwendung und Beispiele fnden Sie Schaltpläne für die Verwendung verschiedener Heizungstypen. Welcher Heizgerätetyp auch immer verwendet wird, die folgenden Kriterien müssen immer beachtet werden:

- Es können ein oder zwei rein ohmsche Lasten angeschlossen werden (Hinweis: immer nur eine davon steht unter Spannung)
- Der maximale Nennwert jeder Last beträgt 3,68kW
- Die minimale Heizleistung beträgt 150 W
- Nur ohmsche Lasten
- Der Neutralleiter des Heizgerätes muss an Klemme N des Heizgeräteausgangs angeschlossen werden
- Die Heizgeräte dürfen nicht elektronisch angesteuert werden; nur mechanische Steuerelemente.

#### Kabelklemmen

Bei Verwendung von fexiblen oder nicht anderweitig abgesicherter Kabel, müssen die Kabelklemmen zur Absicherung der Versorgungs- und Heizkabel verwendet werden.

#### Übersichtsdiagramm der Verkabelung

Das Bild auf der folgenden Seite gibt einen Überblick über die Verdrahtung für eine Standardinstallation mit angeschlossenem edd an einem oder zwei Heizgeräten.

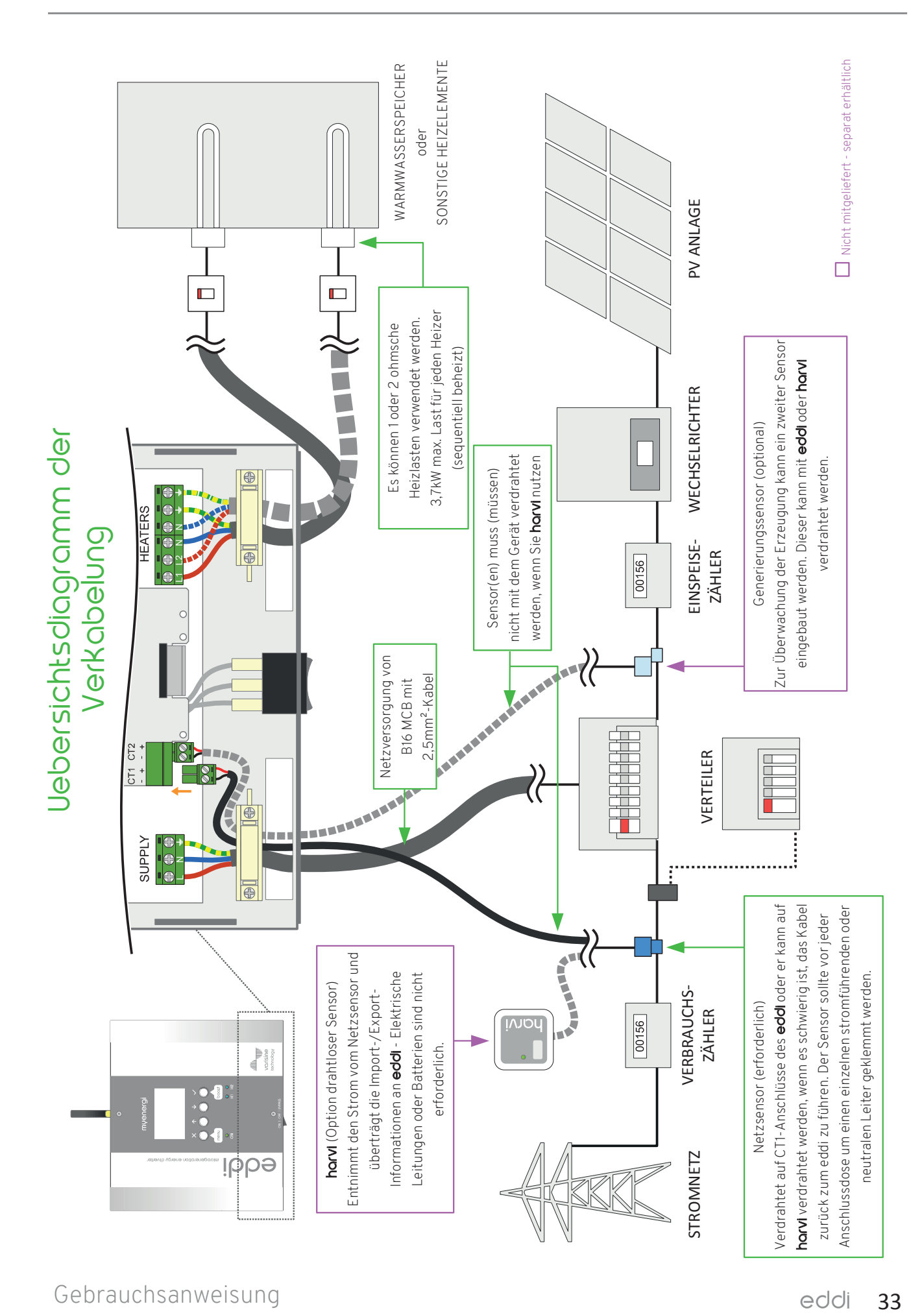

#### Installation der CT-Sensoren

Stromwandler (CT) werden benötigt, um an verschiedenen Versorgungsleitungen den dort fießenden Strom zu erfassen. Z. B. am Netzanschluss, Wechselrichter oder Batteriesystem. Die Installation eines CT zur Überwachung des Netzanschlusses ist notwendig. Andere CTs sind optional und können separat erworben werden. Die Anzahl und die Anordnung der CTs, die innerhalb einer Installation verwendet werden, hängen von den installierten Geräten und den Anforderungen des Benutzers ab. Die Anzahl der CT's variiert je nach Anforderung und Auslegung der Anlage. Jeder importierte oder exportierte Strom muss von einem CT erfasst werden können.

CT können mit jedem muenergie-Gerät mit CT-Eingängen (z.B. eddi, zoppi oder horvi) verdrahtet werden. Dies ermöglicht eine sehr fexible Installation, da der CT mit dem nächstgelegenen Gerät verdrahtet werden kann. **Hinweis**: harvi kann verwendet werden, wenn es nicht möglich ist, einen CT direkt mit eddi oder zappi zu verbinden.

Nach der Installation müssen die CTs konfguriert werden. Einzelheiten zur Konfguration der CTs fnden Sie unter CT-Einstellungen (Seite 25).

#### Installation Netzsensor

Die CTs werden bei den entsprechenden Stromleitern aufgesteckt. Der Pfeil auf der Rückseite zeigt zum Zählerkasten. Wird der CT auf den Neutralleiter aufgesteckt, zeigt der Pfeil in die umgekehrte Richtung. Die Position des Sensors ist entscheidend. Schauen Sie sich die Abbildungen dazu an, wenn Sie vor der Entscheidung stehen, wo die Installation erfolgen soll:

- ✔ Die Verbindung kann entweder festverdrahtet oder per Funk via horvi zum eddi erfolgen.
- ✔ **Jeder** importierte oder exportierte Strom muss von den CTs erfasst werden können. Stellen Sie sicher, dass die CTs vor der Anschlussdose oder "Henley Block" installiert werden.
- ✔ Pro Phase nur einen Netz-CT für die gesamte Installation. (Es kann andere CTs geben, aber nur einen am Netzanschluss. Beachten Sie auch, dass CTs für Geräte von Drittanbietern nicht von Bedeutung sind).

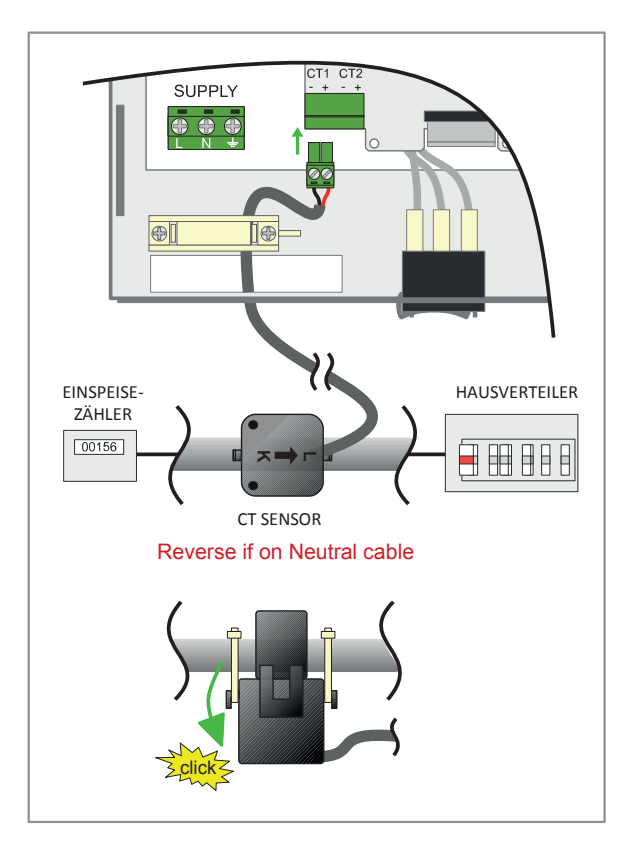

- ✔ Der CT sollte auf der Phase- oder Neutralkabel installiert werden.
- ✔ Der Pfeil auf der Rückseite des Sensors (CT) muss zum Stromzähler zeigen; (in Richtung des Netzimports) auf der Phase. Oder umgekehrt, wenn er auf dem Neutralkabel installiert ist.
- ✔ Versichern Sie sich, dass der Sensor komplett auf das Kabel aufgesteckt und eingerastet ist.
- ✔ Verdrahtung zum CT 1 -Eingang am eddi. **Schwarz** istund **rot** ist **+**

#### Zusätzliche CTs

Es besteht die Möglichkeit, weitere CT-Sensoren (separat erhältlich) zur Überwachung der Stromerzeugung oder anderer Geräte, wie Batteriesysteme oder allgemeine Lasten, hinzuzufügen. Die Installation eines CT für den Erzeuger (PV-System) ermöglicht es, auf dem Display die erzeugte Leistung und den Gesamtstromverbrauch aller anderen Geräte in der Anlage anzuzeigen.

CTs können auch verwendet werden, um die Leistungsaufnahme aus dem Netz zu begrenzen. Siehe Lastverteilung / Strom-Einschränkung (Seite 37).

- ✔ Zusätzliche Stromwandler Können an jedes myenergie-Gerät mit einem CT-Eingang angeschlossen werden, das mit dem Netzwerk verbunden ist (siehe Geräte koppeln Seite 27).
- ✔ Der Pfeil auf der Unterseite des Sensors muss in die Richtung des normalen Stromfusses zeigen (z. B. vom PV-Wechselrichter weg), wenn er sich auf dem stromführenden Kabel befndet. Wenn er sich auf dem Neutralkabel befndet, muss der Pfeil in umgekehrter Richtung zeigen.
- ✔ Stellen Sie sicher, dass der Sensor vollständig geschlossen ist und mit einem Klicken einrastet.
- ✔ Stellen Sie sicher, dass der CT richtig herum verdrahtet ist; **schwarz [-]**, **rot [+]**

#### Sensor-Kabel verlängern

Wenn das Sensor-Kabel verlängert werden muss, sollte Twisted-Pair-Verkabel wie CAT5 oder Telefon-Kabel verwendet werden. Verwenden Sie **KEIN** Netzkabel, Klingeldraht oder Lautsprecherkabel. Es ist wichtig, nur ein Twisted-Pair-Kabel zu verwenden, damit die Signalübertragung vollständig und störungslos erfolgt. Das Kabel kann bis zu 100 m verlängert werden.

#### Installation drahtloser Sensoren (optionales Zubehör)

In einigen Fällen kann es schwierig oder unpraktisch sein, einen verdrahteten Sensor zu installieren. Zum Beispiel kann es sein, dass edd an eine Unterverteilung und nicht an die Hauptverbrauchereinheit angeschlossen werden muss. Außerdem können sich zwei Verbrauchereinheiten in verschiedenen Gebäuden befnden.

Die Lösung dafür ist die Installation von harvi. harvi ist ein intelligentes kleines Gerät, das mit zappi und eddi drahtlos kommunizieren kann.

Strom aus dem öffentlichen Netz und erzeugte erneuerbare Energie kann mit einem Messstromwandler (CT) erfasst und übermittelt werden. Externe Stromversorgung zur Übertragung der Messwerte ist nicht notwendig. harvi benötigt keine zusätzliche Stromquelle. Mit der cleveren Technik, die in harvi steckt, generiert das Gerät selbst die benötigte Energie über den/die Stromwandler und überträgt die Daten drahtlos. Somit werden Batterien oder zusätzliche Kabelverbindungen überfüssig.

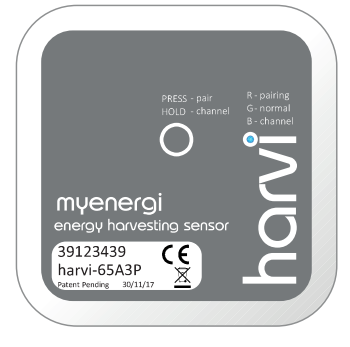

Bis zu 3 CTs können angeschlossen werden. Er unterstützt auch ein 3- Phasensystem.

Einzelheiten zur Installation und Konfiguration von harvi für Ihr System finden Sie in der harvi-Installationsanleitung.

#### CT Goldene Regeln

#### **Netz CT**

- Nur ein Netz-CT pro Phase (Prüfen Sie, ob nur ein ~ Symbol in der Kopplungs-Geräte-Info angezeigt wird) (Linked Devices Info).
- So anordnen, dass die ganze Import- und Export-Energie erfasst wird. (z.B. nur stromaufwärts gelegen von jeder Anschlussdose).
- Richtungspfeile in Richtung vom Import (z.B. zur Endverbrauchereinheit bei stromführendem Kabel).
- Muss an der gleichen Phase, wie das Master-myenergi-Gerät angeschlossen werden.

#### **Alle anderen CTs**

• Richtungspfeile müssen zur Endverbrauchereinheit ausgerichtet sein.

#### **3-Phasen** harvi **CTs**

• Wenn Sie harvi im 3-Phasen Modus nutzen, entsprechen die CT-Eingänge der Phasenanzahl (z.B. CT1 = Phase 1).

#### **CT kann folgendes:**

- ✔ Kann zu **JEDEM** myenergi-Gerät im Netzwerk verdrahtet werden.
- ✔ harvi kann eingesetzt werden, um JEDEN CT drahtlos einzurichten.
- ✔ Das Kabel kann bis zu 100m verlängert werden. (ein Twisted-Pair-Kabel muss verwendet werden, z.B. CAT5). Das Kabel kann auch gekürzt werden.
- ✔ Kann um zwei oder mehrere Stromleiter geklemmt werden, wenn Geräte vom gleichen Typ versorgt werden (z.B. zwei stromführende Kabel von zwei Wechselrichter auf gleicher Phase ).
- ✔ Kann in unmittelbarer Nähe zu anderen CTs sein.
- ✔ Drähte in einem Gerät können getauscht werden, um umgekehrte Messwerte zu erhalten. (z.B. Tausch vom Import zum Export).
- ✔ Kann mit anderen CTs vom selben Typ gruppiert werden, so dass der Leistungsmesswert summiert wird (z.B. von örtlich verschiedenen PV-Anlagen).
- ✔ Kann auf einem Neutralen Leiter installiert werden. (Pfeil auf der Rückseite muss entgegengesetzt zeigen oder Verdrahtung tauschen)
- ✔ Kann nicht im zappi-Menü eingestellt werden, wenn er nicht ausgelesen werden kann (angezeigt wird).
# Erweiterte Installation-Optionen

### Lastverteilung / Strom-Einschränkung

CTs können auch eingesetzt werden, um den Strombezug von myenergi-Geräten zu beschränken und Überlastung von Stromkreisen zu verhindern. Es gibt 4 verschiedene Möglichkeiten, das Stromziehen einzuschränken. Sie können dabei einzeln eingesetzt oder, bei komplizierten Situationen, auch kombiniert werden.

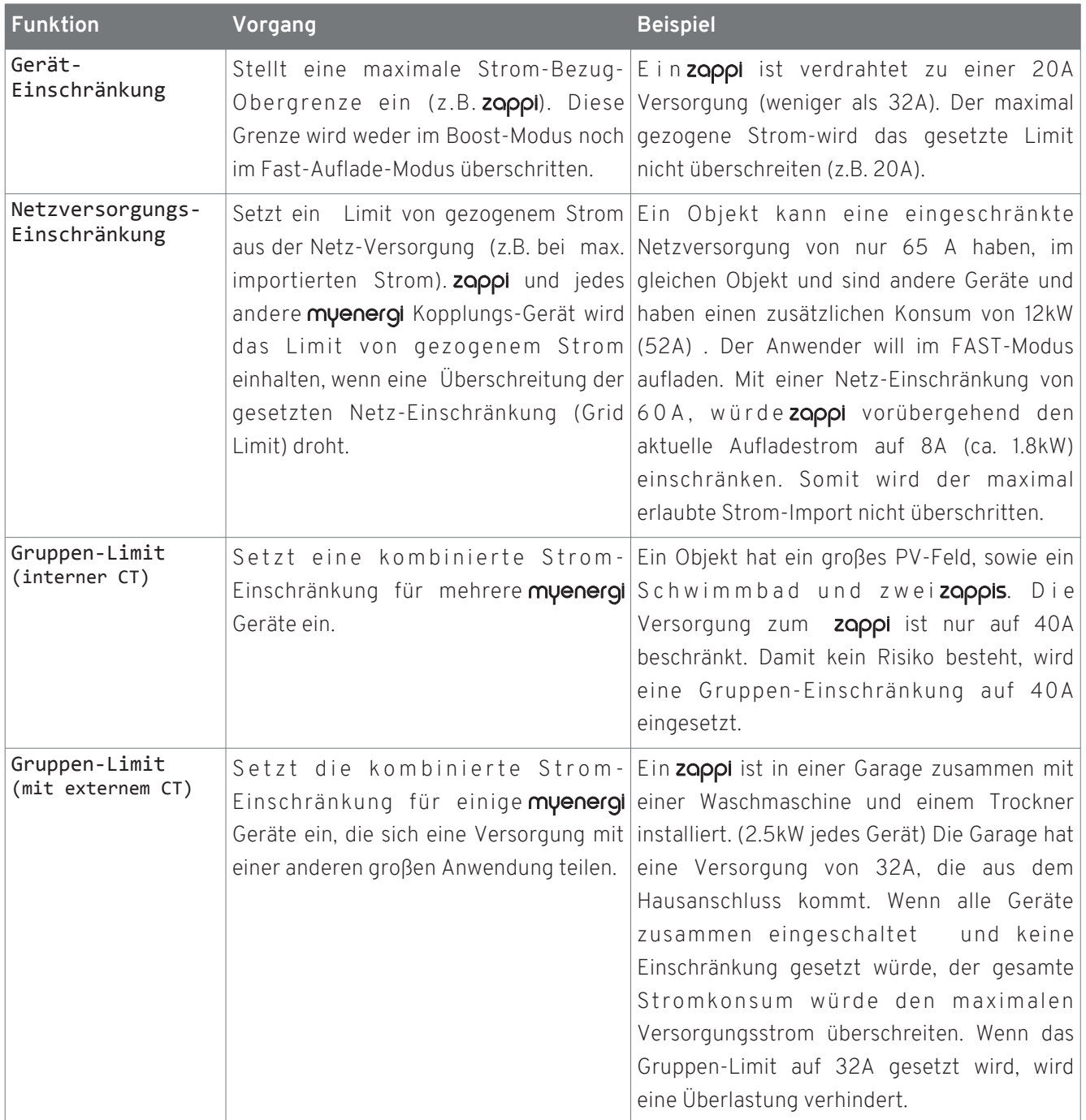

### Drei-Phasen-System

Bei dreiphasigem Netz müssen eddi und Netzsensoren auf der gleichen Phase arbeiten.

Ist die Hausanlage 3-Phasig angeschlossen und soll auf jeder Phase überschüssiger Strom verwendet werden, können 3 eddi installiert werden, sofern geeignete Verbraucher vorhanden sind. (Versorgungsnetz - Netzphasen Seite 24)

**Hinweis**: Bei einem 3-Phasenanschluss ist es möglich, mit jeder Phase einen eddi zu betreiben.

Es ist möglich, die Exportleistung phasenübergreifend zu verbrauchen, wenn die harvi mit drei Netzsensoren betrieben wird. Dadurch kann das eddi überschüssigen Strom aus jeder Phase nutzen und nicht nur aus der Phase, auf der **eddi** installiert ist.

### Spannungsoptimierer

Wenn ein Spannungsoptimierer (VO) installiert ist, müssen sich der Sensor (CT) und eddi auf derselben Seite des Spannungsoptimierers (VO) befnden; entweder auf der Seite der Netzeinspeisung oder auf der Seite der optimierten Einspeisung.

### Batterie Speicher Systeme

#### **AC gekoppelt**

Wo ein AC-gekoppeltes Batterie-Speicher System vorhanden ist, kann ein Konfikt entstehen, sobald das Speichersystem und eddi Überschussenergie aus gleicher Quelle beziehen.

Es gibt die Option zur Überwachung des Batteriespeichersystems einen zusätzlichen CT-Sensor hinzuzufügen; das wird die Kontrolle ermöglichen, welches Gerät die Priorität hat. Dieser zusätzliche CT sollte mit einem der CT-Anschlussklemmen des eddi oder zappi verdrahtet werden. Falls eine drahtlose Übertragung gewünscht wird, erfolgt die Verdrahtung zum harvi. Dieser CT sollte um das stromführende oder neutrale Kabel des Batterie-Wechselrichters geklemmt werden. Der CT sollte umgekehrt ausgerichtet werden, wenn er auf dem Neutralkabel angeklemmt wird. (Siehe Seite 25)

Während dieses Installations-Prozesses wird es notwendig, die Einstellung des CT2 für AC Batterie umzustellen. Einzelheiten zu den verfügbaren Einstellungen finden Sie auf Seite 25.

#### **DC gekoppelt**

Batterie Systeme, die direkt aus der PV-Anlage aufaden und nicht mit AC aufaden können, werden als DCgekoppelt zugewiesen. Dieses Batteriesystem verwendet den PV-Wechselrichter, um Energie aus den Batterien bereitzustellen. Es ist für ein CT nicht möglich, zwischen Solar- und Batterie - Energie zu unterscheiden, wenn er zur Stromerfassung aus dem Wechselrichter (Inverter) verwendet wird.

Wegen dieser Einschränkung, gibt es wenige Möglichkeiten die Überschuss-Energie mit dieser Batterie-System-Art zu verwalten. Allerdings ist es normalerweise möglich, eine Priorität für die Batterie einzustellen, indem eine Export-Marge (Export Margin) im zoppl eingestellt wird. Eine Einstellung von 50W bis 100W ist empfehlenswert. Die Einstellung Export-Marge wird im Menü "zusätzliche Einstellungen / Versorgungsnetz" (Advanced Settings/Supply Grid) gefunden.

### Dritt-Anbieter

Einige Immobilien könnten installierte Energieverteiler von Drittanbietern haben. Dabei wird gewünscht, dass zappi einen Vorrang vor dem Verteiler einnimmt (beim Verbrauch von Überschuss-Energie). Das ist möglich, indem ein zusätzlicher CT zur Umstellungsüberwachung installiert wird.

Der CT muss um das stromführende Verteiler-Versorgungskabel befestigt werden. Die Pfeilrichtung auf dem CT muss vom Verteiler weg zeigen. Verdrahten Sie den CT zum nächstgelegenen myenergi-Gerät oder verwenden Sie eine harvi-Einheit, wenn eine drahtlose Verbindung bevorzugt wird.

Konfigurieren Sie den CT-Typ (CT Type) als "Speicher nur" (Storage Only). Siehe CT Konfiguration auf Seite 21 für mehr Details über CTs-Konfguration.

### Installation des Sensors für erneuerbare Energie (optionales Zubehör)

Es besteht die Option, einen zusätzlichen Sensor (CT) (separat erhältlich) zur Überwachung der erneuerbaren Energie hinzuzufügen. Wenn dieser Sensor installiert ist, werden auf dem Display der erzeugte Strom und der Gesamtstromverbrauch aller anderen Geräte in der Anlage angezeigt.

Die Positionierung des Sensors ist von entscheidender Bedeutung. Beachten Sie bei der Entscheidung, wo der Sensor am besten installiert werden sollte, die folgenden Punkte:

Kann entweder am eddi (drahtgebundener Sensor) oder am harvi (drahtloser Sensor) angeschlossen werden

Der Pfeil auf der Rückseite des Sensors (CT) muss auf die Verbrauchereinheit zeigen

Stellen Sie sicher, dass der Sensor vollständig um den Leiter herum geschlossenen und eingerastet ist

Kabel zum CT2-Anschluss des eddi: schwarz [-] und rot [+]

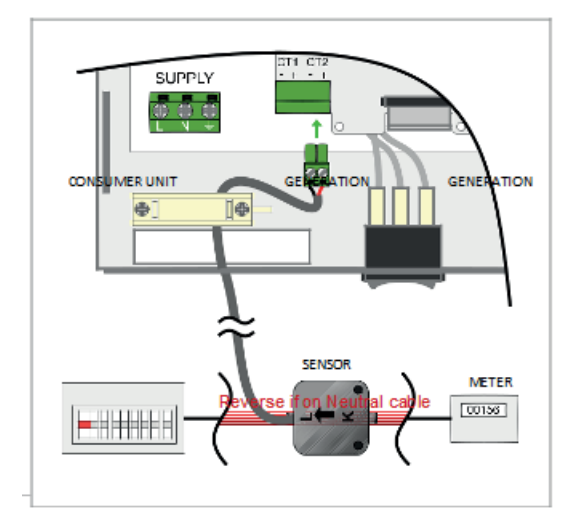

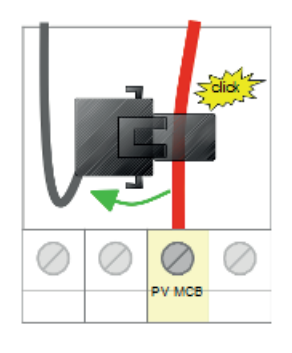

### Relais -und Sensor-Platine

Im eddi kann optional eine Relais- & Sensorplatine (separat erhältlich) installiert werden. Dieses ermöglicht viele verschiedene Verdrahtungsmöglichkeiten und beinhaltet die folgenden Funktionen:

- Zwei unabhängige Multifunktionsrelais (16 Ampere)
- eSense-Eingang (separate 230V-Spartarif- Erkennung usw.)
- Zwei Temperaturfühlereingänge (PT1000)

Die beiden Relais können unabhängig voneinander für mehrere verschiedene Funktionen eingestellt werden. Sie können so eingestellt werden, dass sie miteinander arbeiten. Die Relaisfunktionen umfassen:

- Export Schwellenwert
- Import Schwellenwert
- Schalten beim Aufheizen
- Kontrolle der Umwälzpumpe
- Zeitschaltfunktion
- Fehler im Batteriemanagementsystem (BMS)

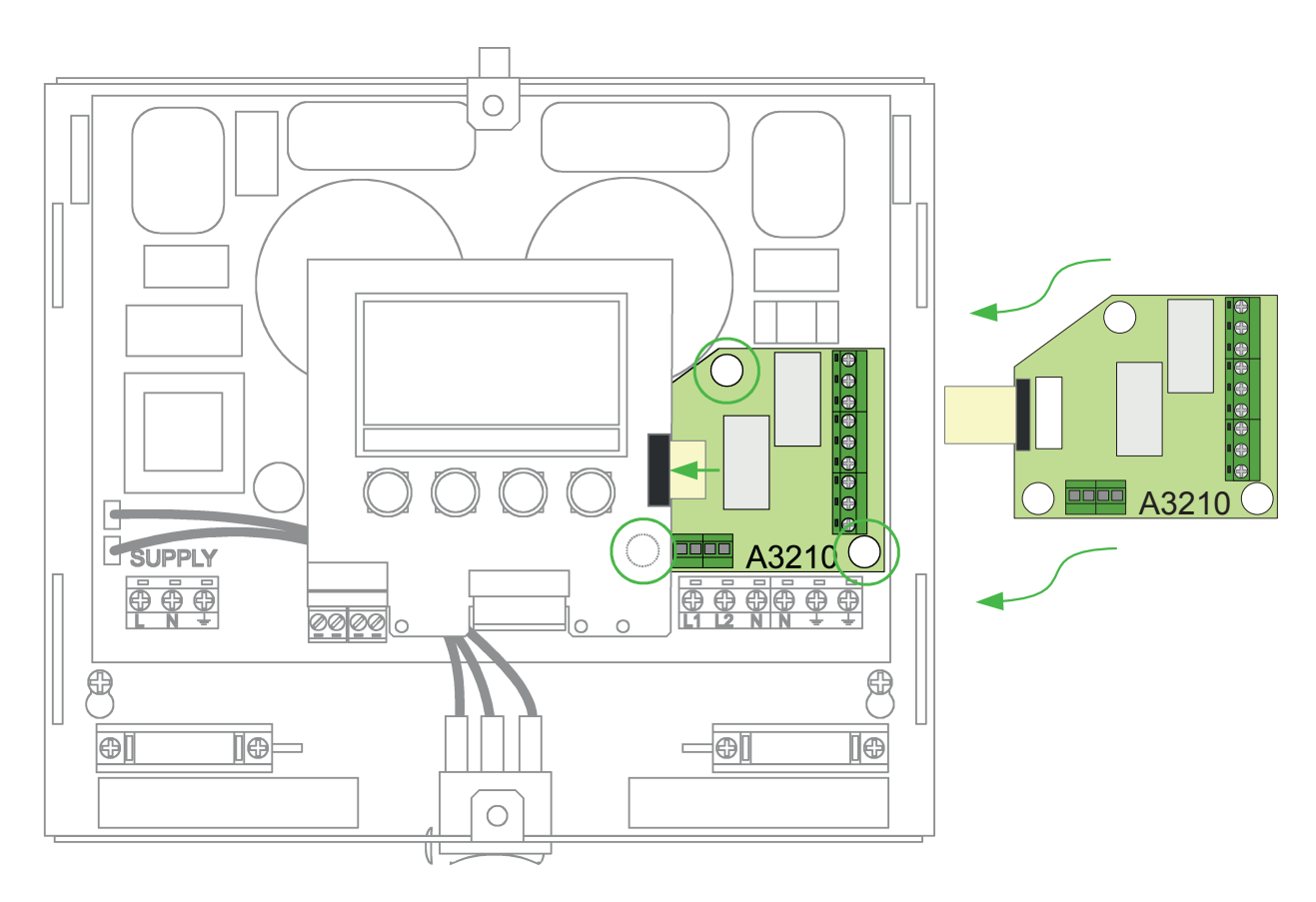

Unter Anwendungsbeispiele (Seite 44) in diesem Handbuch und im Relais- und Sensor-Menü (Seite 18*)* fnden Sie praktische Beispiele und Funktionsbeschreibungen.

## Installation Relais -und Sensor-Platine

Die Relais- und Sensorplatine wird mit Hilfe der drei Kunststoffabstandshalter, die der Relais- und Sensorplatine beigefügt sind, installiert. Sie wird in die Hauptplatine von eddi eingesteckt.

Das fexible Flachbandkabel wird dann in den schwarzen Stecker auf der linken Seite des Displays auf der oberen eddi-Leiterplatte gesteckt.

# Anbringen der Abdeckung

Setzen Sie die Abdeckung wieder auf und befestigen Sie sie mit den beiden M3x12 Schrauben (2). Vergewissern Sie sich, dass die Fixierlaschen (1) korrekt in den Schlitzen des Gehäuses positioniert sind, bevor die Abdeckung aufgeschraubt wird.

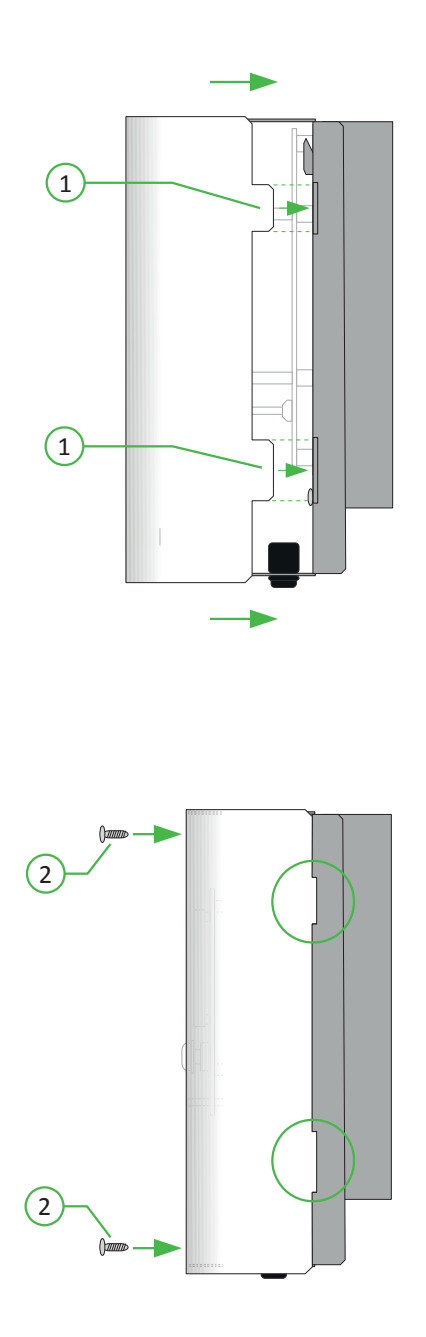

## Einstellungen

### Einschalten

Nachdem die Verdrahtung der Versorgung, der Heizung(en) und des Fühlers (der Fühler) abgeschlossen und überprüft wurde, schalten Sie eddi über den Schutzschalter oder Sicherung ein.

Falls noch nicht geschehen, schalten Sie den Bypass-Schalter (unter dem eddi) in die Position "ON".

eddi startet und fragt nach der Sprache sowie nach Uhrzeit und Datum, die eingestellt werden sollen.

Weitere Hinweise finden Sie im Abschnitt Konfiguration auf Seite 23.

Dann leuchtet das Display auf. edd wird so eingestellt, dass er, wie im Anwendungsbeispiel 1, als Einzelelement-Warmwasserbereiter (Anwendungsbeispiele 1. Einfachbeheizung Seite 45) funktioniert. Wenn sich die Anwendung unterscheidet, finden Sie im spezifischen Anwendungsbeispiel Hinweise zu den Einstellungen, die eventuell geändert werden müssen.

Wenn eddi neben einem weiteren eddi oder einem anderen myenergie-Gerät installiert wurde, finden Sie unter Geräte koppeln (Seite 27) Hinweise zur Gerätekopplung (Paarung). Beachten Sie auch die Gebrauchsanweisung für die anderen Geräte.

### Prüfen

Bevor Sie fortfahren, ist es ratsam, die korrekte Installation und Einstellung der Sensoren und Heizungen zu kontrollieren.

- 1. Testen Sie die Heizelemente, indem Sie ein manuelles Boosting versuchen (siehe Seite 11). Überprüfen Sie die Leistungsanzeige für die Heizelemente auf dem Display, ob diese der Heizleistung entsprechen.
- 2. Löschen Sie den Boost durch 2-maliges Drücken der Häkchentaste  $\vee$  während des Boostings.
- 3. Wenn eddi überschüssigen Strom zum Heizelement leitet, sollte das Symbol der Netzleistung (über dem Pylon-Symbol) 0,0kW anzeigen. **Hinweis**: Wenn jedoch überschüssiger Strom die Nennleistung des Heizgeräts übersteigt, wird die Anzeige einen gewissen Exportstrom anzeigen.

Wenn Strom aus dem Netz eingespeist wird, während sich eddi im Heizmodus befindet, ist es wahrscheinlich, dass der Netzsensor nicht korrekt installiert wurde - siehe Installation Netzsensor auf Seite 34.

4. Wenn ein CT für erneuerbare Energie installiert wurde, wird die erzeugte Leistung oben links auf dem Display angezeigt. Wenn dieser Wert fehlt, ist wahrscheinlich der CT2-Eingang nicht aktiviert - siehe CT-Eingänge auf Seite 25.

Wenn der Netzsensor stattdessen mit einem harvi verdrahtet ist, stellen Sie sicher, dass die Geräteeinstellungen korrekt sind - siehe Geräteeinstellungen auf Seite 28.

## Anwendungsbeispiele

Die folgenden Schaltbilder zeigen einige vorgeschlagene Anwendungen. Es handelt sich nur um Beispiele; neben vielen anderen Möglichkeiten.

Bitte lesen Sie den Abschnitt Sicherheit (Seite 3). Sie sollten alle Installationshinweise gelesen haben, bevor Sie eddi installieren.

Für das Verstehen der Anwendungsbeispiele werden elektrotechnische Kenntnisse auch für Hausinstallationen vorausgesetzt.

Wenden Sie sich im Zweifelsfall an Ihren technischen Support.

# 1. Einfachbeheizung

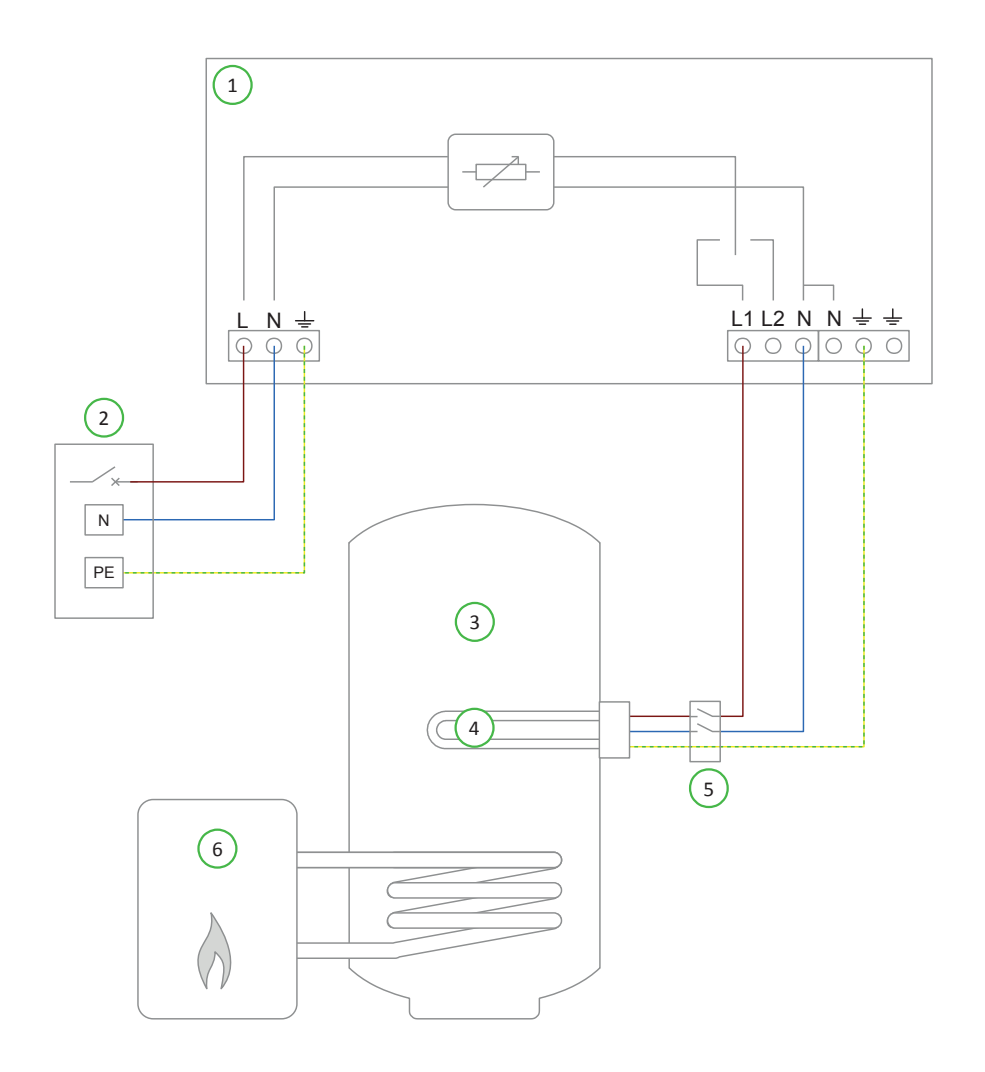

#### eddi  $\bigcap$

- 2) Netzversorgung (230V AC) vom B16-Schutzschalter oder 13A Sicherung
- Warmwasserspeicher 3

#### Funktionsbeschreibung

4 ) Heizelement max. 3,7 kW

- Trennschalter 20A , 2 polig 5
- Heizkessel  $\frac{6}{6}$

Dieses ist die einfachste und gebräuchlichste Installation. Ein einzelnes Heizelement ist mit dem Ausgang von Heizelement 1 verdrahtet.

Das Wasser im Warmwasserspeicher (3) wird nur mit überschüssigem Strom erwärmt, bis das Thermostat öffnet. eddi zeigt "max. Temp erreicht" an und der überschüssige Strom wird exportiert. Wenn das Wasser abgekühlt ist, wird es wieder erwärmt.

Ein Heizkessel oder Gasboiler wird so eingestellt, dass das Wasser entweder früh morgens oder später abends erwärmt wird, je nach den Lebensgewohnheiten des Nutzers. Die Erwärmung des Wassers während der Strom-Erzeugungsphasen (z.B. Tageslichtstunden) wird am besten vermieden, um maximale Kapazität für die überschüssige Energie zu ermöglichen.

Dieses ist die Standardkonfiguration für eddi; die Einstellungen müssen für diese Anwendung nicht geändert werden.

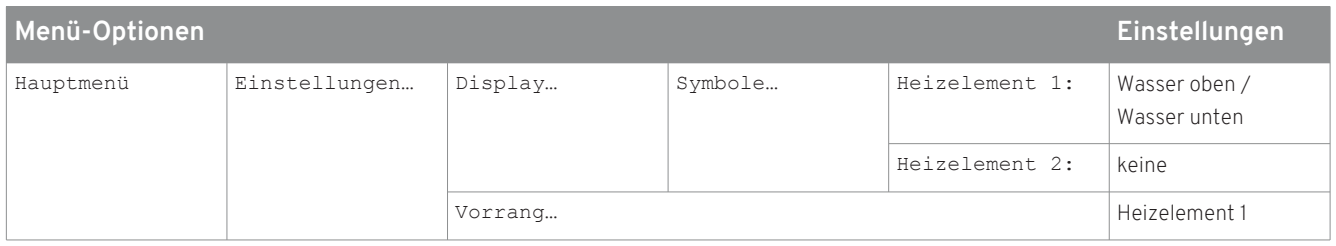

# 2. Doppelbeheizung fuer Wasser

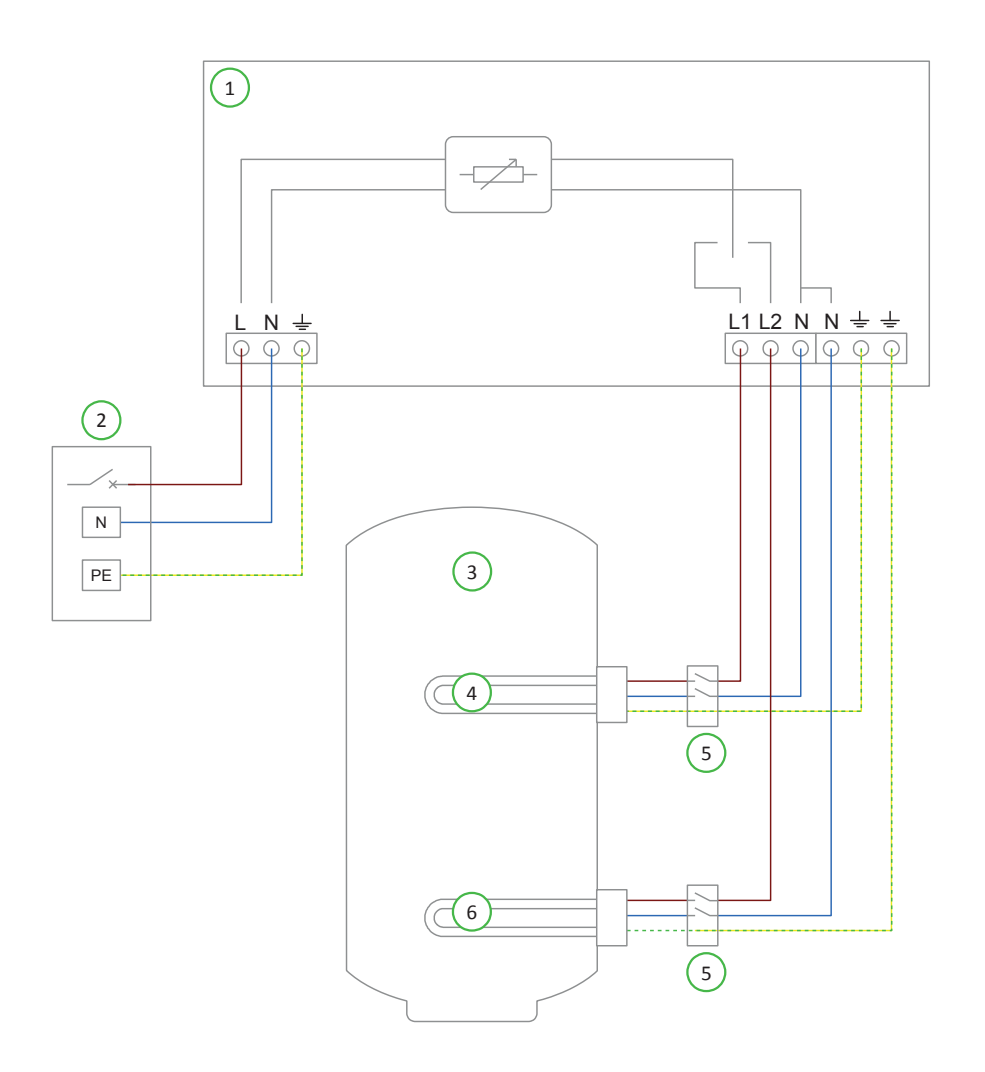

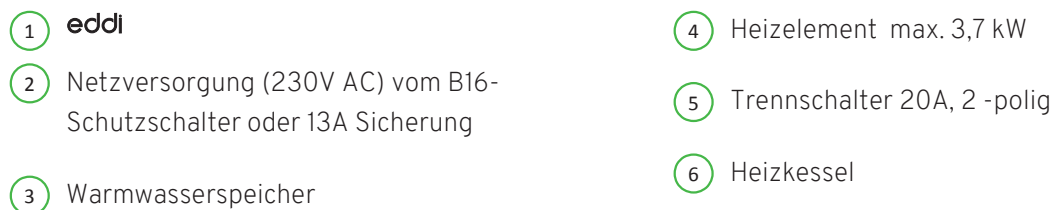

### Funktionsbeschreibung

Haushalte verfügen in der Regel über einen Warmwasserspeicher mit zwei Heizelementen. Dies ist perfekt für eddi, da es den Betrieb von zwei Heizelementen wechselseitig unterstützen kann.

Heizelement 1 (der obere Heizstab) (4) wird mit überschüssiger Energie beheizt, bis das Wasser oben im Warmwasserspeichers heiß ist und der Thermostat sich öffnet. Dann schaltet eddi sofort auf Heizelement 2 (6), um das Wasser unten im Warmwasserspeicher zu erhitzen. Dadurch wird die überschüssige Energie optimal genutzt. Da manchmal nicht genug Energie vorhanden ist, um den gesamten Inhalt des Warmwasserspeichers zu erwärmen, wird zuerst nur oben erwärmt, damit wenigstens etwas heißes Wasser zur Verfügung steht und nicht nur lauwarmes Wasser insgesamt.

Während des Aufheizens des Heizelements mit niedrigerer Priorität (Heizelement 2) schaltet eddi alle 15 Minuten auf das Heizelement mit höherer Priorität (Heizelement 1) zurück, um zu prüfen, ob noch mehr aufgeheizt werden kann.

Wenn das Wasser vollständig erwärmt ist, wird überschüssige Energie abgeführt. eddi schaltet alle 15 Minuten die vorrangige Heizung zurück und überprüft die Heizung der unteren Priorität.

Die Heizpriorität kann im Hauptmenü (Priorität) geändert werden.

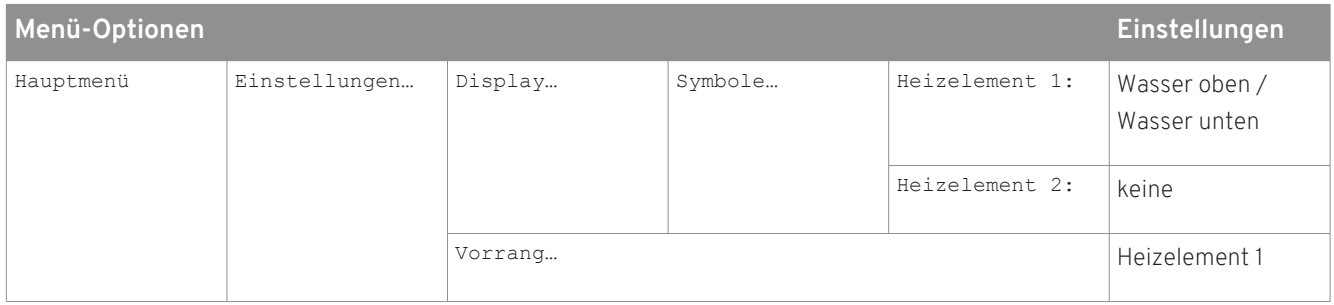

# 3. Economy-Tarif (Spartarif) mit zweifach Gebuehrenerfassung

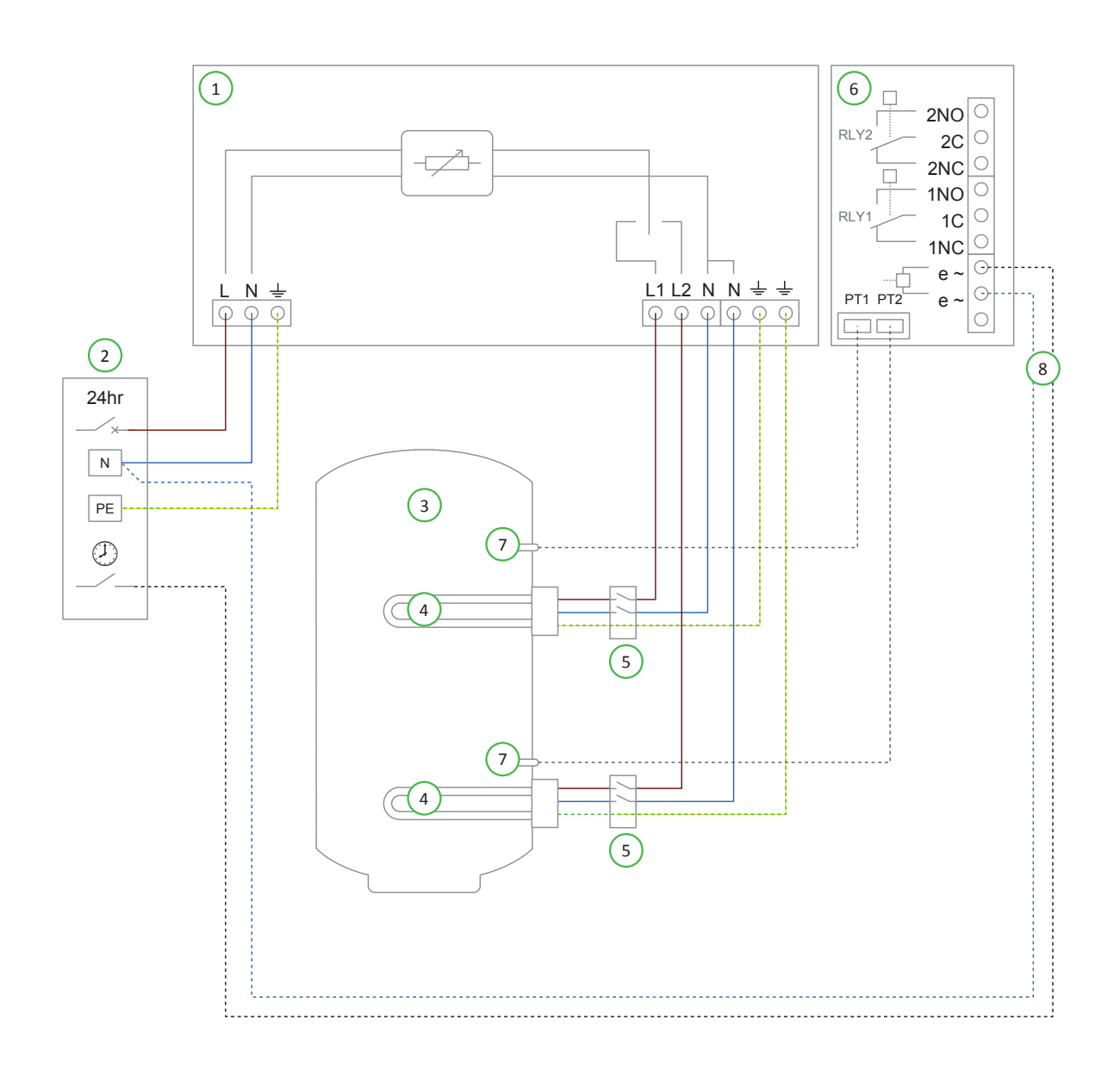

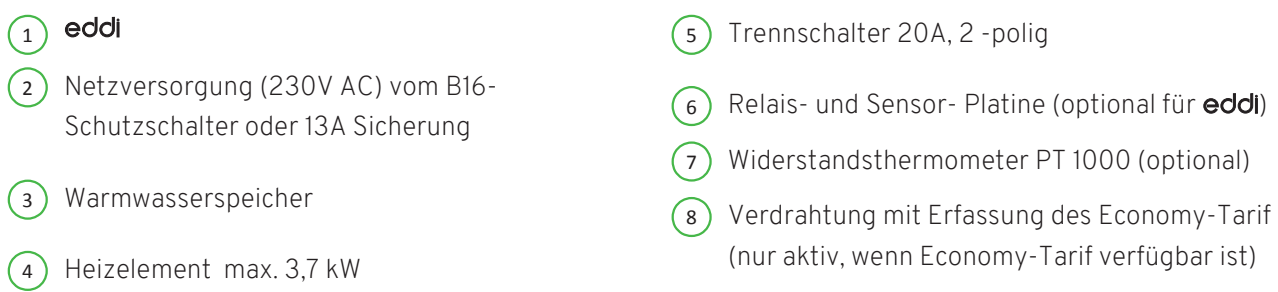

### Funktionsbeschreibung

Es ist möglich, dass Haushalte, die ausschließlich mit Strom versorgt werden, neben dem Normaltarif einen Spartarif abgeschlossen haben. Das ermöglicht die automatische Erwärmung von Wasser, wenn der Spartarif verfügbar ist; wobei gleichzeitig die überschüssige erzeugte Energie zur Erwärmung des Wassers verwendet wird

eddi kann so eingestellt werden, dass der Spartarif genutzt wird. Egal für welchen Zeitraum er zur Verfügung steht. So kann das Wasser, wann immer möglich, zum Spartarif oder nur zu bestimmten Zeiten zum Spartarif erwärmt werden.

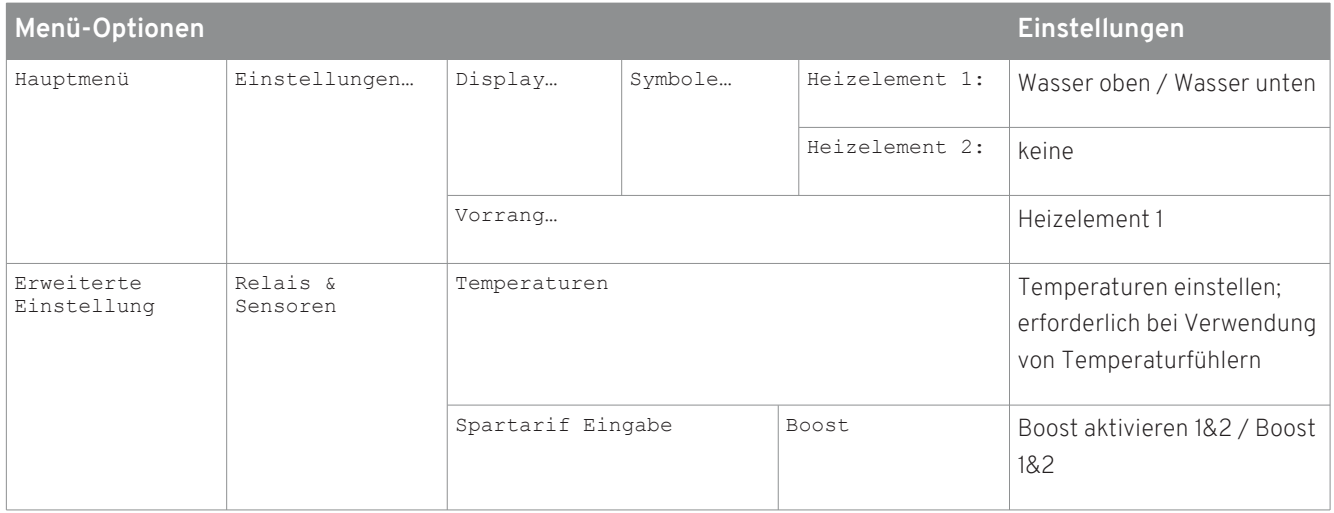

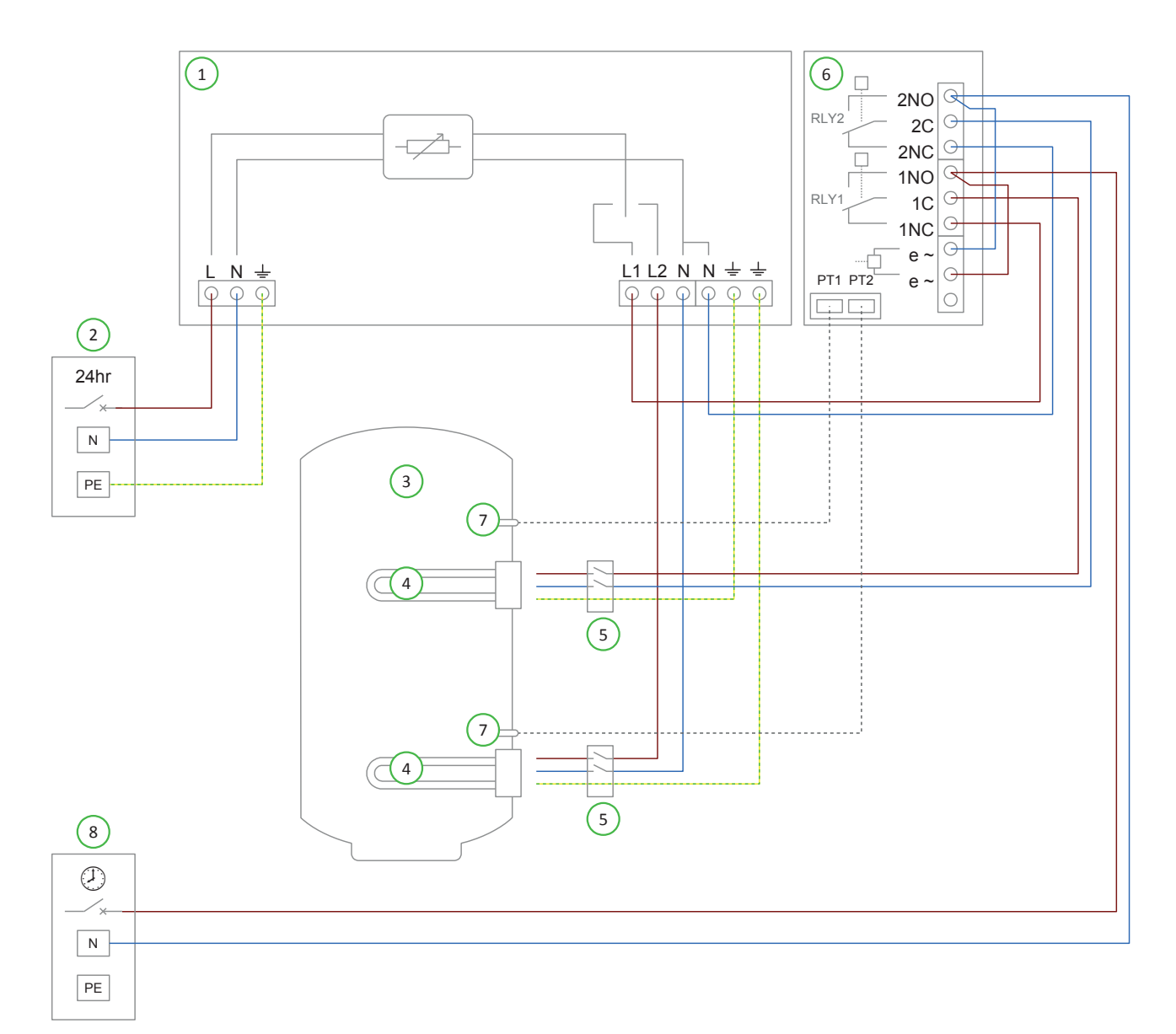

### 4. Spartarif mit separatem Stromzaehler fuer Heizelement 1

#### Erklärung der Verdrahtung Diagramm 4

- $_1)$  eddi
- Netzversorgung (230V AC) vom B16- 2 Schutzschalter oder 13A Sicherung
- Warmwasserspeicher  $\binom{3}{}$
- Heizelement max. 3,7 kW  $(4)$
- 5) Trennschalter 20A, 2 -polig
- 6) Relais- und Sensor- Platine (optional für **eddi**)
- Widerstandsthermometer PT 1000 (optional) 7
- Netzversorgung mit Spitzenlasterfassung, 230V 8AC über B16-Trennschalter oder 13A Sicherung

### Funktionsbeschreibung

Einige Haushalte, die mit einem Doppeltarif abrechnen, verwenden zwei getrennte Stromzähler. Der eine ist für die Grundversorgung, der andere ist für jenseits der Spitzenlastzeiten und rechnet zum Spar-Tarif ab. Nur wenige Geräte sind an der Spartarif- Versorgung angeschlossen (in der Regel Warmwasserbereiter und Wärmespeicher).

Dieses ermöglicht das automatische Boosten der Wassererwärmung, wenn der Spartarif verfügbar ist. Wobei gleichzeitig die überschüssige erzeugte Energie zur Erwärmung des Wassers verwendet wird. Sowohl das obere als auch das untere Heizelement können überschüssigen Strom nutzen und zusätzlich mit Strom vom Spitzentarif unterstützt werden. **Allerdings kann nur Heizelement 1 mit Strom zum Spartarif geboostet werden** (siehe Seite 54, wenn Heizelement 2 zum Spartarif geboostet werden soll).

eddi wird von der 24-Stunden-Versorgung gespeist. Das untere Heizelement wird direkt mit dem Ausgang von Heizelement 2 verdrahtet. Während der Zeiten des Spar -(Economy-)Tarifs muss der Strom über den Spar-Tarifzähler bezogen werden. Dazu wird das obere Heizelement vom Ausgang Heizelement 1 und der Spar-Stromversorgung über die beiden Relais der Relais- und Sensorplatine (6) geschaltet. Heizelement 1 (das obere Element) wird mit überschüssigem Strom aufgeheizt, bis das Wasser oben im Warmwasserspeicher heiß ist und das Thermostat sich öffnet. eddi schaltet dann sofort auf Heizelement 2 um, das den unteren Bereich des Warmwasserspeichers erwärmt. Auf diese Weise wird die überschüssige Energie optimal genutzt.

Da manchmal nicht genug Strom vorhanden ist, um das gesamte Volumen des Warmwasserspeichers zu erwärmen; ist es am besten, zuerst einen kleineren Bereich (d.h. den oberen Bereich) zu erwärmen, damit wenigstens etwas nutzbares, heißes Wasser zur Verfügung steht und nicht eine größere Menge nur warmes Wasser.

Während des Aufheizens von Heizelement 2 schaltet eddi alle 15 Minuten auf Heizelement 1 zurück, um zu prüfen, ob dieses noch nachgeheizt werden kann. Wenn das Wasser voll aufgeheizt ist, wird überschüssiger Strom abgeführt. eddi schaltet den vorrangigen Erhitzer zurück und überprüft den unteren Erhitzer alle 15 Minuten. Wenn der eSense-(Spartarif-)Eingang auf Boost-Aktivieren 1 eingestellt ist, enthält das Display BOOST TIMER für Heizelement 1 die Option, den Boost-Timer nur dann zu aktivieren, wenn der eSense-Eingang (Spartarif) aktiv ist. Im BOOST TIMER kann der Spartarif ein-/ausgeschaltet werden. Wenn Sparstrom vorhanden ist, wird die Boost-Funktion nur aktiviert, wenn die Boost-Zeiten gültig sind und der Spar-Tarif verfügbar ist.

Alternativ kann der eSense-Eingang verwendet werden, um die Aufadung zu aktivieren, wann immer der Economy (Spar)-Tarif Strom verfügbar ist, unabhängig von den Aufadezeiten. Dazu sollte der eSense-Eingang auf Boost 1 eingestellt werden. Bei Verwendung dieser Option wird der Boost-Timer nicht benötigt.

Die Installation der Temperaturfühler (7) ist optional; das mechanische Thermostat des Heizelements wird von eddi verwendet, wenn keine Temperaturmessungen erforderlich sind. Der eddi sollte mit einem Warnhinweis "dual supply" (2-Fach-Versorgung) gekennzeichnet werden.

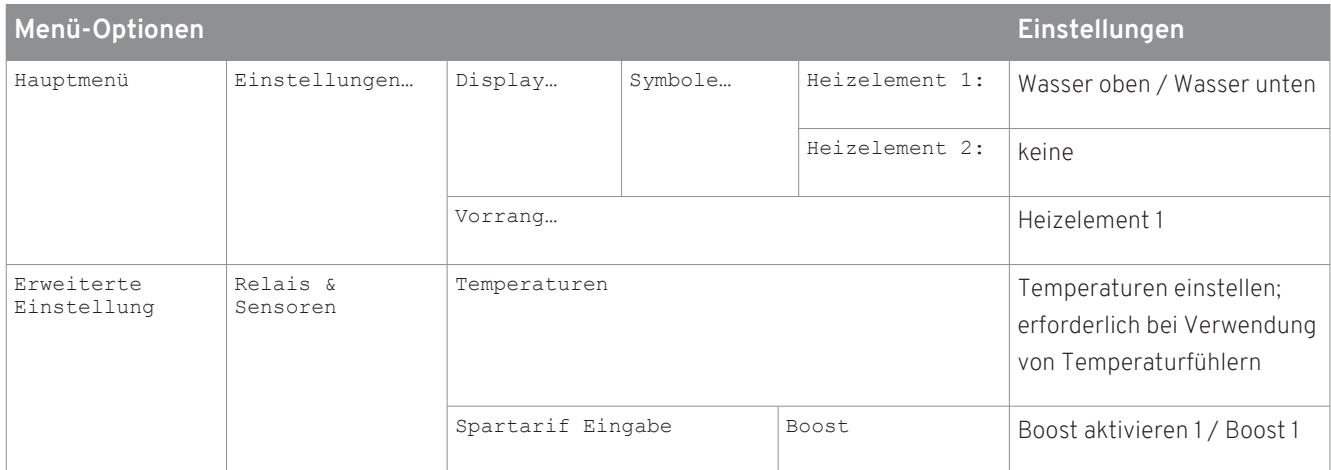

### 5. Spartarif mit separatem Stromzaehler fuer Heizelement 2

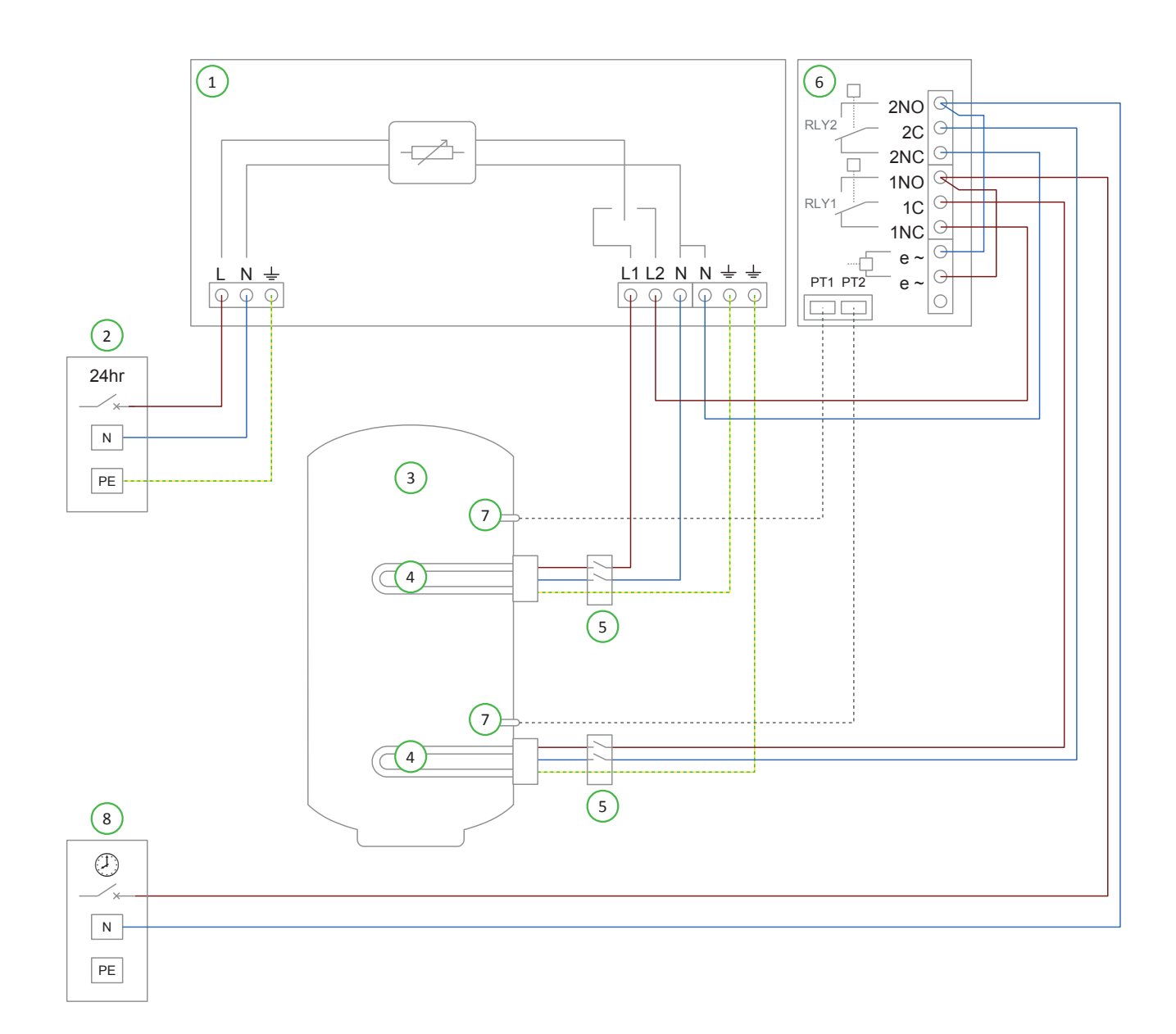

- $_1)$  eddi
- Netzversorgung (230V AC) vom B16- 2 Schutzschalter oder 13A Sicherung
- Warmwasserspeicher  $(3)$
- Heizelement max. 3,7 kW 4
- s) Trennschalter 20A, 2 -polig
- 6) Relais- und Sensor- Platine (optional für eddi)
- Widerstandsthermometer PT 1000 (optional)  $(7)$
- 8) Netzversorgung mit Spitzenlasterfassung, 230V AC über B16-Trennschalter oder 13A Sicherung

### Funktionsbeschreibung

Einige Haushalte, die mit einem Doppeltarif abrechnen, verwenden zwei getrennte Stromzähler. Der eine ist für die Grundversorgung, der andere ist für jenseits der Spitzenlastzeiten und rechnet zum Spar-Tarif ab. Nur wenige Geräte sind an der Spartarif- Versorgung angeschlossen (in der Regel Warmwasserbereiter und Wärmespeicher).

Dieses ermöglicht das automatische Boosten der Wassererwärmung, wenn der Spartarif verfügbar ist. Wobei gleichzeitig die überschüssige erzeugte Energie zur Erwärmung des Wassers verwendet wird. Sowohl das obere als auch das untere Heizelement können überschüssigen Strom nutzen und zusätzlich mit Strom vom Spitzentarif unterstützt werden. Allerdings kann nur Heizelement 2 mit Strom zum Spartarif geboostet werden (siehe Seite 51).

eddi wird von der 24-Stunden-Versorgung gespeist. Das untere Heizelement wird direkt mit dem Ausgang von Heizelement 1 verdrahtet. Während der Zeiten des Spar -(Economy-)Tarifs muss der Strom über den Spar-Tarifzähler bezogen werden. Dazu wird das obere Heizelement vom Ausgang Heizelement 2 und die Spar-Stromversorgung über die beiden Relais der Relais- und Sensorplatine (6) geschaltet. Heizelement 1 (das obere Element) wird mit überschüssigem Strom aufgeheizt, bis das Wasser oben im Warmwasserspeicher heiß ist und das Thermostat sich öffnet. eddi schaltet dann sofort auf Heizelement 2 um, das den unteren Bereich des Warmwasserspeichers erwärmt. Auf diese Weise wird die überschüssige Energie optimal genutzt.

Da manchmal nicht genug Strom vorhanden ist, um das gesamte Volumen des Warmwasserspeichers zu erwärmen; ist es am besten, zuerst einen kleineren Bereich (d.h. den oberen Bereich) zu erwärmen, damit wenigstens etwas nutzbares, heißes Wasser zur Verfügung steht und nicht eine größere Menge nur warmes Wasser. Während des Aufheizens von Heizelement 2 schaltet edd alle 15 Minuten auf Heizelement 1 zurück, um zu prüfen, ob dieses noch nachgeheizt werden kann. Wenn das Wasser voll aufgeheizt ist, wird überschüssiger Strom abgeführt. eddi schaltet den vorrangigen Erhitzer zurück und überprüft den unteren vorrangigen Erhitzer alle 15 Minuten.

Wenn der eSense-(Spartarif-)Eingang auf Boost-Aktivieren 2 eingestellt ist, enthält das Display BOOST TIMER für Heizelement 2 die Option, den Boost-Timer nur dann zu aktivieren, wenn der eSense-Eingang (Spartarif) aktiv ist. Im BOOST TIMER kann der Spartarif ein-/ausgeschaltet werden. Wenn Sparstrom vorhanden ist, wird die Boost-Funktion nur aktiviert, wenn die Boost-Zeiten gültig sind und der Spar-Tarif verfügbar ist.

Alternativ kann der eSense-Eingang verwendet werden, um die Aufadung zu aktivieren, wann immer der Economy (Spar)-Tarif Strom verfügbar ist, unabhängig von den Aufadezeiten. Dazu sollte der eSense-Eingang auf Boost 2 eingestellt werden. Bei Verwendung dieser Option wird der Boost-Timer nicht benötigt.

Die Installation der Temperaturfühler (7) ist optional; das mechanische Thermostat des Heizelement wird von eddi verwendet, wenn keine Temperaturmessungen erforderlich sind. Der eddi sollte mit einem Warnhinweis "dual supply" (2-Fach-Versorgung) gekennzeichnet werden.

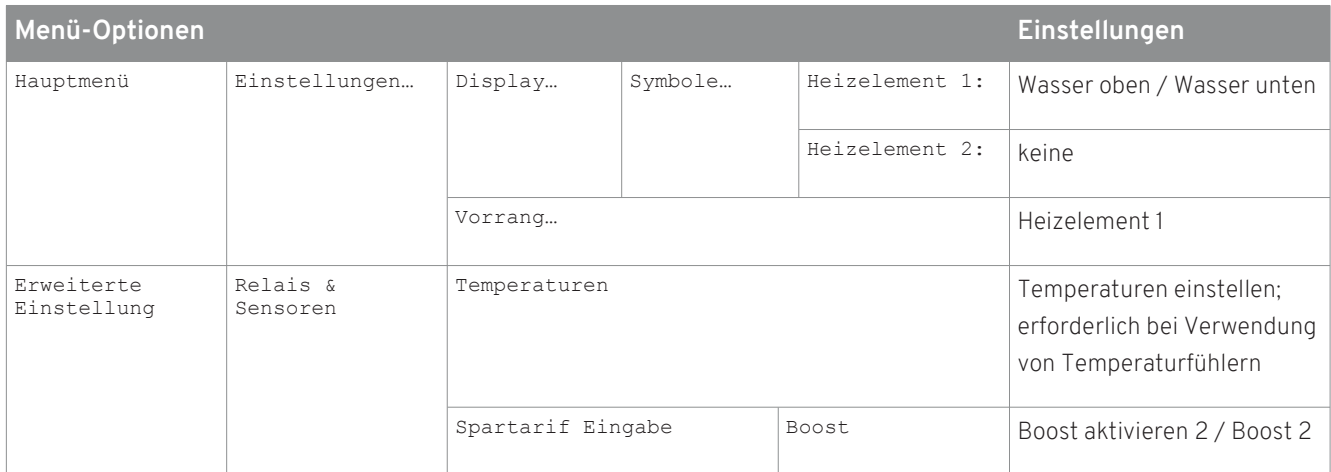

# 6. Elektroheizkoerper und Warmwasserbereitung

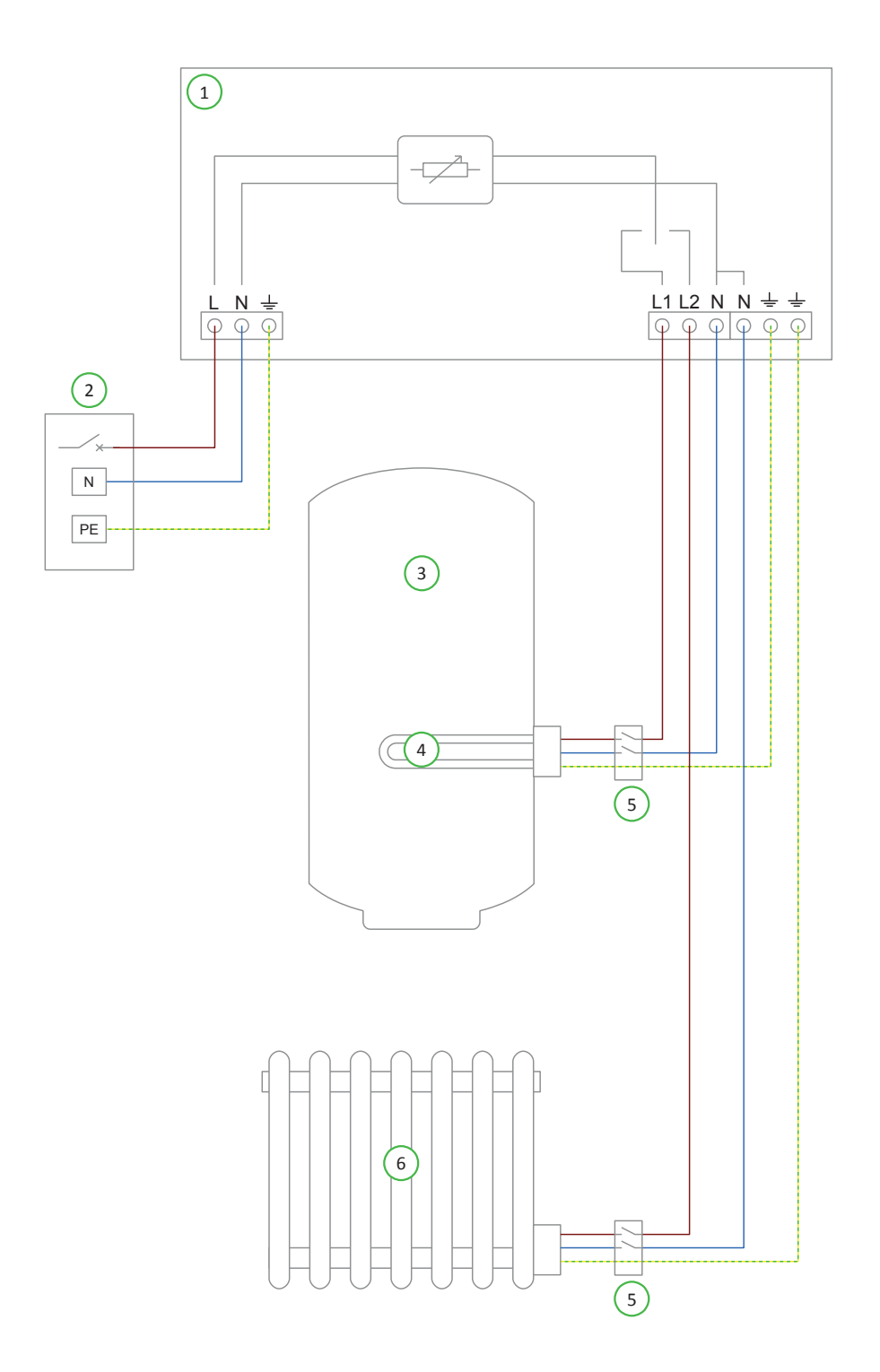

#### eddi  $\bigcap$

- 2) Netzversorgung (230V AC) vom B16-Schutzschalter oder 13A Sicherung
- 4 ) Heizelement max. 3,7 kW
- 5) Trennschalter 20A, 2 polig
- Elektrischer Heizkörper (min. 150W, max. 3,7kW) 6

Warmwasserspeicher 3

### Funktionsbeschreibung

Um den Eigenverbrauch des überschüssigen Stroms zu maximieren, kann ein elektrischer Heizkörper beheizt werden, sobald der Warmwasserspeicher auf Temperatur ist. eddi kann die Beheizung von zwei Heizkörpern nacheinander unterstützen und ist somit perfekt für diese Anwendung geeignet.

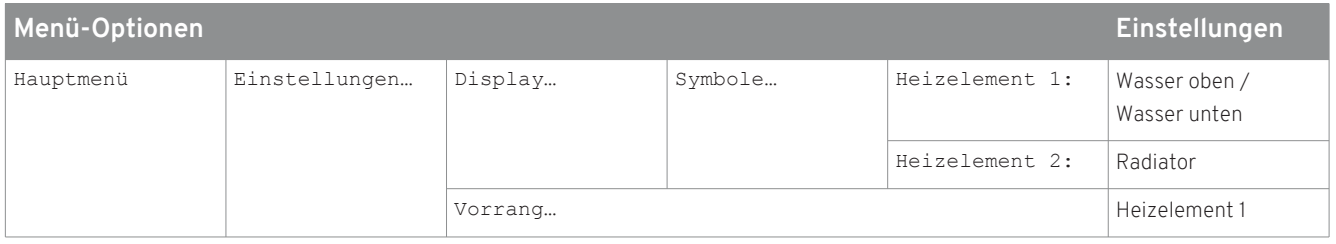

# 7. Elektro-Fussbodenheizung und Warmwasserbereitung

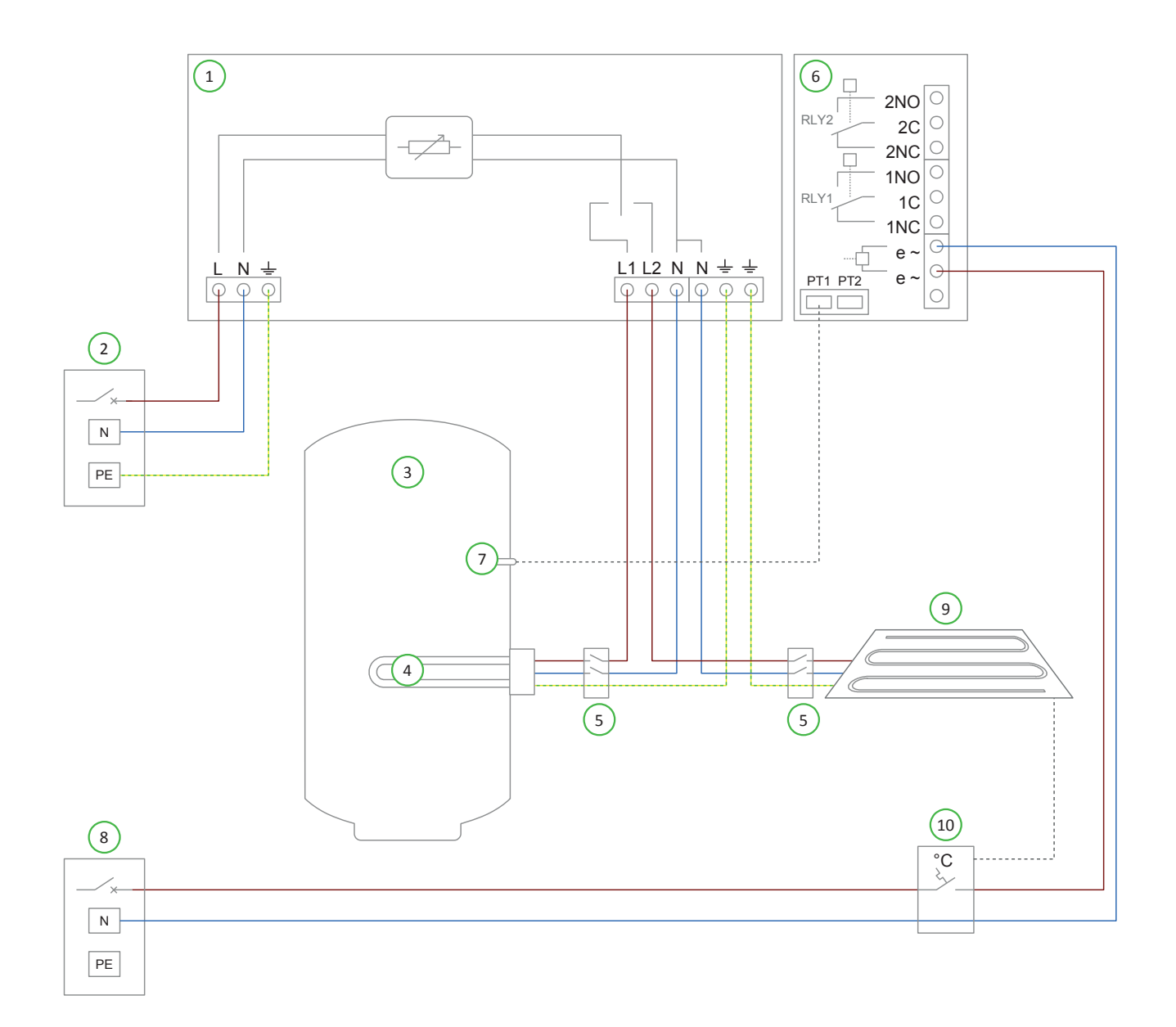

eddi Netzversorgung (230V AC) vom B16- 2 Schutzschalter oder 13A Sicherung Warmwasserspeicher 3 Heizelement max. 3,7 kW Trennschalter 20A, 2 -polig 6 ) Relais- und Sensor- Platine (optional für **eddi**) Widerstandsthermometer PT 1000 (optional) 7 Netzversorgung für Fußbodenheizungsregler Fußbodenheizung max. 3,7 kW 9 10) Regler oder Thermostat für Fuβbodenheizung  $\left( \begin{matrix} 1 \end{matrix} \right)$ 4 5 8

### Funktionsbeschreibung

Neben der Warmwasserbereitung kann eddi auch mit elektrischen Fußbodenheizungen eingesetzt werden. Bei dieser Anwendung wird das Wasser vorrangig erwärmt und bei voller Erwärmung wird die überschüssige Leistung an die Fußbodenheizung geleitet.

Heizelement 1 (der Tauchheizkörper im Warmwasserspeicher) wird mit überschüssiger Energie aufgeheizt, bis das Wasser heiß ist und das Thermostat öffnet. Dann schaltet eddi sofort auf Heizelement 2 (die Fußbodenheizung) um (9) und leitet die überschüssige Energie dort ein.

Während des Aufheizens des Heizelements mit niedrigerer Priorität (Heizelement 2) schaltet eddi alle 15 Minuten auf das Heizelement mit höherer Priorität ( Heizelement 1 ) zurück, um zu prüfen, ob noch Energie nachgeführt werden kann.

Die Heizpriorität kann im Hauptmenü (Priorität) geändert werden.

Der Regler oder Thermostat für die Fußbodenheizung (10) ist mit dem eSense-Eingang (Spartarif) der Relaisund Sensorplatine (6) verdrahtet. Die Einstellung des eSense-Eingangs ist auf Heizfreigabe 2 eingestellt. Nur wenn das Thermostat Wärme anfordert, wird die Fußbodenheizung vom eddi mit Strom versorgt. Wenn das Thermostat der Fußbodenheizung geöffnet ist, zeigt eddi "Max Temp Reached" (max. Temp. erreicht) an.

Die Installation des Temperaturfühlers (7) ist optional; das mechanische Thermostat des Tauchheizkörpers wird von eddi angesteuert, wenn keine Temperaturmessung des Wassers erforderlich ist.

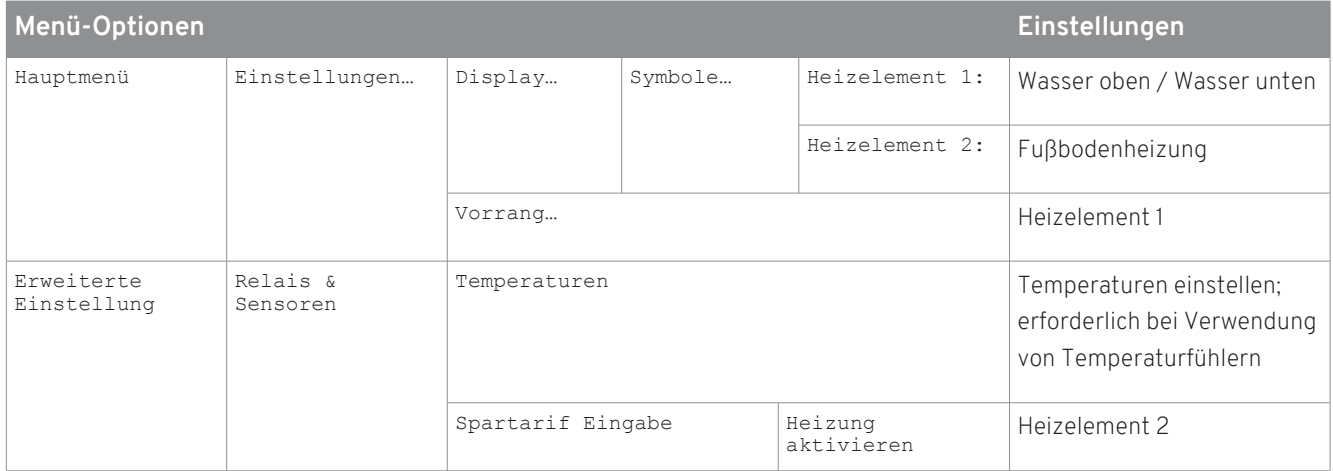

# 8. Warmwasserbereitung mit Ümwaelzpumpe

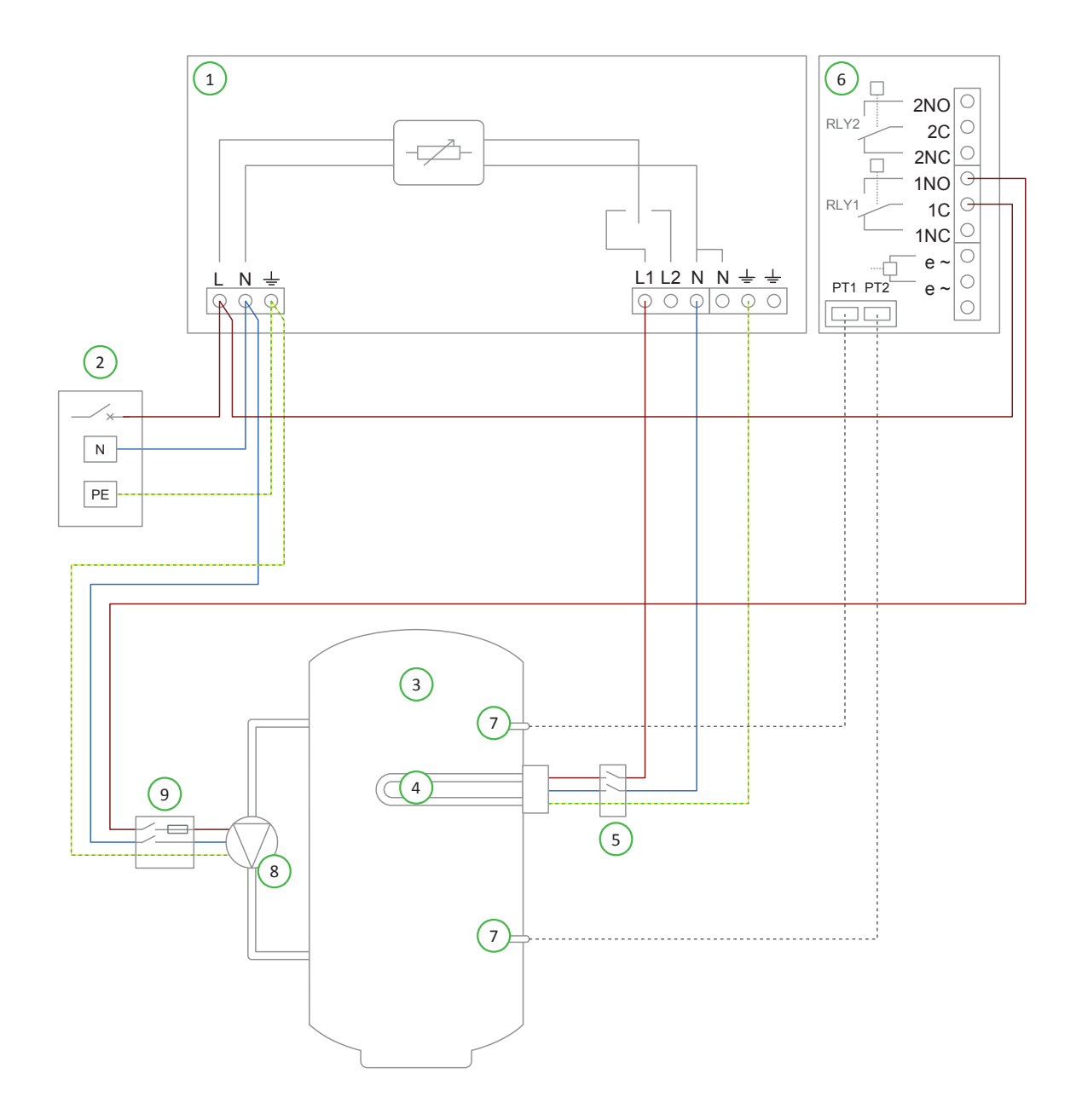

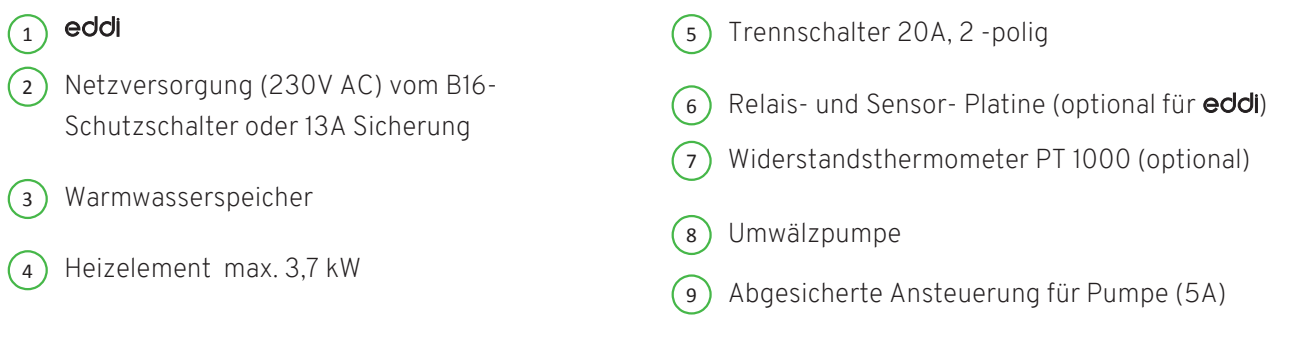

### Funktionsbeschreibung

Warmwasserspeicher, die normalerweise durch einen Gas- oder Ölkessel beheizt werden, haben oft einen Tauchheizkörper in der oberen Hälfte des Speichers installiert. Dies bedeutet, dass nur etwa die Hälfte des Wassers aufgeheizt werden kann. Mit einer zusätzlichen Umwälzpumpe kann nahezu das komplette Volumen des Warmwasserspeichers vollständig erwärmt werden.

Das Wasser im Warmwasserspeicher (3) wird über den Tauchheizkörper (4) mit überschüssiger Leistung erhitzt, bis das Thermostat geöffnet hat. eddi startet daraufhin die Pumpe (8). Dadurch mischt sich das Warmwasser vom oberen mit dem kühlerem Wasser (3) aus dem unterem Bereich. Wenn das gesamte Wasser sich dadurch abkühlt, schließt sich der Thermostat wieder und edd startet erneut die Erwärmung des Wassers.

Die Umwälzpumpe läuft zeitgesteuert min. bis 5 Minuten oder bis das Thermostat anspricht (je nachdem, was früher eintritt).

Ein Heizkessel oder Gasboiler wird so eingestellt, dass das Wasser entweder früh morgens oder später abends erwärmt wird, je nach den Lebensgewohnheiten des Nutzers. Die Erwärmung des Wassers während der Strom-Erzeugungsphasen (z.B. Tageslichtstunden) wird am besten vermieden, um maximale Kapazität für die überschüssige Energie zu ermöglichen.

Die Installation der Temperatur-Fühler (7) ist optional; das mechanische Thermostat des Tauchheizkörpers wird beim eddi nur gebraucht, wenn eine Anzeige der Wassertemperatur nicht erforderlich ist.

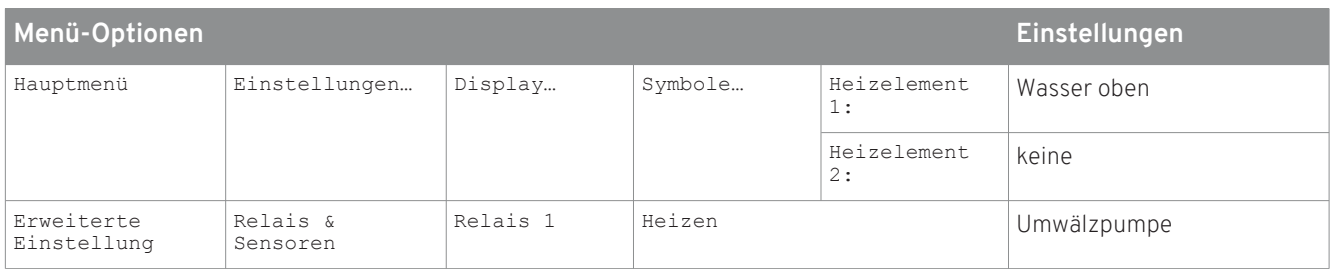

## 9. Warmwasserbereiter mit Kesselzusatzsteuerung – Y-Schaltung

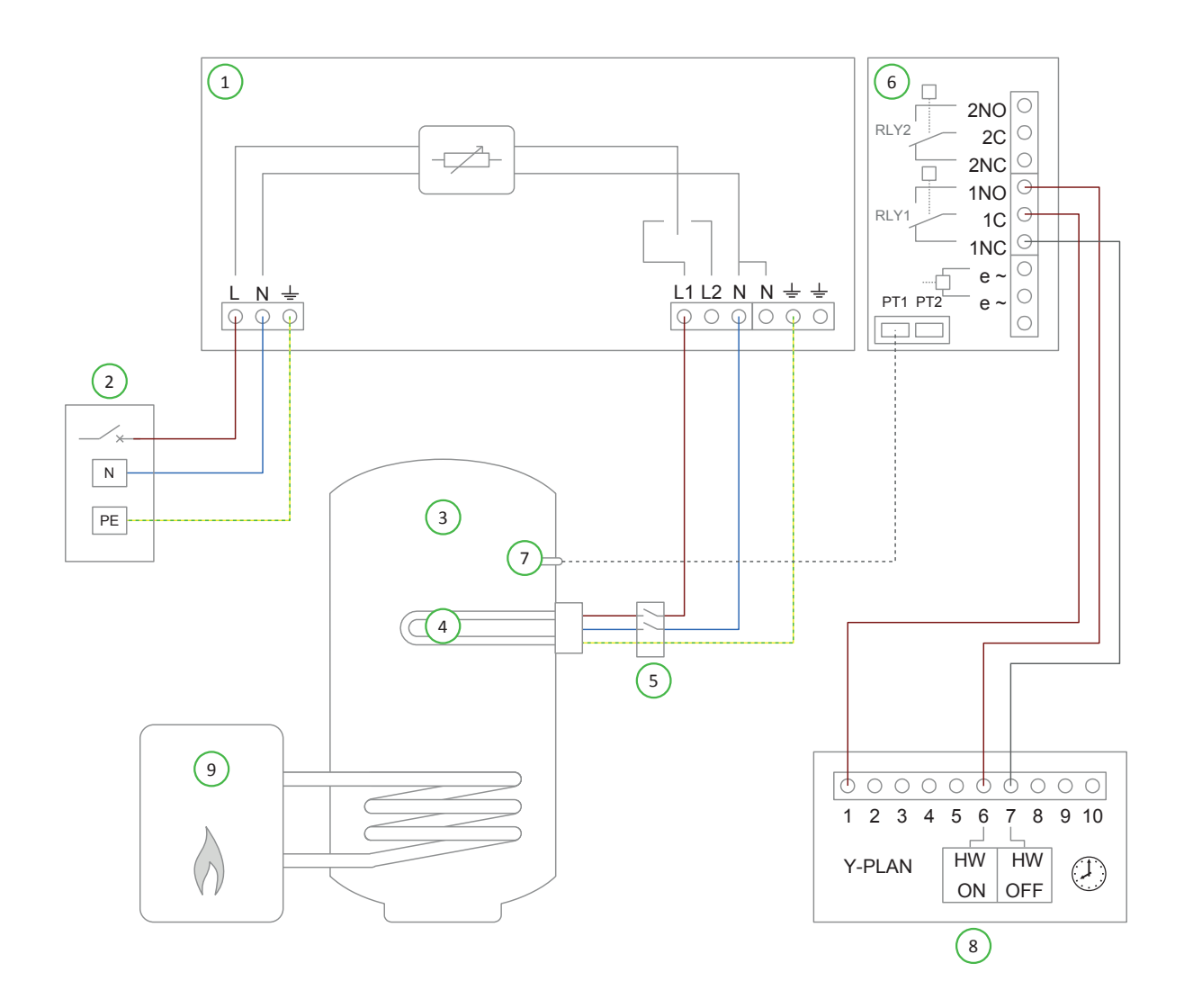

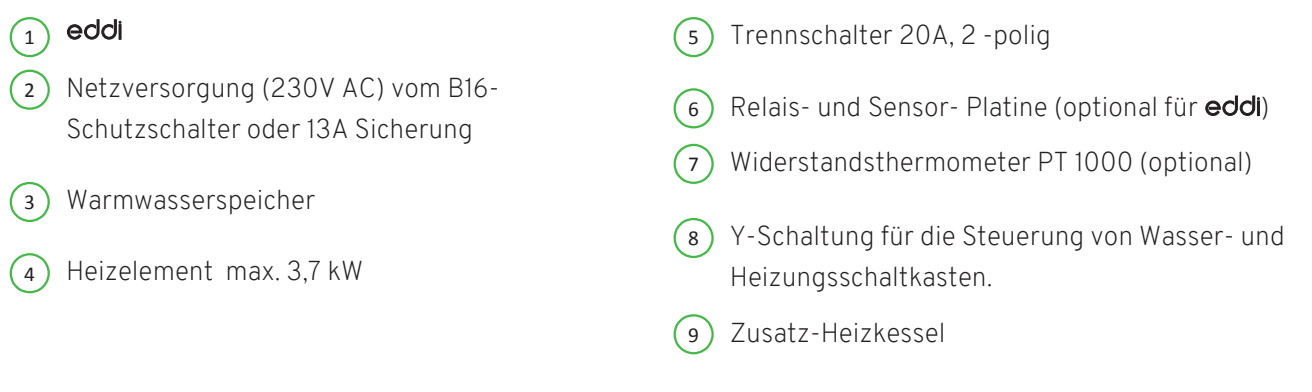

### Funktionsbeschreibung

Bei eddi handelt es sich vorwiegend um ein Steuergerät für die Heißwasser-Erzeugung. Mit eddi kann die gesamte Wassererwärmung gesteuert werden, auch wenn zur Erwärmung des Wassers eine ergänzende Heizung verwendet wird. Mit dieser Anwendung ist der Nutzer in der Lage, mit eddi die Aufheizzeiten des ergänzenden Heizkessel zu programmieren.

In England wird ein beliebtes Installations- und Verkabelungssystem für Zentralheizungssysteme als "Y-Plan" bezeichnet. Dieses Schema verfügt über einen Standard-Anschlusskasten, der mit eddi verdrahtet werden kann, um die Programmierung von Aufheizzeiten des Wassers mit der BOOST TIMER-Funktion des eddi zu ermöglichen.

Das Warmwasser-Heizelement (4) ist mit dem Ausgang Heizelement 1 und das Relais 1, der Relais- und Sensorplatine (6), ist mit dem Schaltkasten der Y- Schaltung (8) verdrahtet. Eine eventuell vorhandene Wasserheizungsregelung wird entfernt oder abgeklemmt.

Das Wasser im Behälter (3) wird nur mit überschüssiger Energie erwärmt, bis das Thermostat öffnet. edd zeigt "Max Temp Reached" an und die überschüssige Energie wird dann bis zur Abkühlung des Wassers exportiert. Danach wird die Erwärmung wieder aufgenommen.

Mit dem BOOST TIMER (RELAIS 1) im eddi wird die Zusatzheizung (z.B. ein Gaskessel) so programmiert, dass das Wasser je nach Bedarf des Nutzers entweder früh morgens oder später abends erwärmt wird. Eine Erwärmung des Wassers während der Erzeugungszeiten (z.B. Tageslichtstunden) wird am besten vermieden, um eine maximale Kapazität für die überschüssige Energie zu ermöglichen.

Immer wenn der Boost dafür aktiv ist, schaltet Relais 1, das Y-Schema-Heizsystem spricht an und erwärmt das Wasser über den Zusatzheizkessel.

D e r BOOST TIMER (Heizung1) kann verwendet werden, wenn die Warmwasserbereitung mit einem Tauchheizkörper unterstützt werden soll. Darüber hinaus kann er zu diesem Zeitpunkt als Boost für Relais 1 verwendet werden, wenn eine besonders schnelle Wassererwärmung erforderlich ist.

Die Installation des Temperaturfühlers (7) ist optional. Das mechanische Thermostat des Tauchheizkörpers wird beim eddi verwendet, wenn eine Anzeige der Wassertemperatur nicht benötigt wird.

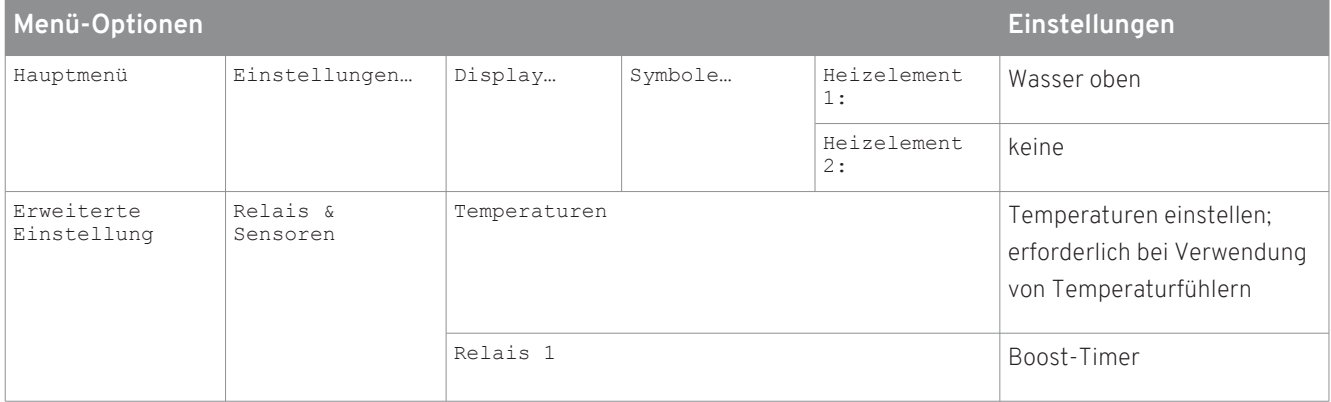

### 10. Warmwasserbereiter mit Kesselzusatzsteuerung – S-Schaltung

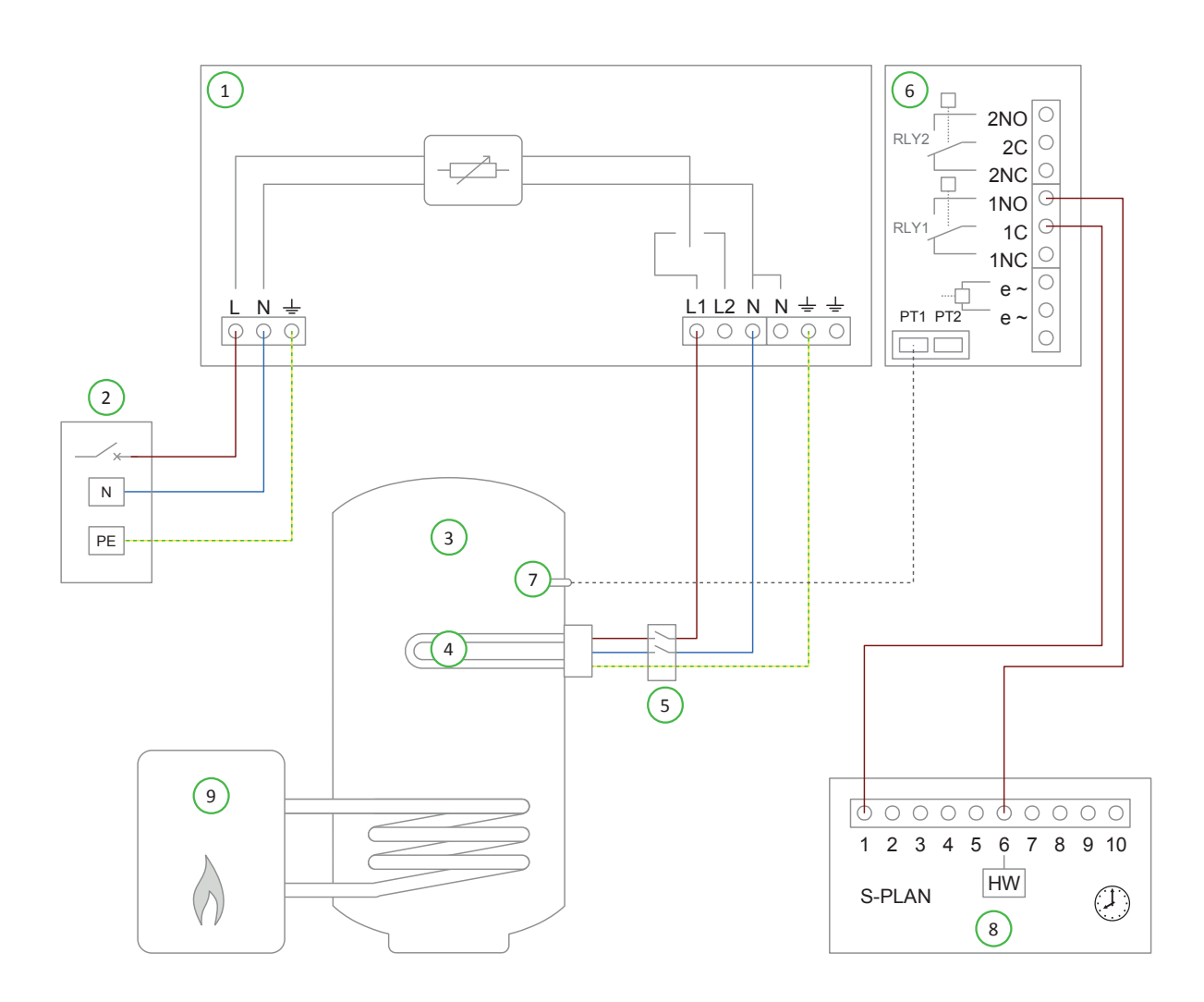

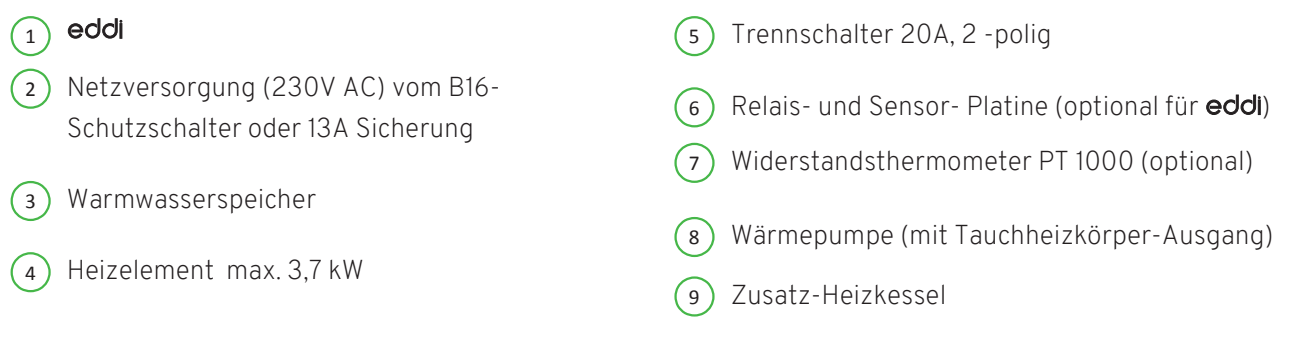

### Funktionsbeschreibung

Bei eddi handelt es sich vorwiegend um ein Steuergerät für die Heißwasser-Erzeugung. Mit eddi kann die gesamte Wassererwärmung gesteuert werden, auch wenn zur Erwärmung des Wassers eine ergänzende Heizung verwendet wird. Mit dieser Anwendung ist der Nutzer in der Lage, mit eddi die Aufheizzeiten des ergänzenden Heizkessel zu programmieren.

In England wird ein beliebtes Installations- und Verkabelungssystem für Zentralheizungssysteme als "S-Plan" bezeichnet. Dieses Schema verfügt über einen Standard-Anschlusskasten, der mit eddi verdrahtet werden kann, um die Programmierung von Aufheizzeiten des Wassers mit der BOOST TIMER-Funktion des eddi zu ermöglichen.

Das Warmwasser-Heizelement (4) ist mit dem Ausgang Heizelement 1 und das Relais 1, der Relais- und Sensorplatine (6), ist mit dem Schaltkasten der "S"- Schaltung (8) verdrahtet. Eine eventuell vorhandene Wasserheizungsregelung wird entfernt oder abgeklemmt.

Das Wasser im Behälter (3) wird nur mit überschüssiger Energie erwärmt, bis das Thermostat öffnet. eddi zeigt "Max Temp Reached" an und die überschüssige Energie wird dann bis zur Abkühlung des Wassers exportiert. Danach wird die Erwärmung wieder aufgenommen.

Mit dem BOOST TIMER (RELAIS 1) im eddi wird die Zusatzheizung (z.B. ein Gaskessel) so programmiert, dass das Wasser je nach Bedarf des Nutzers entweder früh morgens oder später abends erwärmt wird. Eine Erwärmung des Wassers während der Erzeugungszeiten (z.B. Tageslichtstunden) wird am besten vermieden, um eine maximale Kapazität für die überschüssige Energie zu ermöglichen.

Immer wenn der Boost dafür aktiv ist, schaltet Relais 1, das S-Schema-Heizsystem spricht an und erwärmt das Wasser über den Zusatzheizkessel.

D e r BOOST TIMER (Heizung1) kann verwendet werden, wenn die Warmwasserbereitung mit einem Tauchheizkörper unterstützt werden soll. Darüber hinaus kann er zu diesem Zeitpunkt als Boost für Relais 1 verwendet werden, wenn eine besonders schnelle Wassererwärmung erforderlich ist.

Die Installation des Temperaturfühlers (7) ist optional. Das mechanische Thermostat des Tauchheizkörpers wird beim eddi verwendet, wenn eine Anzeige der Wassertemperatur nicht benötigt wird.

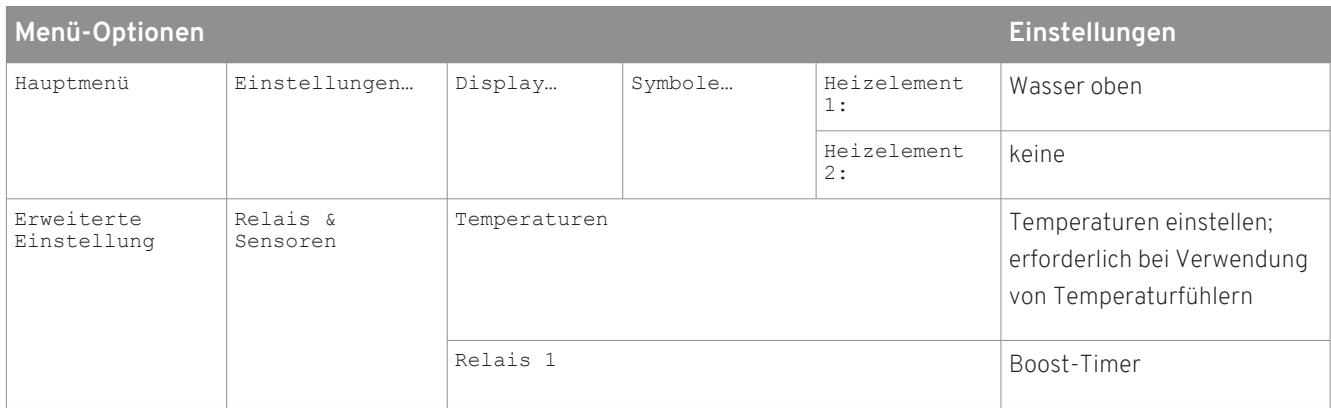

# 11. Warmwasserbereiter mit Waermepumpe

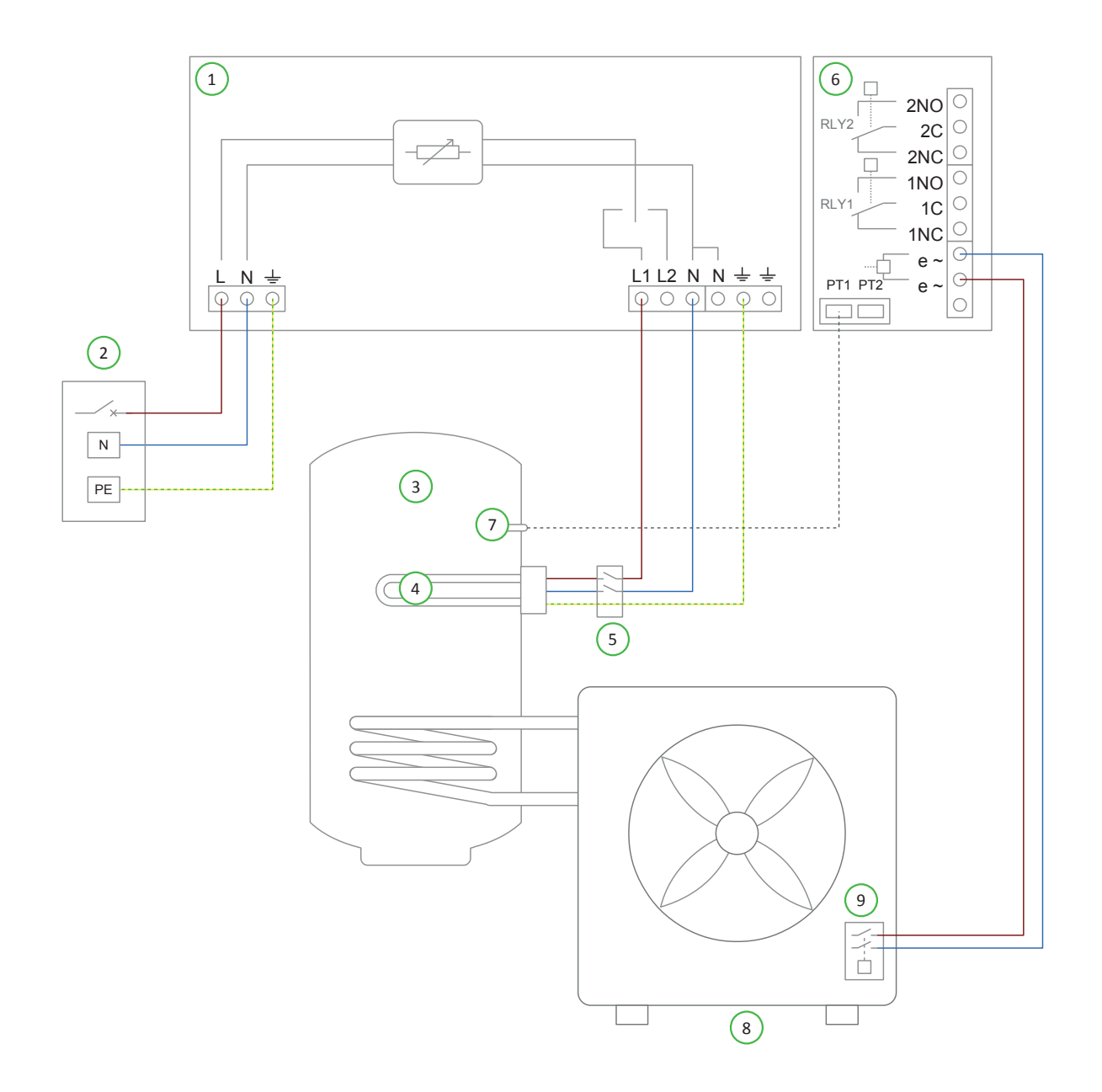

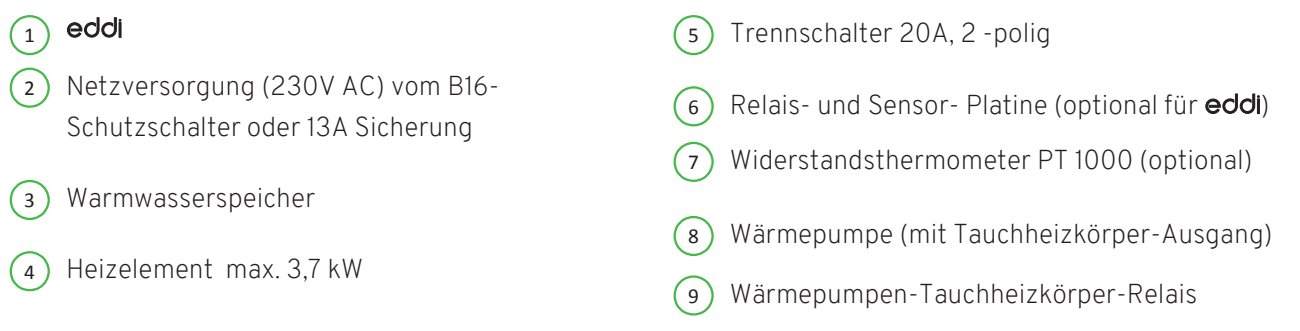

### Funktionsbeschreibung

Die meisten Wärmepumpen erfordern eine Steuerung des Tauchheizkörpers im Warmwasserspeicher. Dieser soll das Wasser periodisch auf eine erhöhte Temperatur erwärmen, um potentiell Legionellenbakterien abzutöten, die sich im gespeicherten Wasser bilden können. Diese Anwendung ermöglicht es der Wärmepumpe, den Tauchheizkörper bei Bedarf wirkungsvoll zu steuern, während der Heizstab eigentlich nur an das eddi angeschlossen ist.

eddi arbeitet mit einem Netzsensor, um überschüssige Energie zu überwachen, die gegebenenfalls in das Netz exportiert würde. Er leitet diese Energie an die Heizlasten um, wodurch die überschüssige Energie zum Netz auf Null reduziert wird.

Eine 'Rückspeisung' des eddi ist nicht zulässig (d.h. an die Heizausgänge darf keine Spannungsversorgung angeschlossen werden). Aus diesem Grund muss das Relais (9) des Wärmepumpen-Tauchheizelements anstelle des Tauchheizelements (4) an den eSense-Eingang der Relais- & Sensorplatine (6) angeschlossen werden. In dieser Anwendung ist der eddi so konfiguriert, dass er auf das eSense-Signal reagiert, indem er den Ausgang von Heizelement 1, unabhängig vom verfügbaren Überschuss, zuschaltet.

Die Installation des Temperaturfühlers (7) ist optional. Das mechanische Thermostat des Tauchheizkörpers wird beim eddi verwendet, wenn eine Anzeige der Wassertemperatur nicht benötigt wird.

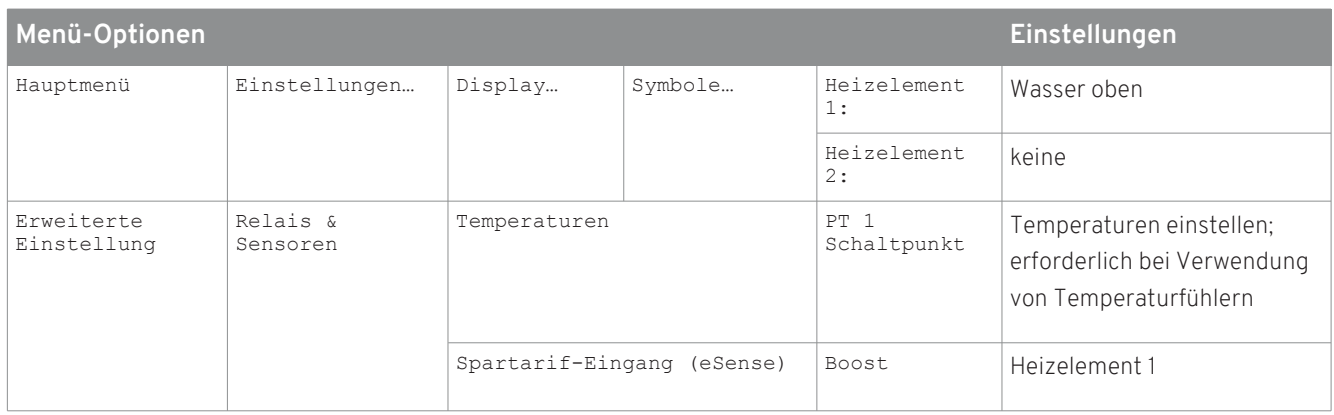

### 12. Warmwasserbereiter mit Waermepumpe und Vorratstank

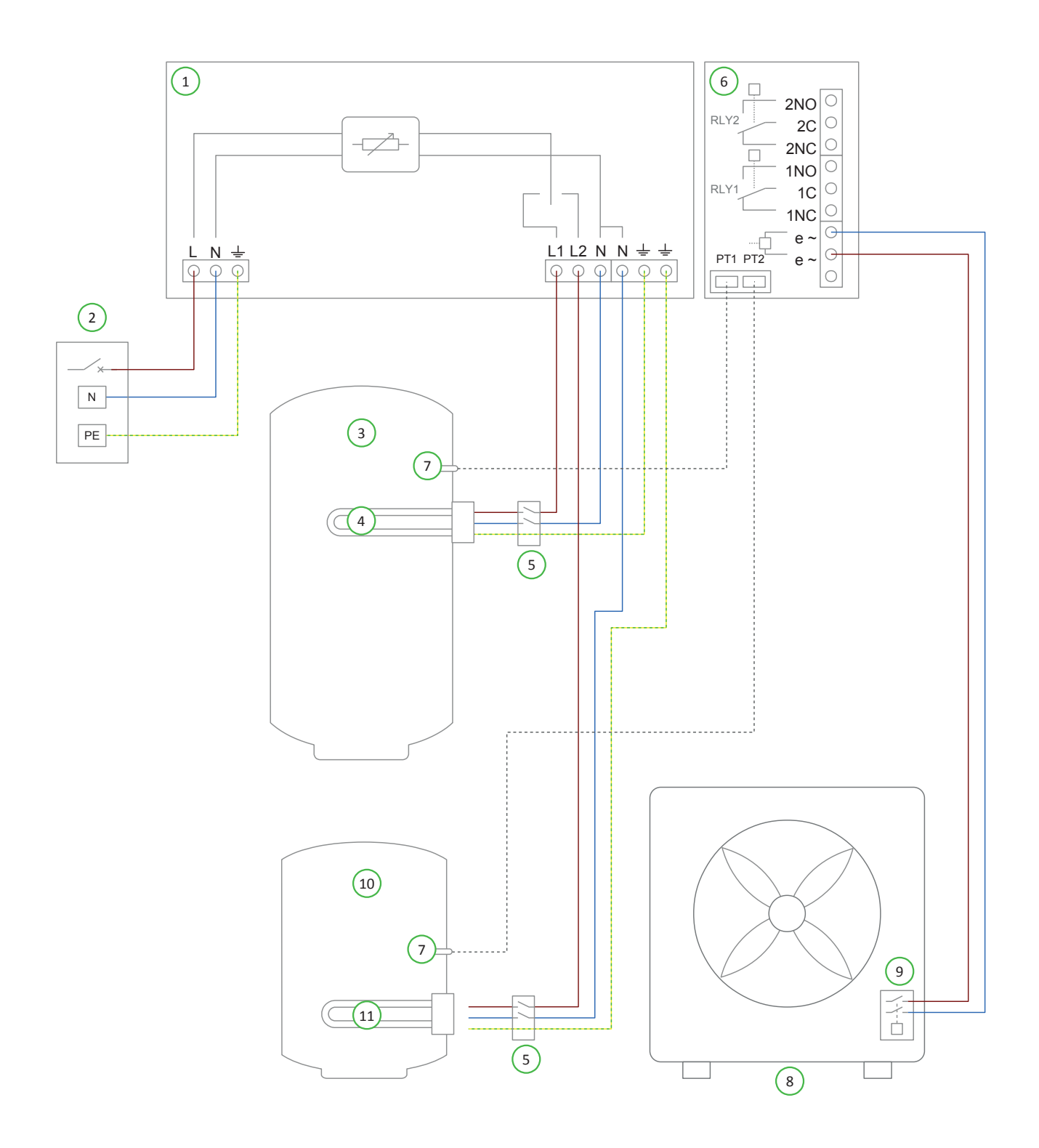

#### eddi  $\bigcap$

- Netzversorgung (230V AC) vom B16- Schutzschalter oder 13A Sicherung  $\left( 2\right)$
- Warmwasserspeicher  $(3)$
- Heizelement max. 3,7 kW 4
- 5) Trennschalter 20A, 2 -polig

### Funktionsbeschreibung

- 6) Relais- und Sensor- Platine (optional für **eddi**)
- Widerstandsthermometer PT 1000 (optional) 7
- Wärmepumpe (mit Tauchheizkörper-Ausgang) 8
- Wärmepumpen-Tauchheizkörper-Relais 9
- Pufferbehälter  $(10)$
- 11) Heizelement 2 max. 3,7 kW

Einige Wärmepumpen-Heizsysteme verfügen über einen Pufferspeicher für den Heizkreislauf sowie einen Warmwasserspeicher. Mit eddi kann jede Erzeugung von Überschussenergie sinnvoll genutzt werden, indem zuerst das Heizwasser und dann der Puffer erwärmt wird. eddi arbeitet mit einem Netzsensor, um überschüssige Energie zu überwachen, die gegebenenfalls in das Stromnetz exportiert würde. Er leitet diese Energie an die Heizlasten um, wodurch die überschüssige Energie zum Netz auf Null reduziert wird. Für diese Anwendung werden zwei Heizelemente mit dem eddi verdrahtet. Das Tauchheizelement (4) ist an den Ausgang von Heizer 1 und das Tauchheizelement (11) des Pufferbehälters ist an den Ausgang von Heizer 2 angeschlossen. Die Wassererwärmung hat Vorrang. Erst bei voller Erwärmung schaltet eddi auf die Beheizung des Pufferbehälters um. Die meisten Wärmepumpen erfordern eine Steuerung des Tauchheizkörpers im Warmwasserspeicher. Dieser soll das Wasser periodisch auf eine erhöhte Temperatur erwärmen, um potentiell Legionellenbakterien abzutöten, die sich im gespeicherten Wasser bilden können. Eine 'Rückspeisung' des eddi ist nicht zulässig (d.h. an die Heizausgänge darf keine Spannungsversorgung angeschlossen werden). Aus diesem Grund muss das Relais(9) des Wärmepumpen-Tauchheizelements anstelle des Tauchheizelements (4) an den eSense-Eingang der Relais- & Sensorplatine (6) angeschlossen werden. In dieser Anwendung ist der eddi so konfiguriert, dass er auf das eSense-Signal reagiert, indem er den Ausgang von Heizelement 1, unabhängig vom verfügbaren Überschuss, zuschaltet.

Die Installation des Temperaturfühlers (7) ist optional. Das mechanische Thermostat des Tauchheizkörpers wird beim **eddi** verwendet, wenn eine Anzeige der Wassertemperatur nicht benötigt wird.

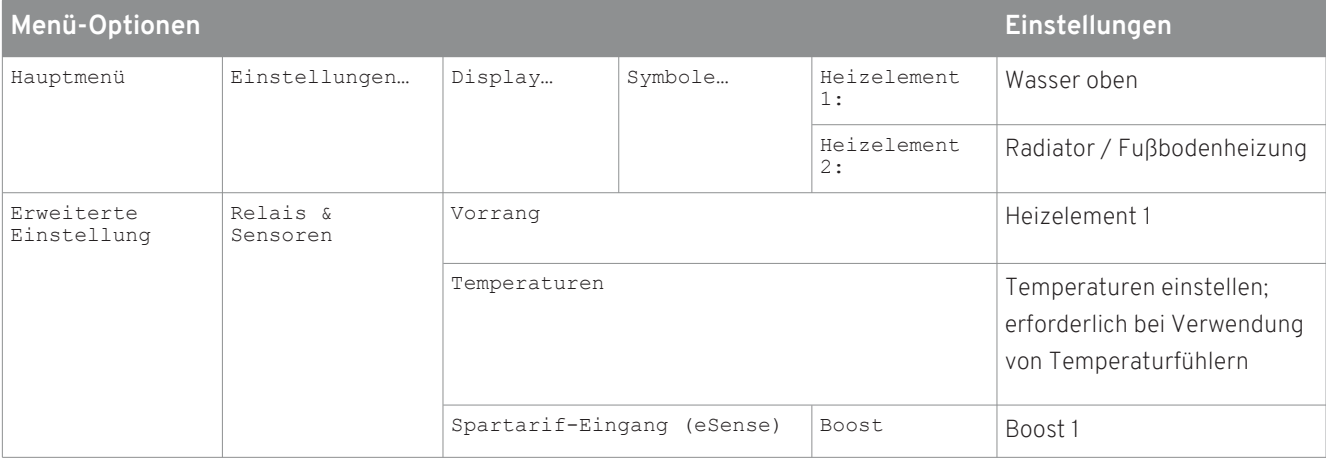
# Anwendungsbeispiele

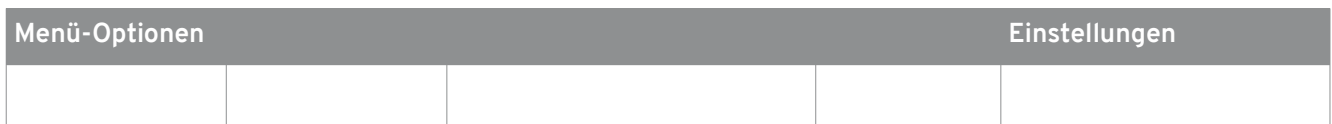

### 13. Waermepumpe mit Wasseraufheizung und Vorrangsteuerung

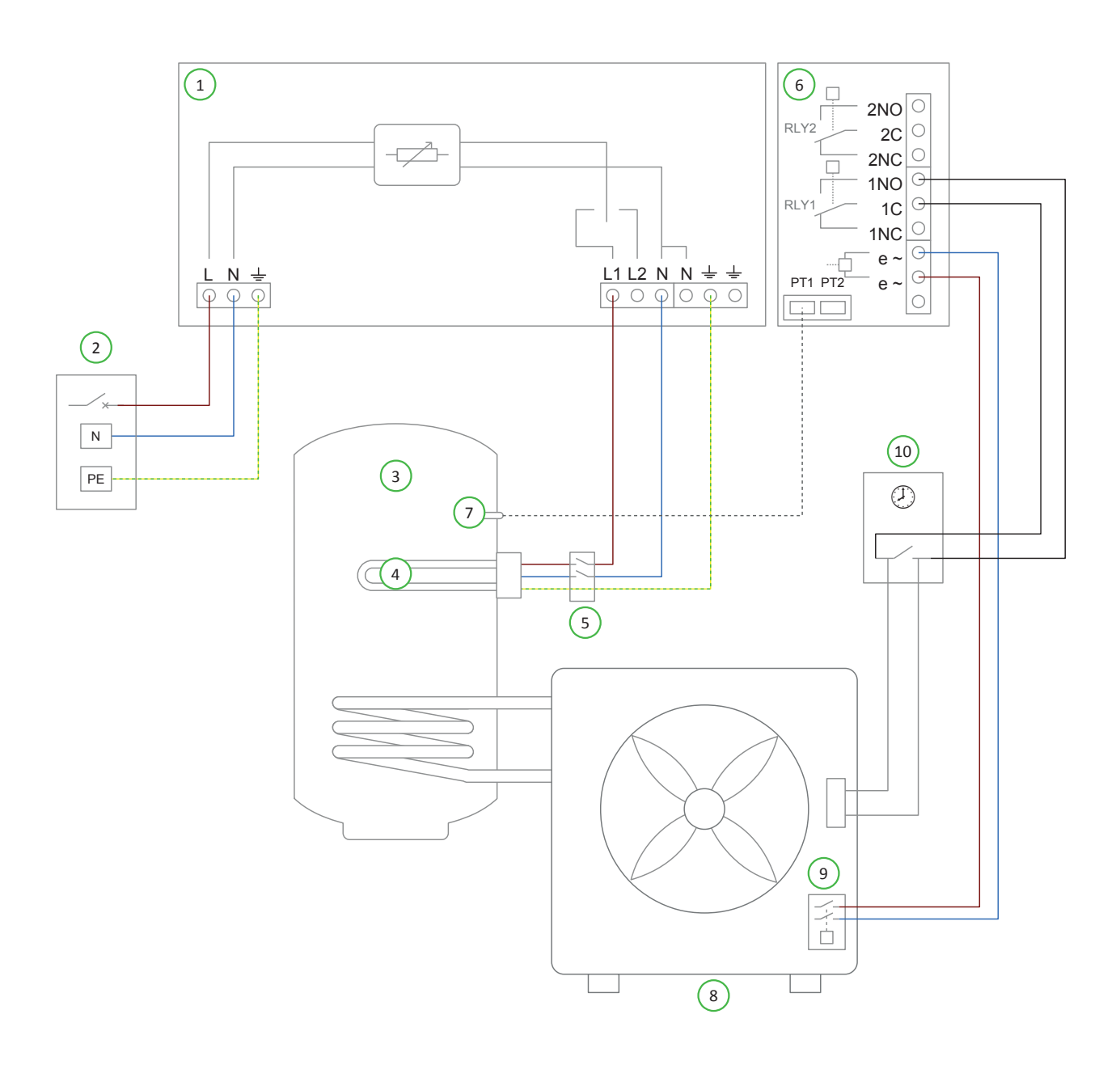

#### Erklärung der Verdrahtung Diagramm 13

 $_1)$  eddi Netzversorgung (230V AC) vom B16- 2 Schutzschalter oder 13A Sicherung Warmwasserspeicher Heizelement max. 3,7 kW Trennschalter 20A, 2 -polig 6) Relais- und Sensor- Platine (optional für eddi) Widerstandsthermometer PT 1000 (optional) Wärmepumpe (mit Tauchheizkörper-Ausgang) Wärmepumpen-Tauchheizkörper-Relais 10) Zeitglied Warmwasserbereitung mit Wärmepumpe 3 4 5 7  $\left(8\right)$  $\left(9\right)$ 

#### Funktionsbeschreibung

Bei dieser Anwendung wird das Wasser mit relativ geringem Stromüberschuss (z.B. < 1kW) mit einem Tauchheizelement erwärmt. Wenn jedoch genügend Überschuss vorhanden ist, wird stattdessen die Wärmepumpe zur Erwärmung verwendet. Diese Konfguration hat einen höheren Wirkungsgrad im Vergleich zum Tauchheizelement. Dabei wird sichergestellt, dass keine überschüssige Energie verschwendet wird.

Für diese Anwendung ist das Heizelement (4) mit dem Ausgang des Heizelements 1 beim eddi verdrahtet. Die Zeitsteuerung der Wassererwärmung (10) der Wärmepumpe (8) wird mit den Schließerkontakten von Relais 1 der Rely & Sensor-Platine (6) verbunden.

Die meisten Wärmepumpen erfordern eine Steuerung des Tauchheizkörpers im Warmwasserspeicher. Dieser soll das Wasser periodisch auf eine erhöhte Temperatur erwärmen, um potentiell Legionellenbakterien abzutöten, die sich im gespeicherten Wasser bilden können.

Eine 'Rückspeisung' des eddi ist nicht zulässig (d.h. an die Heizausgänge darf keine Spannungsversorgung angeschlossen werden). Aus diesem Grund muss das Relais (9) des Wärmepumpen-Tauchheizelements anstelle des Tauchheizelements (4) an den eSense-Eingang der Relais- & Sensorplatine (6) angeschlossen werden. In dieser Anwendung ist der eddi so konfiguriert, dass er auf das eSense-Signal reagiert, indem er den Ausgang von Heizelement 1, unabhängig vom verfügbaren Überschuss, zuschaltet.

Die Installation des Temperaturfühlers (7) ist optional. Das mechanische Thermostat des Tauchheizkörpers wird beim eddi verwendet, wenn eine Anzeige der Wassertemperatur nicht benötigt wird.

### Erforderliche Einstellungen

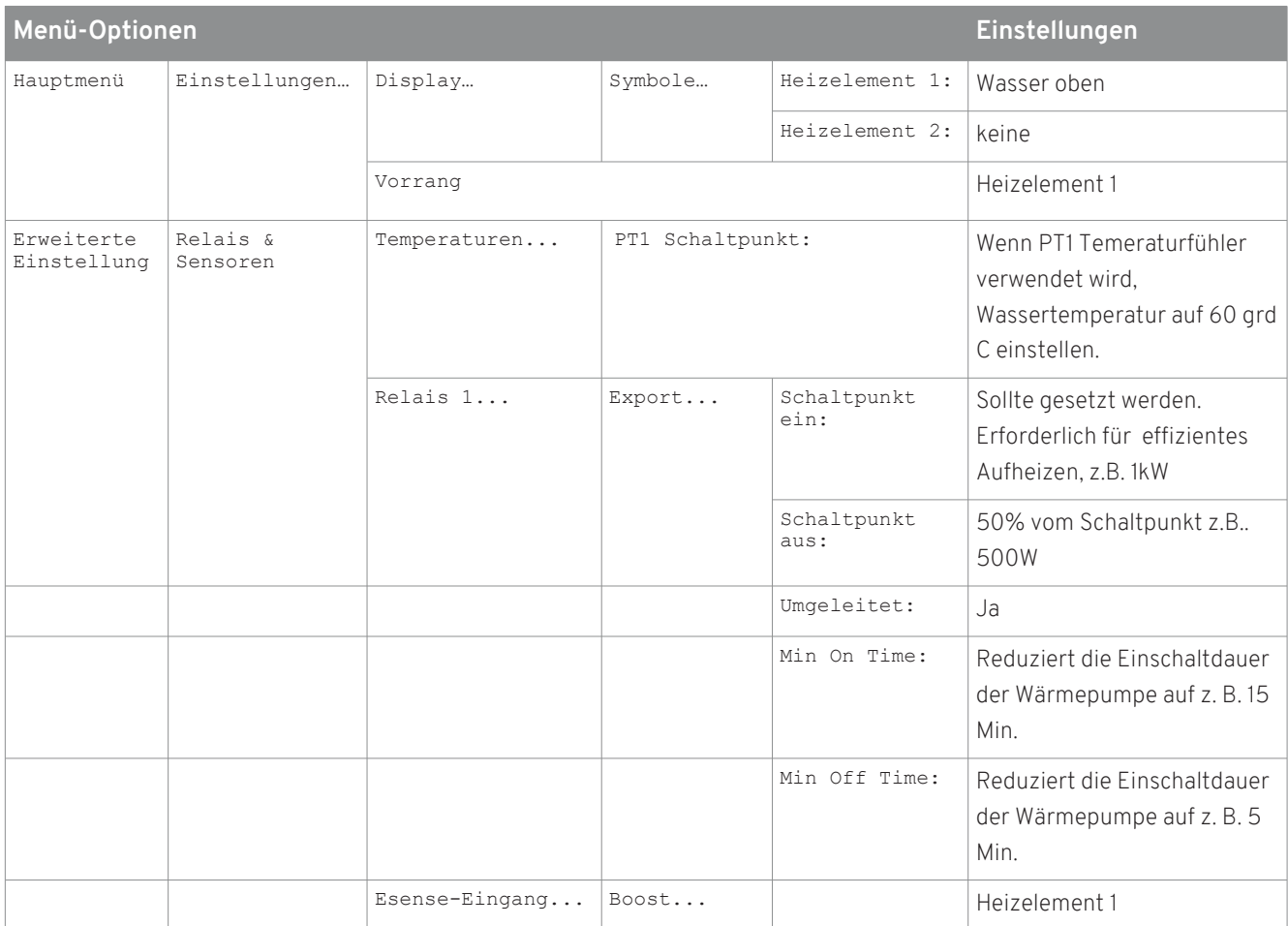

## 14. Warmwasserbereitung und Poolerwaermung

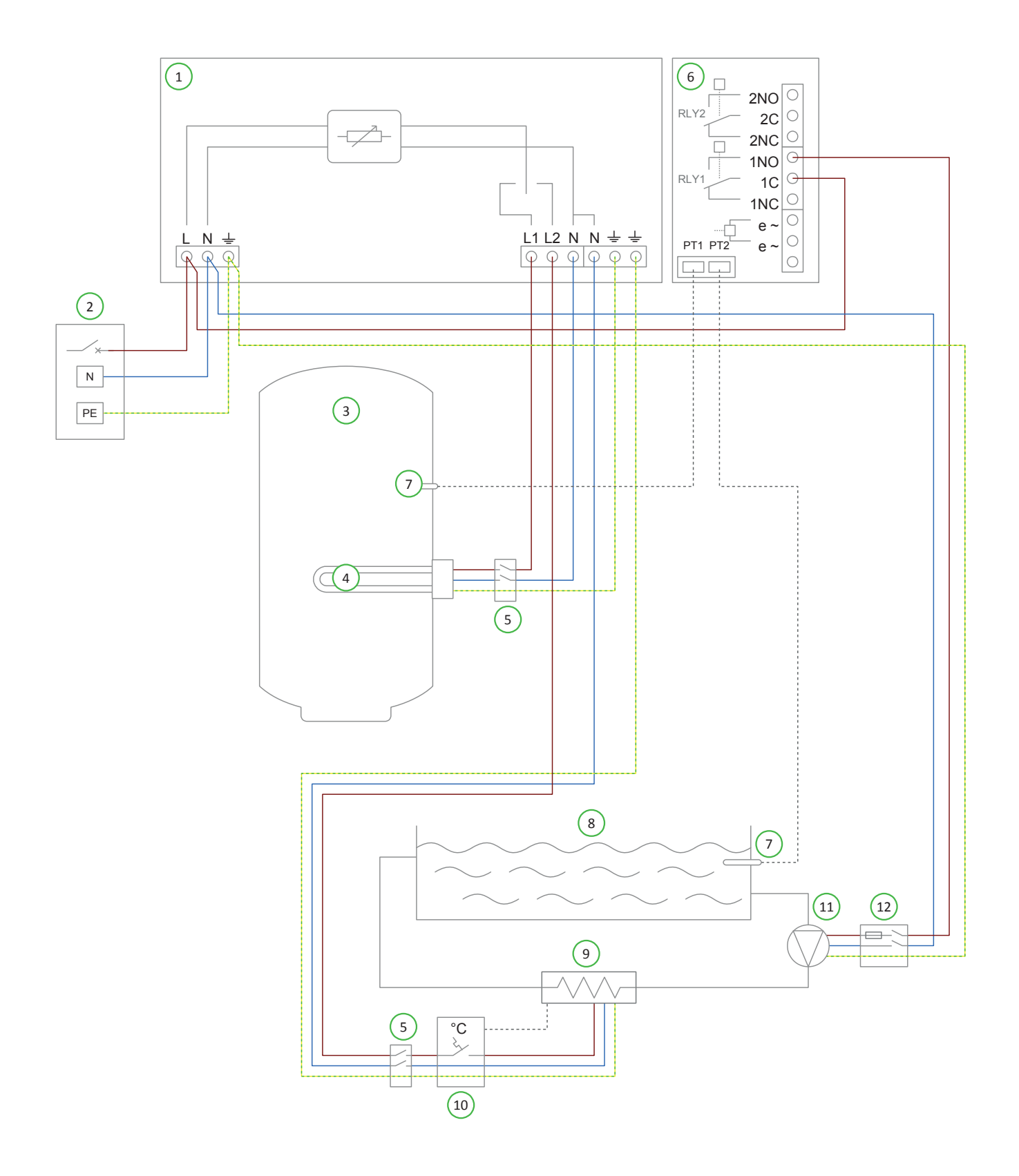

#### Erklärung der Verdrahtung Diagramm 14

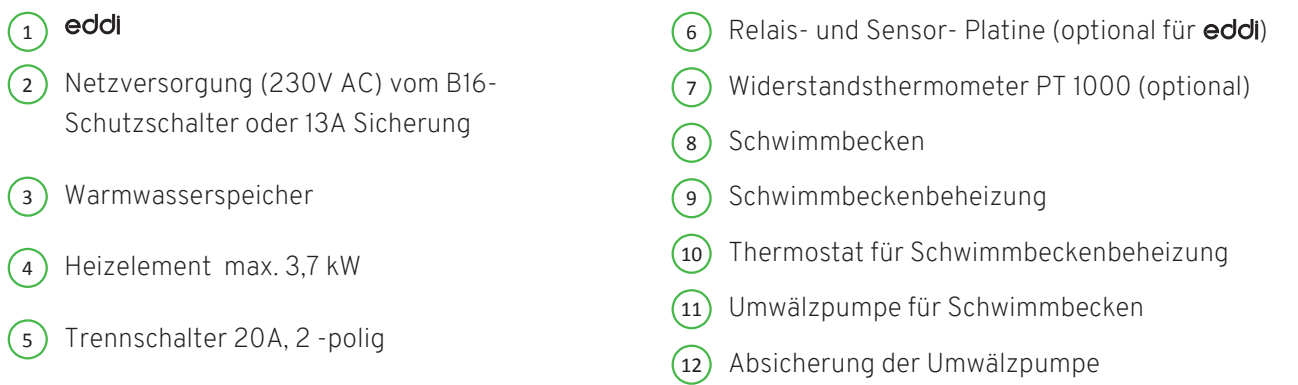

#### Funktionsbeschreibung

Bei einem Schwimmbad kann eddi zur Maximierung des Eigenverbrauchs überschüssiger Energie eingesetzt werden. Zunächst wird das Brauchwasser erwärmt, bevor die überschüssige Energie zur Beheizung des Pools eingesetzt wird.

Heizelement 1 (der Tauchheizkörper im Warmwasserspeicher) (4) wird mit überschüssiger Energie aufgeheizt, bis das Brauchwasser warm ist und das Thermostat öffnet, dann schaltet eddi sofort auf Heizelement 2, um den Pool (8) mit überschüssiger Energie zu beheizen.

Während der Erwärmung des Pools (Heizelement 2) schaltet eddi alle 15 Minuten kurz auf die Brauchwasserheizung ( Heizelement 1 ) zurück, um zu prüfen, ob nachgeheizt werden kann.

Wenn Heizelement 2 aktiv ist (d.h. eddi heizt den Pool auf), ist Relais 1 der Relais- und Sensorplatine (6) eingeschaltet, sodass die Pool-Umwälzpumpe (11) läuft und den Pool aufheizt.

Die Installation des Temperaturfühlers (7) ist optional. Das mechanische Thermostat des Tauchheizkörpers wird beim eddi verwendet, wenn eine Anzeige der Wassertemperatur nicht benötigt wird.

### Erforderliche Einstellungen

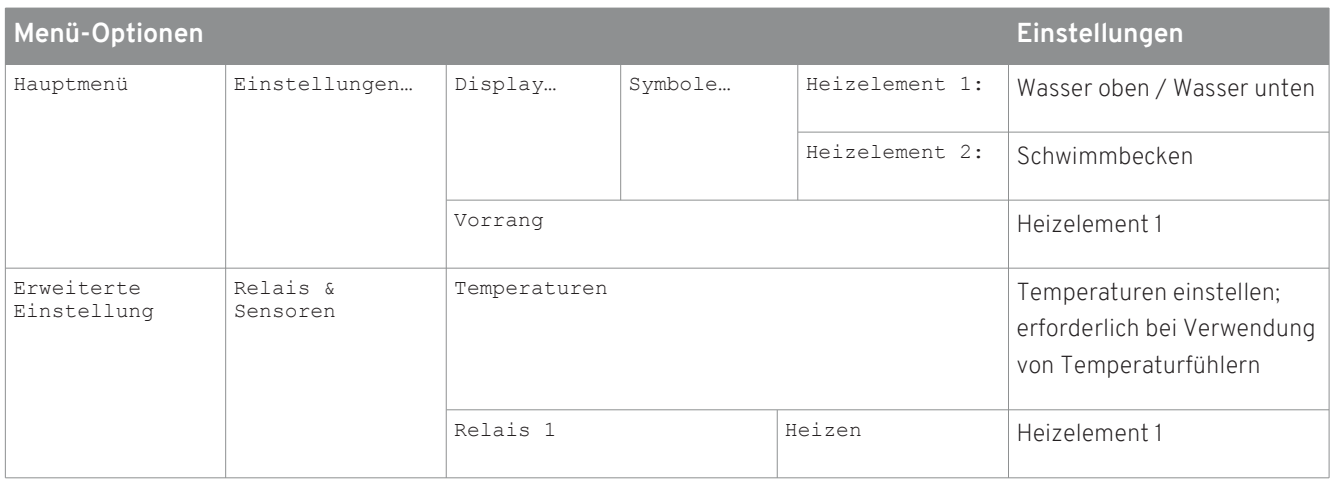

## Fehlersuche und Fehlerbeseitigung

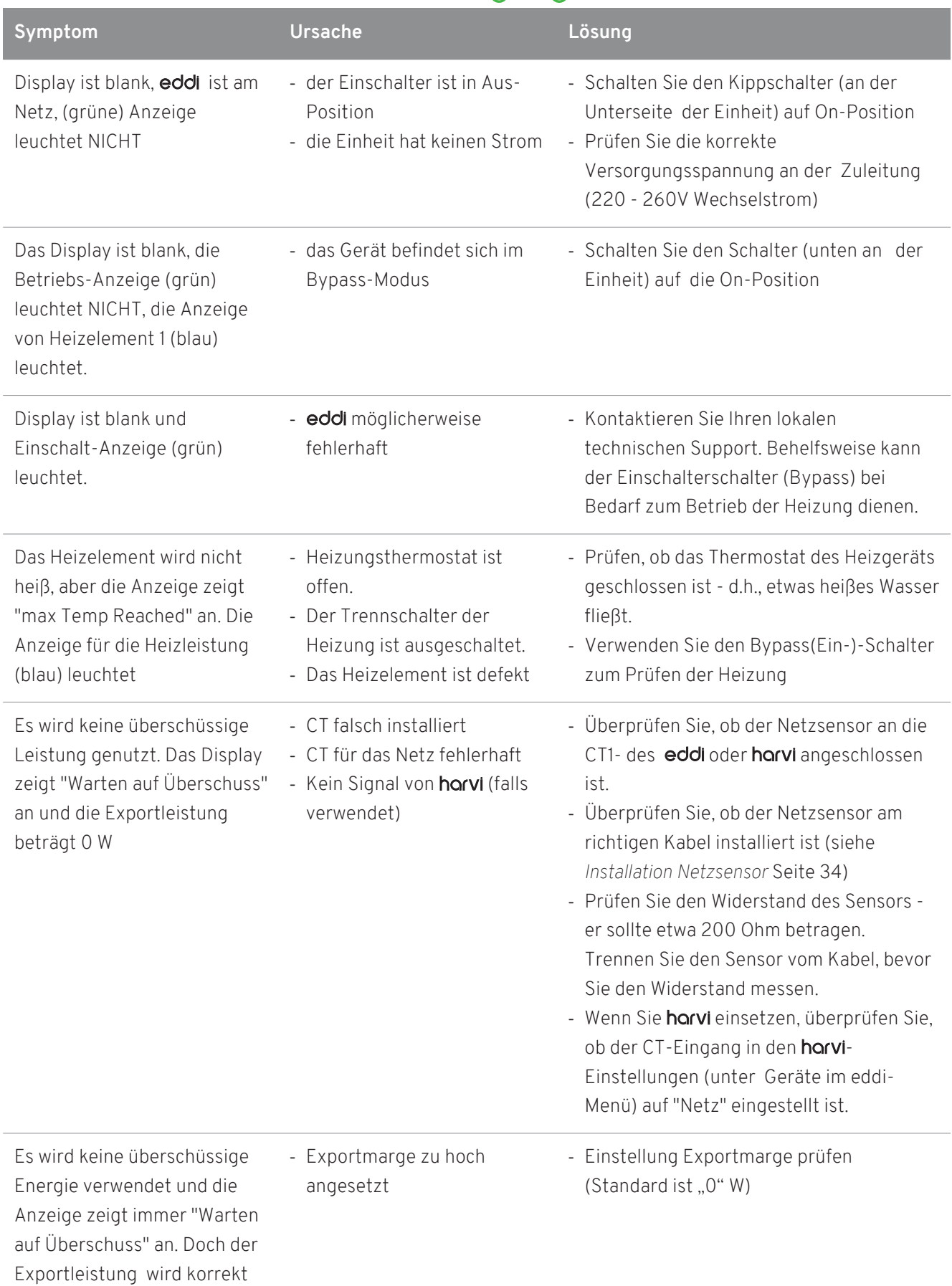

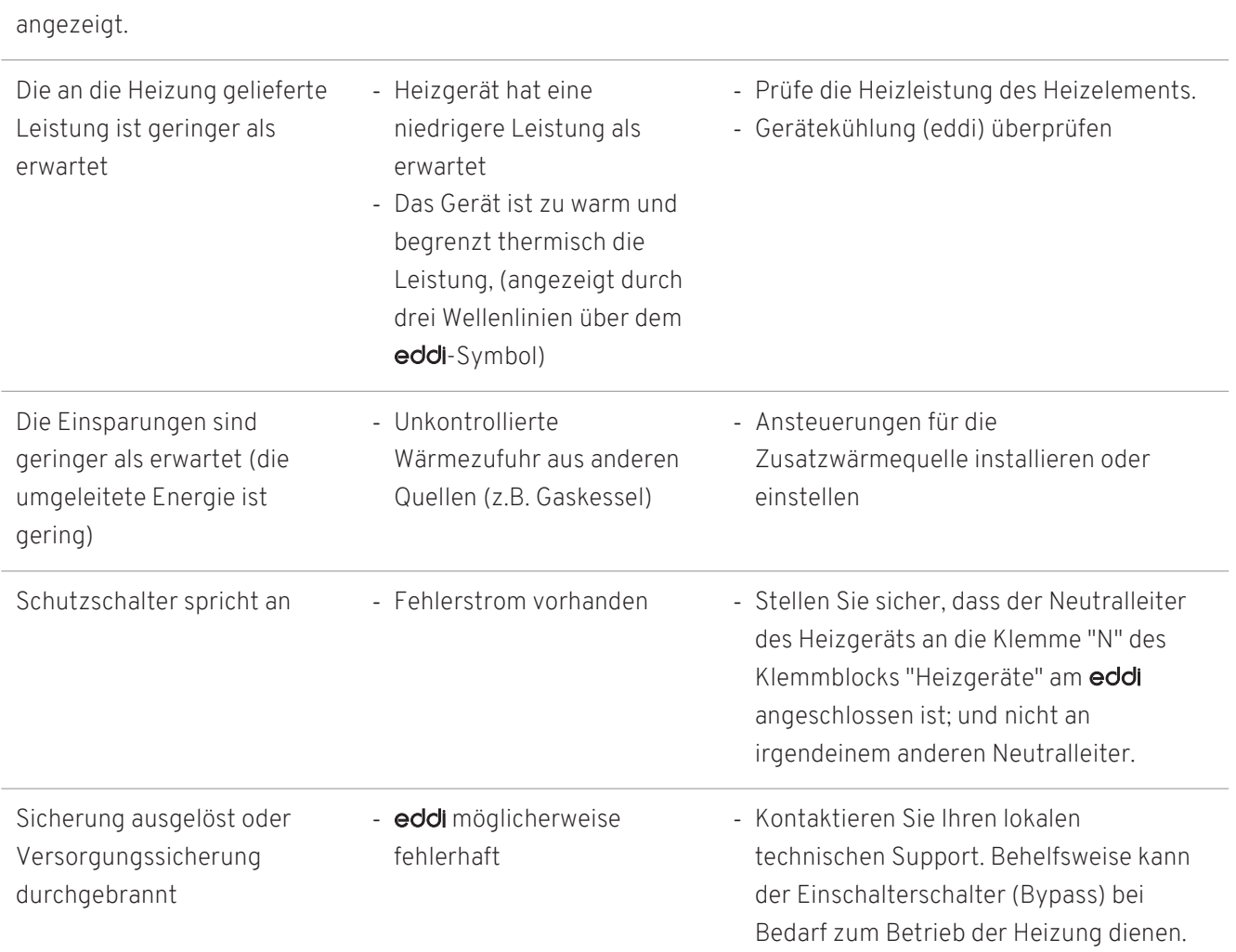

# Fehlersuche und Fehlerbeseitigung

## Fehlercodes

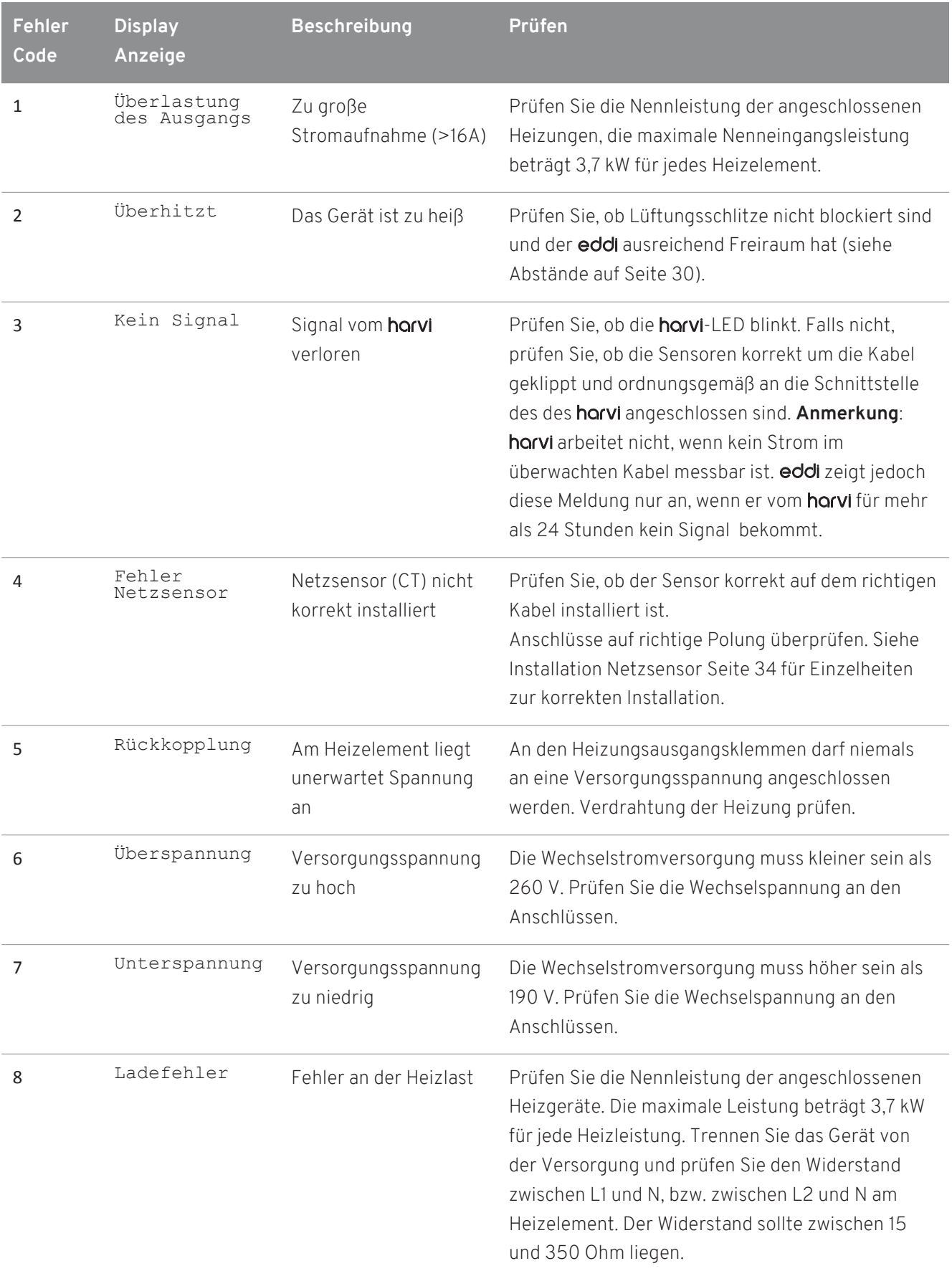

**Anmerkung**: Bei einem Tauchheizkörper ist ein Widerstand von 18 - 20 Ohm normal.

### Garantie

Dieses Produkt hat in Bezug auf Material- und Verarbeitungsfehler drei (3) Jahre Garantie ab Kaufdatum.

Vor Rückgabe eines defekten muenergi-Produktes ist zu beachten, dass der Kunde das fehlerhafte Produkt bei myenergi melden sollte; entweder per Mail an **support@myenergi.de** oder telefonisch unter **02236 48 095 00**. Wenn myenergi mit einer Produktrückgabe einverstanden ist, wird eine Warenrücksendegenehmigungs-Nummer erstellt, mit der die Retoure deutlich gekennzeichnet sein sollte. myenergi kann nach eigenem Ermessen eine Abholung veranlassen, andernfalls muss der Kunde das Produkt auf seine Kosten zurückschicken.

Sollte das Produkt nicht wie beschrieben während der oben angegebenen Garantiezeit funktionieren, wird es entweder repariert oder dem Kunde durch ein gleichwertiges, funktionierendes muenergi-Produkt kostenlos ersetzt; je nach Ermessen des Herstellers! (1) Retournieren Sie das defekte Produkt zu myenergi frei Haus. (2) Stellen Sie myenergi den Originalnachweis des Kaufdatums zur Verfügung. Bei reparierten Geräten oder bei Ersatzgeräten werden dem Kunden die im Voraus bezahlten Versandkosten erstattet. Ersatzgeräte können generalüberholte Geräte sein oder solche mit generalüberholten Bauteilen. Falls myenergi, nach alleiniger Entscheidung, nicht in der Lage ist, das defekte Produkt zu reparieren oder einen Ersatz zu liefern, wird der abgewertete Kaufpreis erstattet.

Die Garantie erlischt, wenn das Produkt wegen Transportbeschädigung, schlechter Handhabung, falscher Installation, Unfall, nichtbestimmungsgemäßer Benutzung oder Produktreinigung, örtlichem Umbau nach der Erstinstallation, Missbrauch, Fehlbedienung ausfällt oder es in einer Art und Weise genutzt wurde, die nicht der Bedienungsanleitung entspricht. Das gilt auch, wenn die Seriennummer entfernt, modifiziert oder andere Identifikationsmerkmale entfernt wurden. Die Entscheidung behält sich myenergi vor. Bei Reparaturen durch andere Dienstleister als myenergi oder deren zertifizierte Vertreter wird die Garantie ungültig.

Alle defekten Produkte müssen an myenergi frei Haus verschickt werden; es sei denn, eine Abholung kann von myenergi auf eigene Kosten organisiert werden. Diese Bestimmungen werden nicht die gesetzlichen Rechte vom Endkunden beeinträchtigen, einschränken oder myenergi-Haftung ausschließen, weder bei (1) Tod oder Verletzung nach Fahrlässigkeit oder nach Fahrlässigkeit von Mitarbeitern, Vertretern oder Subunternehmern, (2) Betrug oder betrügerische Falschdarstellung; (3) defekte Produkte unter dem Verbraucherschutzgesetz 1987; oder in jeder anderen Angelegenheit, bei der eine Haftungsbeschränkung oder Haftungsausschluss seitens myenergi rechtswidrig wäre.

Die maximale Haftung von muenergi, unter dieser Garantiebestimmung, ist durch Produkteinkaufspreis (von der Gewährleistung abgedeckt) beschränkt. myenergi bietet Produkte zum Weiterverkauf an; für gewerbliche oder private Nutzung. myenergi haftet nicht bei Gewinnausfall, Unternehmensverlust, Betriebsunterbrechung oder Verlust von Geschäftsmöglichkeiten.

# Technische Spezifikationen

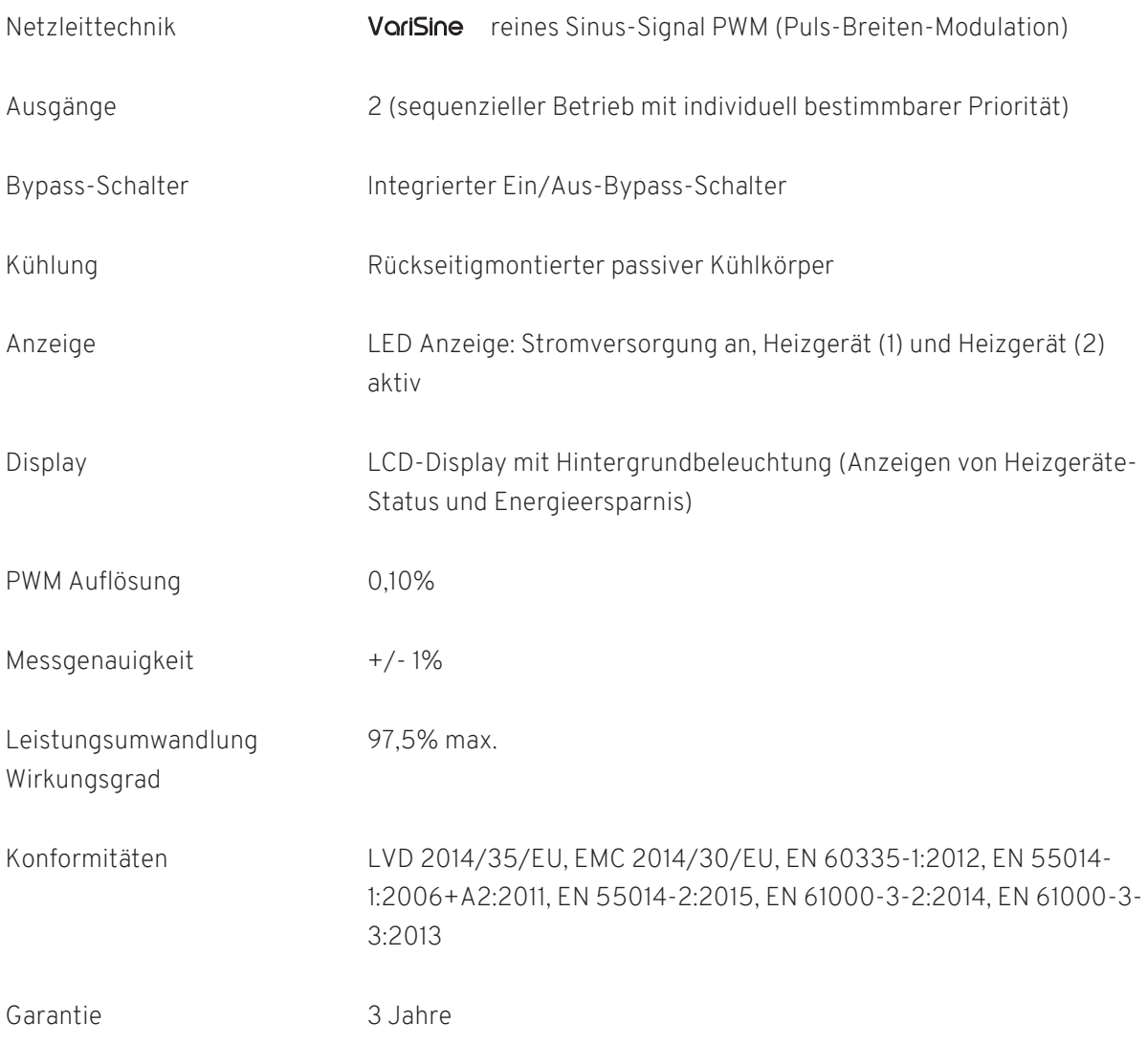

# Elektrische Spezifikationen

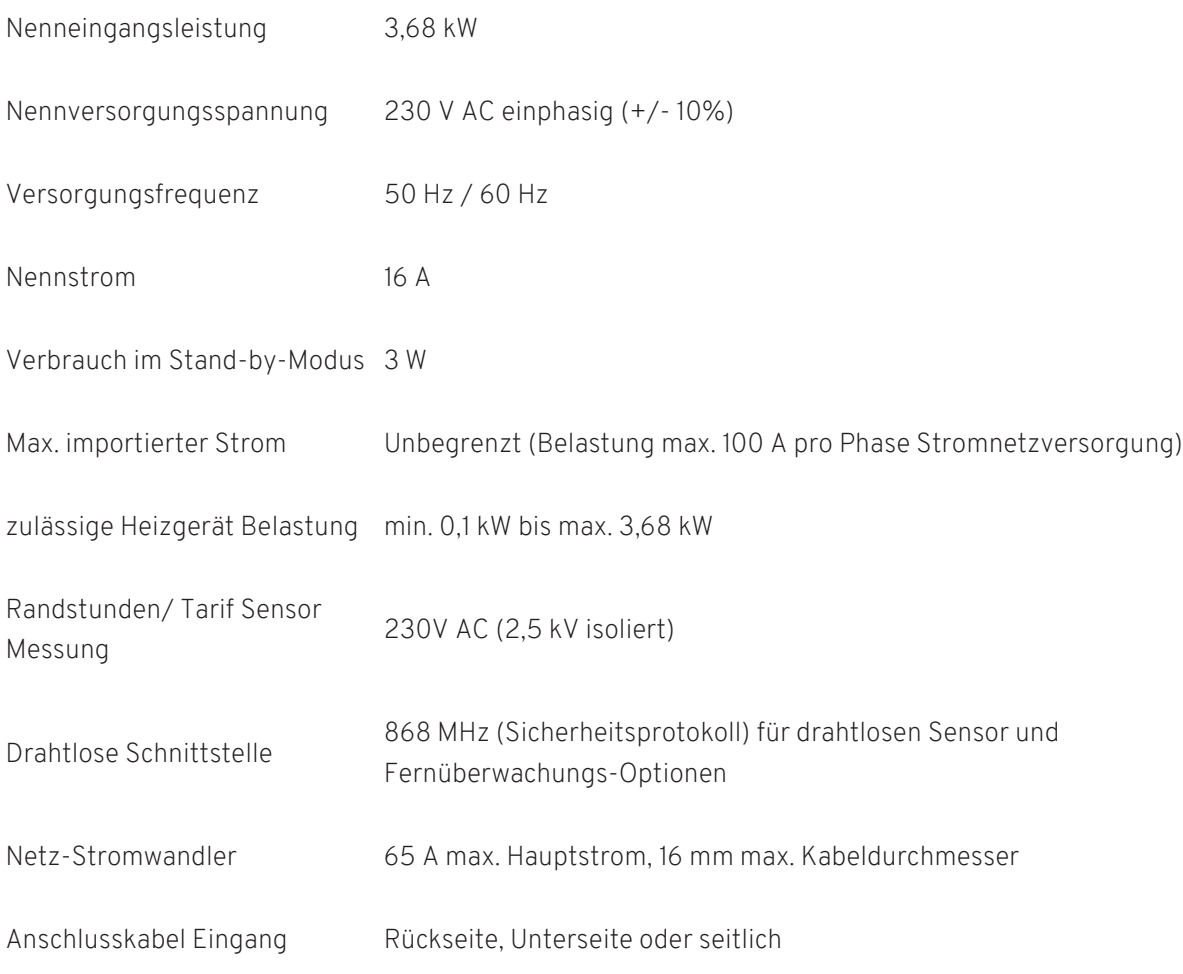

## Mechanische Spezifikationen

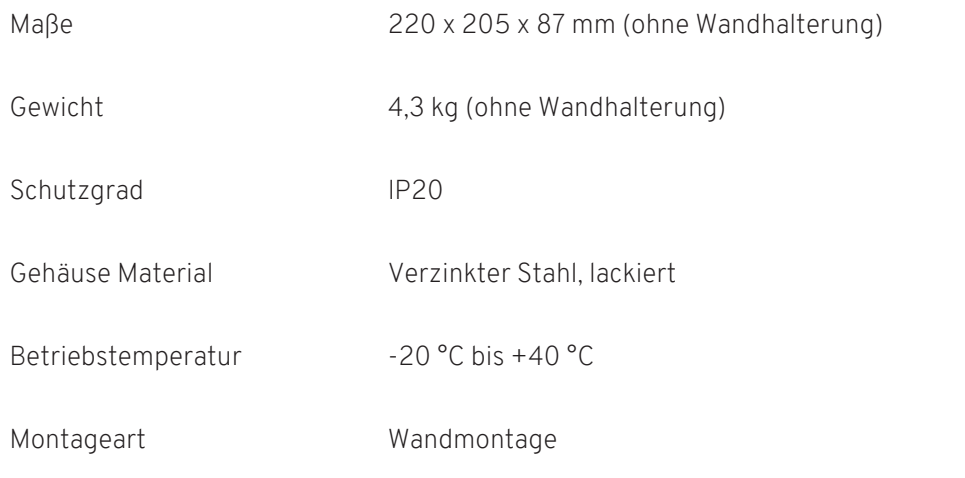

Entwickelt für Installationen, die den IET-Verdrahtungsvorschriften BS7671 und den Vorschriften zur Sicherheit, Qualität und Kontinuität von Elektrizität 2002 und BS8300 entsprechen.

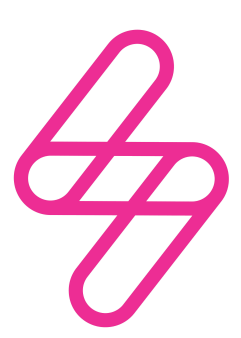

### myenergi

Designed and manufactured in the UK by myenergi Ltd, Church View Business Park, Binbrook, Lincolnshire, LN8 6BY, UK Vertrieb Deutschland, Österreich und Schweiz: myenergi GmbH Leopoldstraße 23, 80802 München, HRB 280990 E: info.de@myenergi.com **W:** myenergi.com/de